## **Masse-Durchflussmesser CoriolisMaster FCM2000**

Standardsoftware D699G001U01 C.1x D699G001U02 C.1x D699G001U03 C.1x

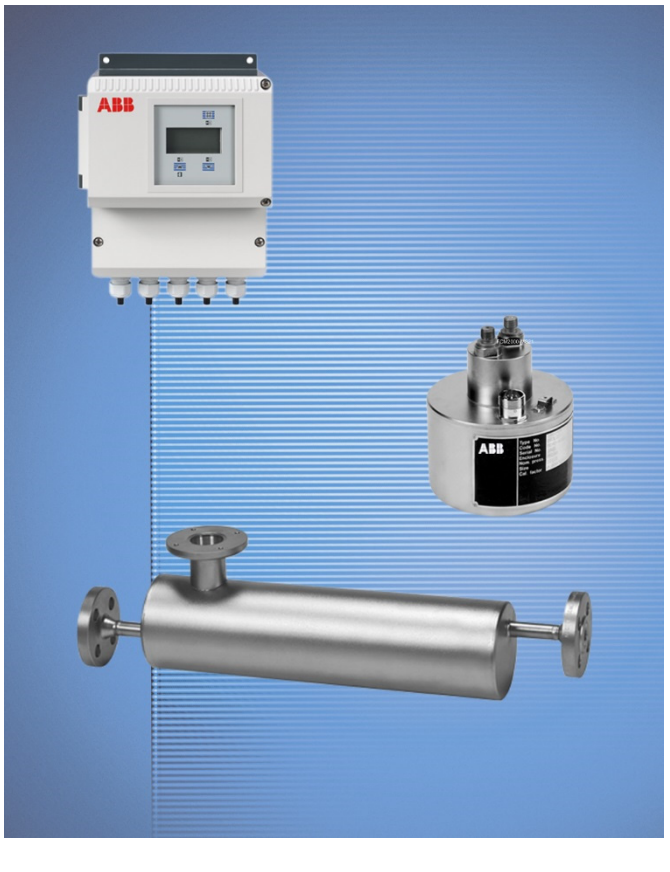

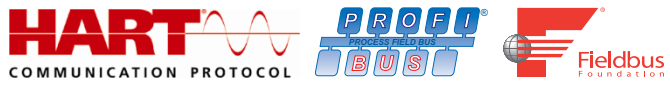

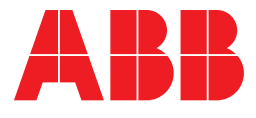

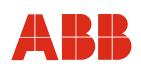

## Masse-Durchflussmesser CoriolisMaster FCM2000

# Betriebsanleitung

OI/FCM2000-DE

07.2017 Rev. L

**Originalanleitung** 

Hersteller:

## **ABB Automation Products GmbH Measurement & Analytics**

Dransfelder Straße 2 D-37079 Göttingen **Deutschland** Tel.: 0800 1114411 Fax: 0800 1114422 Mail: vertrieb.messtechnik-produkte@de.abb.com

## **Kundencenter Service**

Tel.: +49 180 5 222 580 automation.service@de.abb.com

<sup>©</sup> Copyright 2017 by ABB Automation Products GmbH Änderungen vorbehalten

Dieses Dokument ist urheberrechtlich geschützt. Es unterstützt den Anwender bei der sicheren und effizienten Nutzung des Gerätes. Der Inhalt darf weder ganz noch teilweise ohne vorherige Genehmigung des Rechtsinhabers vervielfältigt oder reproduziert werden.

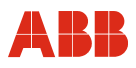

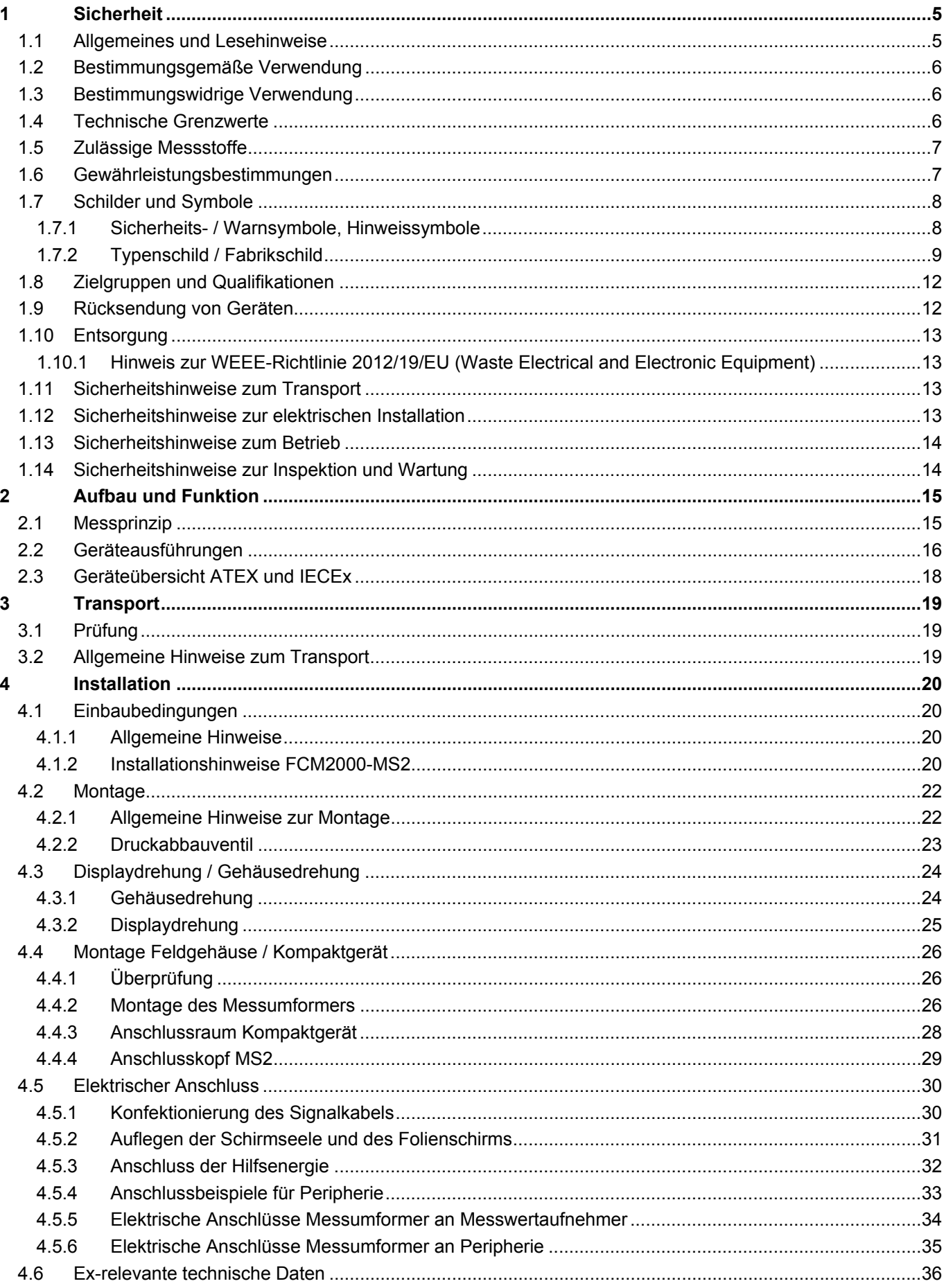

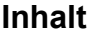

# ABB

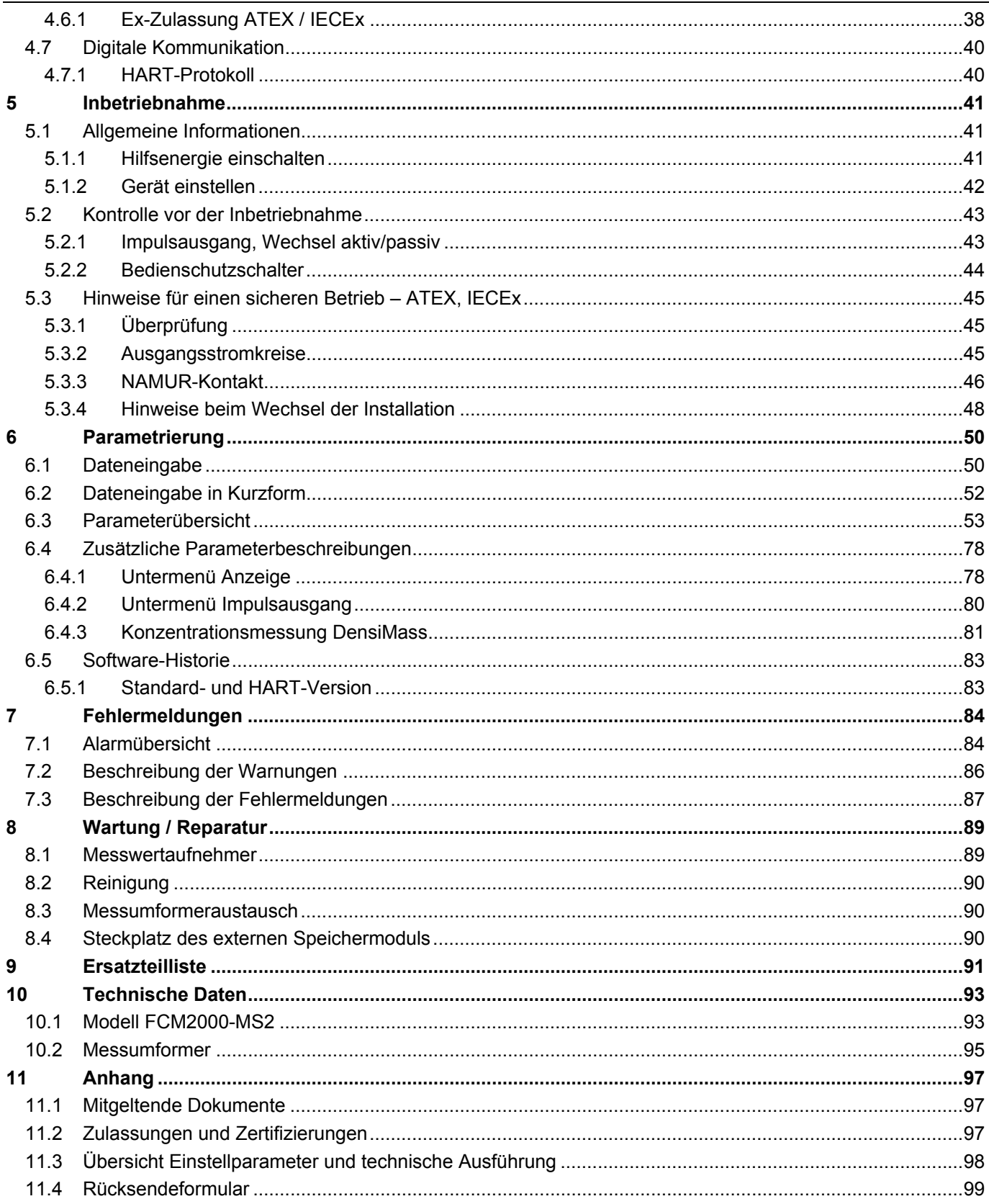

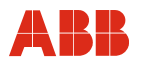

## **1 Sicherheit**

#### **1.1 Allgemeines und Lesehinweise**

Vor Montage und Inbetriebnahme muss diese Anleitung sorgfältig durchgelesen werden!

Die Anleitung ist ein wichtiger Bestandteil des Produktes und muss zum späteren Gebrauch aufbewahrt werden.

Die Anleitung enthält aus Gründen der Übersichtlichkeit nicht sämtliche Detailinformationen zu allen Ausführungen des Produktes und kann auch nicht jeden denkbaren Fall des Einbaus, des Betriebes oder der Instandhaltung berücksichtigen.

Werden weitere Informationen gewünscht oder treten Probleme auf, die in der Anleitung nicht behandelt werden, kann die erforderliche Auskunft beim Hersteller eingeholt werden.

Der Inhalt dieser Anleitung ist weder Teil noch Änderung einer früheren oder bestehenden Vereinbarung, Zusage oder eines Rechtsverhältnisses.

Das Produkt ist nach den derzeit gültigen Regeln der Technik gebaut und betriebssicher. Es wurde geprüft und hat das Werk in sicherheitstechnisch einwandfreiem Zustand verlassen. Um diesen Zustand für die Betriebsdauer zu erhalten, müssen die Angaben dieser Anleitung beachtet und befolgt werden.

Veränderungen und Reparaturen am Produkt dürfen nur vorgenommen werden, wenn die Anleitung dies ausdrücklich zulässt.

Erst die Beachtung der Sicherheitshinweise und aller Sicherheits- und Warnsymbole dieser Anleitung ermöglicht den optimalen Schutz des Personals und der Umwelt sowie den sicheren und störungsfreien Betrieb des Produktes.

Direkt am Produkt angebrachte Hinweise und Symbole müssen unbedingt beachtet werden. Sie dürfen nicht entfernt werden und sind in vollständig lesbarem Zustand zu halten.

#### **Wichtig**

- Messsystemen, die in explosionsgefährdeten Bereichen eingesetzt werden, liegt ein zusätzliches Dokument mit Ex-Sicherheitsheitshinweisen bei (Gilt nur für FM / CSA).
- Die Ex-Sicherheitshinweise sind fester Bestandteil dieser Anleitung. Die darin aufgeführten Installationsvorschriften und Anschlusswerte müssen ebenfalls konsequent beachtet werden!

Das Symbol auf dem Typenschild weist darauf hin:

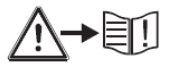

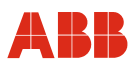

#### **1.2 Bestimmungsgemäße Verwendung**

Dieses Gerät dient folgenden Zwecken:

- Zur Weiterleitung von flüssigen und gasförmigen (auch instabilen) Messstoffen (Fluiden)
- Zur Durchflussmessung des direkten Massestromes
- Zur Durchflussmessung des Volumenstromes (indirekt über Massestrom und Dichte)
- Zur Messung der Messstoffdichte
- Zur Messung der Messstofftemperatur

Zur bestimmungsgemäßen Verwendung gehören auch folgende Punkte:

- Die Anweisungen in dieser Anleitung müssen beachtet und befolgt werden.
- Die technischen Grenzwerte müssen eingehalten werden, siehe Kapitel 1.4 "Technische Grenzwerte".
- Die zulässigen Messstoffe müssen beachtet werden, siehe Kapitel 1.5 "Zulässige Messstoffe".

#### **1.3 Bestimmungswidrige Verwendung**

Folgende Verwendungen des Gerätes sind unzulässig:

- Der Betrieb als elastisches Ausgleichsstück in Rohrleitungen, z. B. zur Kompensation von Rohrversätzen, Rohrschwingungen, Rohrdehnungen, etc.
- Die Nutzung als Steighilfe, z. B. zu Montagezwecken
- Die Nutzung als Halterung für externe Lasten, z. B. als Halterung für Rohrleitungen, etc.
- Materialauftrag, z. B. durch Überlackierung des Typenschildes oder Anschweißen oder Anlöten von Teilen
- Materialabtrag, z. B. durch Anbohren des Gehäuses

Reparaturen, Veränderungen und Ergänzungen oder der Einbau von Ersatzteilen sind nur soweit zulässig wie in der Anleitung beschrieben. Weitergehende Tätigkeiten müssen mit ABB Automation Products GmbH abgestimmt werden. Ausgenommen hiervon sind Reparaturen durch von ABB autorisierte Fachwerkstätten.

#### **1.4 Technische Grenzwerte**

Das Gerät ist ausschließlich für die Verwendung innerhalb der auf dem Typenschild und in den Datenblättern genannten technischen Grenzwerte bestimmt.

Folgende technische Grenzwerte sind einzuhalten:

- Der zulässige Druck (PS) und die zulässige Messstofftemperatur (TS) dürfen die Druck-Temperatur-Werte (p/T-Ratings) nicht überschreiten (siehe Kapitel "Technische Daten").
- Die maximale bzw. minimale Betriebstemperatur darf nicht über- bzw. unterschritten werden.
- Die zulässige Umgebungstemperatur darf nicht überschritten werden.
- Die Gehäuse-Schutzart muss beim Einsatz beachtet werden.
- Der Durchflussaufnehmer darf nicht in der Nähe von starken elektromagnetischen Feldern z. B. Motoren, Pumpen, Transformatoren usw. betrieben werden. Ein Mindestabstand von ca. 1 m (3,28 ft) muss eingehalten werden. Bei der Montage auf oder an Stahlteilen (z. B. Stahlträgern) muss ein Mindestabstand von 100 mm (4") eingehalten werden. (Diese Werte wurden in Anlehnung an die IEC801-2 bzw. IECTC77B ermittelt).

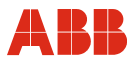

#### **1.5 Zulässige Messstoffe**

Beim Einsatz von Messstoffen müssen folgende Punkte beachtet werden:

- Es dürfen nur solche Messstoffe (Fluide) eingesetzt werden, bei denen nach Stand der Technik oder aus der Betriebserfahrung des Betreibers sichergestellt ist, dass die für die Betriebssicherheit erforderlichen chemischen und physikalischen Eigenschaften der Werkstoffe der messstoffberührten Bauteile während der Betriebszeit nicht beeinträchtigt werden.
- Insbesondere chloridhaltige Medien können bei nichtrostenden Stählen äußerlich nicht erkennbare Korrosionsschäden verursachen, die zur Zerstörung von mediumsberührten Bauteilen und verbunden damit zum Austritt von Fluid führen können. Die Eignung dieser Werkstoffe für die jeweilige Anwendung ist durch den Betreiber zu prüfen.
- Messstoffe (Fluide) mit unbekannten Eigenschaften oder abrasive Messstoffe dürfen nur eingesetzt werden, wenn der Betreiber durch eine regelmäßige und geeignete Prüfung den sicheren Zustand des Gerätes sicherstellen kann.
- Die Angaben des Typenschildes müssen beachtet werden.

#### **1.6 Gewährleistungsbestimmungen**

Eine bestimmungswidrige Verwendung, ein Nichtbeachten dieser Anleitung, der Einsatz von ungenügend qualifiziertem Personal sowie eigenmächtige Veränderungen schließen die Haftung des Herstellers für daraus resultierende Schäden aus. Die Gewährleistung des Herstellers erlischt.

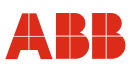

#### **1.7 Schilder und Symbole**

#### **1.7.1 Sicherheits- / Warnsymbole, Hinweissymbole**

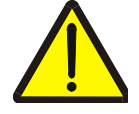

#### **GEFAHR – <Schwere gesundheitliche Schäden / Lebensgefahr>**

Dieses Symbol in Verbindung mit dem Signalwort "Gefahr" kennzeichnet eine unmittelbar drohende Gefahr. Die Nichtbeachtung des Sicherheitshinweises führt zu Tod oder schwersten Verletzungen.

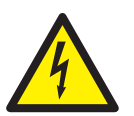

#### **GEFAHR – <Schwere gesundheitliche Schäden / Lebensgefahr>**

Dieses Symbol in Verbindung mit dem Signalwort "Gefahr" kennzeichnet eine unmittelbar drohende Gefahr durch elektrischen Strom. Die Nichtbeachtung des Sicherheitshinweises führt zu Tod oder schwersten Verletzungen.

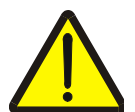

#### **WARNUNG – <Personenschäden>**

Das Symbol in Verbindung mit dem Signalwort "Warnung" kennzeichnet eine möglicherweise gefährliche Situation. Die Nichtbeachtung des Sicherheitshinweises kann zu Tod oder schwersten Verletzungen führen.

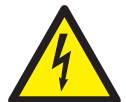

#### **WARNUNG – <Personenschäden>**

Dieses Symbol in Verbindung mit dem Signalwort "Warnung" kennzeichnet eine möglicherweise gefährliche Situation durch elektrischen Strom. Die Nichtbeachtung des Sicherheitshinweises kann zu Tod oder schwersten Verletzungen führen.

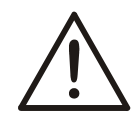

#### **VORSICHT – <Leichte Verletzungen>**

Das Symbol in Verbindung mit dem Signalwort "Vorsicht" kennzeichnet eine möglicherweise gefährliche Situation. Die Nichtbeachtung des Sicherheitshinweises kann zu leichten oder geringfügigen Verletzungen führen. Darf auch für Warnungen vor Sachschäden verwendet werden.

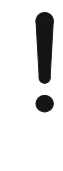

#### **ACHTUNG – <Sachschäden>!**

Das Symbol kennzeichnet eine möglicherweise schädliche Situation.

Die Nichtbeachtung des Sicherheitshinweises kann eine Beschädigung oder Zerstörung des Produktes und/oder anderer Anlagenteile zur Folge haben.

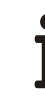

#### **WICHTIG (HINWEIS)**

Das Symbol kennzeichnet Anwendertipps, besonders nützliche oder wichtige Informationen zum Produkt oder seinem Zusatznutzen. Dies ist kein Signalwort für eine gefährliche oder schädliche Situation.

## **1.7.2 Typenschild / Fabrikschild**

## **Wichtig**

Messsystemen, die in explosionsgefährdeten Bereichen eingesetzt werden, liegt ein zusätzliches Dokument mit Ex-Sicherheitsheitshinweisen bei (Gilt nur für FM / CSA). Die darin aufgeführten Angaben und Daten müssen ebenfalls konsequent beachtet werden!

## **1.7.2.1 Typenschilder**

i

#### **Messumformer Standard**

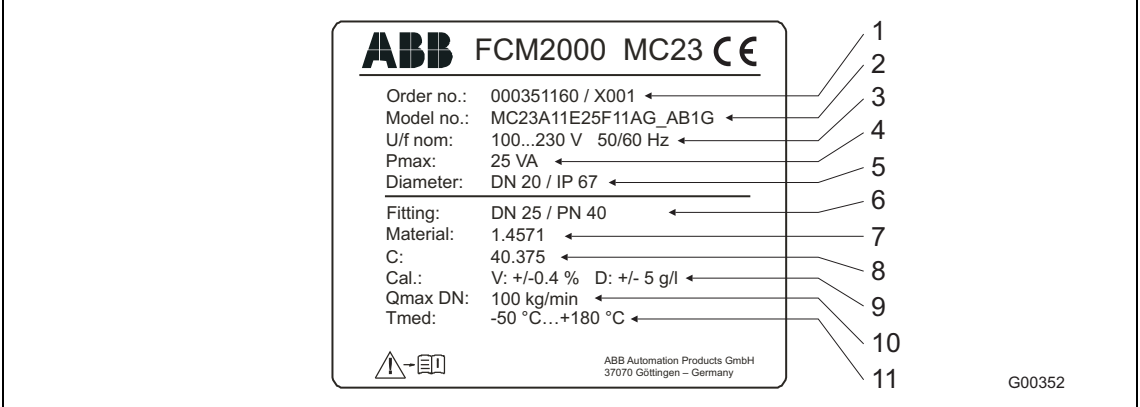

Abb. 1

- 1 Auftragsnummer
- 2 Komplette Modellnummer
- 3 Hilfsspannung
- 4 Maximale Leistungsaufnahme
- 5 Nennweite und Schutzart
- 6 Prozessanschluss und Druckstufe
- 7 Messrohrmaterial
- 8 Kalibrierfaktor
- 9 Kalibriergenauigkeit
- 10 Max. Durchflussmenge
- 11 Zulässige Mediumstemperatur

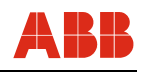

#### **Messumformer mit ATEX- oder IECEx-Zulassung**

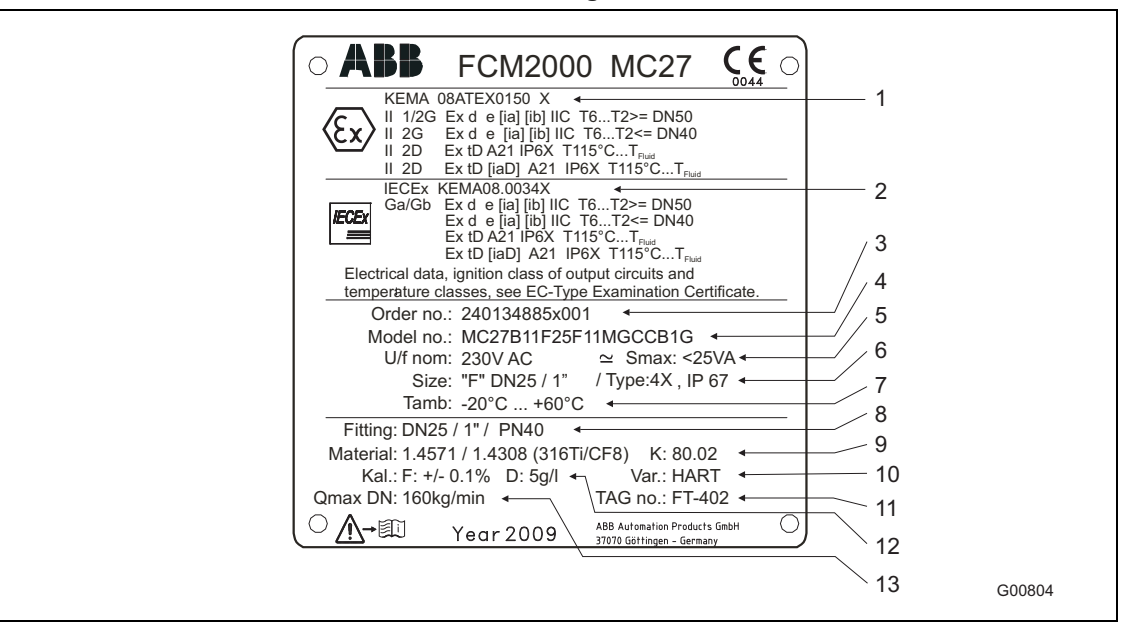

#### Abb. 2

- 1 ATEX-Zulassung
- 2 IECEx-Zulassung
- 3 Auftragsnummer
- 4 Komplette Modellnummer
- 5 Hilfsspannung und maximale Leistungsaufnahme
- 6 Nennweite und Schutzart
- 7 Umgebungstemperatur
- 8 Prozessanschluss und Druckstufe
- 9 Messrohrmaterial und Kalibrierfaktor
- 10 Kommunikationsart
- 11 TAG-Nummer
- 12 Kalibriergenauigkeit
- 13 Max. Durchflussmenge

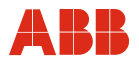

## **1.7.2.2 Fabrikschilder**

Das Fabrikschild befindet sich auf dem Messwertaufnehmergehäuse. Abhängig davon, ob das Druckgerät in den Geltungsbereich der DGRL fällt oder nicht (siehe auch Art. 3 Abs. 3 DGRL 2014/68/EU), erfolgt die Kennzeichnung mit zwei verschiedenen Fabrikschildern:

#### **Druckgerät im Geltungsbereich der DGRL**

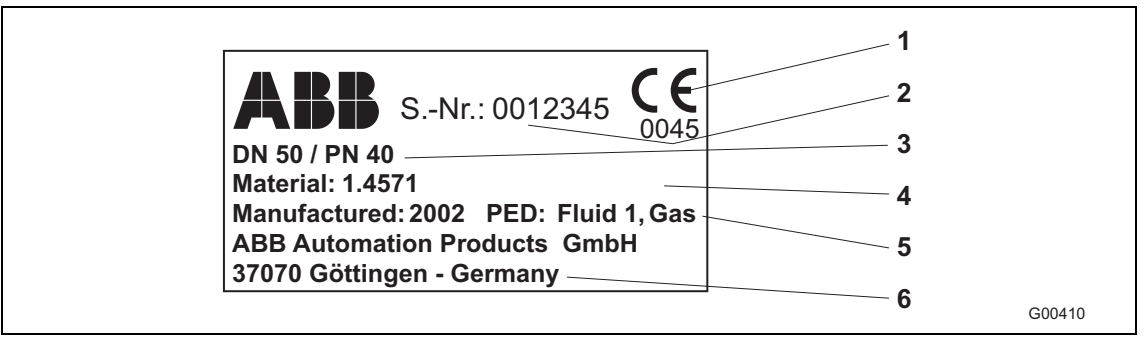

#### Abb. 3

Das Fabrikschild enthält folgende Angaben:

- 1 CE-Zeichen (mit Nummer der benannten Stelle) zur Bestätigung der Konformität des Gerätes nach den Anforderungen der Druckgeräte-Richtlinie 2014/68/EU.
- 2 Seriennummer zur Identifikation des Druckgerätes durch den Hersteller.
- 3 Nennweite und Nenndruckstufen des Druckgerätes.
- 4 Flanschmaterial, Auskleidungswerkstoff und Elektrodenmaterial (messstoffberührt).
- 5 Baujahr des Druckgerätes und Angabe der berücksichtigten Fluidgruppe nach DGRL (**P**ressure**E**quipment**D**irective = PED). Fluid Gruppe 1 = gefährliche Fluide, flüssig, gasförmig.
- 6 Hersteller des Druckgerätes.

#### **Druckgerät außerhalb des Geltungsbereiches der DGRL**

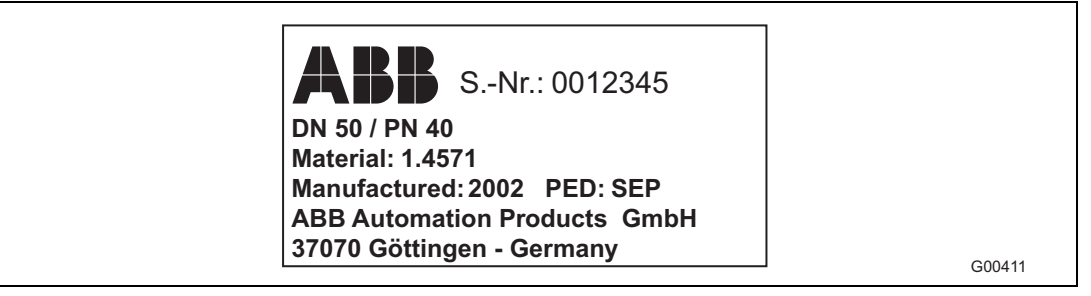

#### Abb. 4

Das Fabrikschild enthält annähernd die gleichen Angaben wie das vorher beschriebene Fabrikschild mit folgenden Änderungen:

- Es erfolgt keine CE-Kennzeichnung des Druckgerätes gemäß Art. 3 Abs. 3 der DGRL/PED, da sich das Druckgerät außerhalb des Geltungsbereichs der Druckgeräte-Richtlinie 2014/68/EU befindet.
- Unter PED wird der Ausnahmegrund, Art. 3 Abs. 3 der DGRL/PED, angegeben. Das Druckgerät wird in den Bereich SEP (= Sound Engineering Practice) "Gute Ingenieurpraxis" eingestuft.

#### **Wichtig**

Fehlt das Fabrikschild gänzlich, so liegt keine Konformität gemäß den Anforderungen der Druckgeräte-Richtlinie 2014/68/EU vor. Es gilt die Ausnahmeregelung für Wasser, Netze und verbundene Ausrüstungsteile gemäß Leitlinie 1/16 zu Art. 1 Abs. 3.2 der Druckgeräterichtlinie.

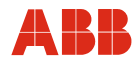

#### **1.8 Zielgruppen und Qualifikationen**

Die Installation, Inbetriebnahme und Wartung des Produktes darf nur durch dafür ausgebildetes Fachpersonal erfolgen, das vom Anlagenbetreiber dazu autorisiert wurde. Das Fachpersonal muss die Anleitung gelesen und verstanden haben und den Anweisungen folgen.

Vor dem Einsatz von korrosiven und abrasiven Messmedien muss der Betreiber die Beständigkeit aller mediumberührten Teile abklären. ABB Automation Products GmbH bietet gerne Unterstützung bei der Auswahl, kann jedoch keine Haftung übernehmen.

Der Betreiber muss grundsätzlich die in seinem Land geltenden nationalen Vorschriften bezüglich Installation, Funktionsprüfung, Reparatur und Wartung von elektrischen Produkten beachten.

#### **1.9 Rücksendung von Geräten**

Für die Rücksendung von Geräten zur Reparatur oder zur Nachkalibrierung die Originalverpackung oder einen geeigneten sicheren Transportbehälter verwenden. Zum Gerät das Rücksendeformular (siehe Anhang) ausgefüllt beifügen.

Gemäß EU-Richtlinie für Gefahrenstoffe sind die Besitzer von Sonderabfällen für deren Entsorgung verantwortlich bzw. müssen beim Versand folgende Vorschriften beachten:

Alle an ABB Automation Products GmbH gelieferten Geräte müssen frei von jeglichen Gefahrstoffen (Säuren, Laugen, Lösungen, etc.) sein.

Hierzu sind die Gefahrstoffe aus allen Hohlräumen wie z. B. zwischen Messrohr und Gehäuse zu spülen und zu neutralisieren. Bei Messaufnehmern ≥ DN 15 (1/2") ist die Inspektionsschraube (zum Ablassen von Kondensatflüssigkeit) am unteren Gehäusepunkt zu öffnen, um die Gefahrstoffe zu entsorgen bzw. den Spulenraum zu neutralisieren. Diese Maßnahmen sind im Rücksendeformular schriftlich zu bestätigen.

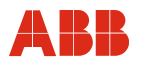

#### **1.10 Entsorgung**

Das vorliegende Produkt besteht aus Werkstoffen, die von darauf spezialisierten Recycling-Betrieben wiederverwertet werden können.

#### **1.10.1 Hinweis zur WEEE-Richtlinie 2012/19/EU (Waste Electrical and Electronic Equipment)**

Das vorliegende Produkt unterliegt nicht der WEEE-Richtlinie 2012/19/EU und den entsprechenden nationalen Gesetzen (in Deutschland z. B. ElektroG).

Das Produkt muss einem spezialisierten Recyclingbetrieb zugeführt werden. Es gehört nicht in die kommunalen Sammelstellen. Diese dürfen nur für privat genutzte Produkte gemäß WEEE-Richtlinie 2012/19/EU genutzt werden. Eine fachgerechte Entsorgung vermeidet negative Auswirkungen auf Mensch und Umwelt und ermöglicht eine Wiederverwertung von wertvollen Rohstoffen.

Sollte keine Möglichkeit bestehen, das Altgerät fachgerecht zu entsorgen, ist unser Service bereit, die Rücknahme und Entsorgung gegen Kostenerstattung zu übernehmen.

#### **1.11 Sicherheitshinweise zum Transport**

Folgende Hinweise beachten:

- Die Lage des Schwerpunktes ist außermittig.
- Die Durchflussrichtung muss der Kennzeichnung auf dem Gerät, falls vorhanden, entsprechen.
- Bei allen Flanschschrauben das maximale Drehmoment einhalten.
- Geräte ohne mechanische Spannung (Torsion, Biegung) einbauen.
- Flanschgeräte mit planparallelen Gegenflanschen einbauen.
- Geräte nur für die vorgesehenen Betriebsbedingungen und mit geeigneten Dichtungen einbauen.
- Bei Rohrleitungsvibrationen die Flanschschrauben und Muttern sichern.

#### **1.12 Sicherheitshinweise zur elektrischen Installation**

Der elektrische Anschluss darf nur von autorisiertem Fachpersonal gemäß den Elektroplänen vorgenommen werden.

Die Hinweise zum elektrischen Anschluss in der Anleitung beachten, ansonsten kann die elektrische Schutzart beeinträchtigt werden.

Das Messsystem entsprechend den Anforderungen erden.

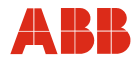

#### **1.13 Sicherheitshinweise zum Betrieb**

Bei Durchfluss von heißen Fluiden kann das Berühren der Oberfläche zu Verbrennungen führen.

Aggressive oder korrosive Fluide können zur Beschädigung der mediumsberührten Teile führen. Unter Druck stehende Fluide können dadurch vorzeitig austreten.

Durch Ermüdung der Flanschdichtung oder Prozessanschlussdichtungen (z. B. aseptische Rohrverschraubung, Tri-Clamp etc.) kann unter Druck stehendes Medium austreten.

Bei Einsatz von internen Flachdichtungen können diese durch CIP/SIP-Prozesse verspröden.

#### **1.14 Sicherheitshinweise zur Inspektion und Wartung**

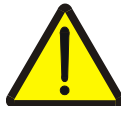

#### **Warnung - Gefahr für Personen!**

Bei geöffnetem Gehäusedeckel sind EMV- und Berührungsschutz aufgehoben. Innerhalb des Gehäuses befinden sich berührungsgefährliche Stromkreise. Daher muss vor dem Öffnen der Gehäusedeckel die Hilfsenergie abgeschaltet werden.

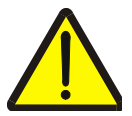

#### **Warnung - Gefahr für Personen!**

Die Befestigungs- bzw. Inspektionsschrauben bei Geräten ≥ DN 15 (1/2") können unter Druck stehen. Herausspritzendes Medium kann schwere Verletzungen verursachen. Rohrleitung vor Öffnen der Inspektionsschrauben drucklos schalten.

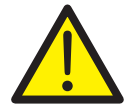

#### **Warnung - Allgemeine Gefahren!**

Bei Inspektion und Wartung im Explosionsgefährdeten Bereich sind die entsprechenden Hinweise in dieser Bedienungsanleitung zu beachten.

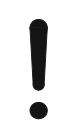

#### **Achtung - Beschädigung von Bauteilen!**

Das Gehäuseinnere des Aufnehmers ist mit einem Schutzgas gefüllt um Korrosion zu vermeiden. Werden die Inspektionsschrauben geöffnet, entweicht dieses Gas, und das Innere des Aufnehmers ist nicht mehr gegen Korrosion geschützt! Um Schäden für das Gerät zu vermeiden, sollten diese Schrauben nicht geöffnet werden. Der Zweck dieser Schrauben besteht lediglich darin, evtl. kontaminierte Flüssigkeit (nach einer evtl. Rohrleckage) fachgerecht entsorgen zu können. Keinesfalls sind die Inspektionsschrauben für den Anschluss von Begleitheizungen zu verwenden!

Instandsetzungsarbeiten dürfen nur von geschultem Personal durchgeführt werden.

- Vor dem Ausbau des Gerätes das Gerät und ggf. angrenzende Leitungen oder Behälter drucklos schalten.
- Vor dem Öffnen des Gerätes prüfen, ob Gefahrstoffe als Messstoffe eingesetzt waren. Es können sich eventuell gefährliche Restmengen im Gerät befinden und beim Öffnen austreten.
- Sofern im Rahmen der Betreiberverantwortung vorgesehen, folgende Punkte durch eine regelmäßige Inspektion prüfen:
	- die drucktragenden Wandungen / Auskleidung des Druckgerätes
	- die messtechnische Funktion
	- die Dichtigkeit
	- den Verschleiß (Korrosion)

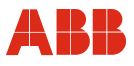

## **2 Aufbau und Funktion**

#### **2.1 Messprinzip**

Strömen Massen durch ein vibrierendes Rohr, entstehen Corioliskräfte, die das Rohr verbiegen, bzw. verdrehen. Diese sehr kleinen Messrohrverbiegungen werden durch optimal angeordnete Sensoren abgegriffen und elektronisch ausgewertet. Da die gemessene Phasenverschiebung der Sensorsignale proportional zum Massedurchfluss ist, kann mit dem Coriolis-Masse-Durchflussmesser direkt die durch das Messgerät geförderte Masse ermittelt werden. Das Messprinzip arbeitet unabhängig von Dichte, Temperatur, Viskosität, Druck und Leitfähigkeit.

Die Messrohre schwingen immer in Resonanz. Diese sich einstellende Resonanzfrequenz ist eine Funktion der Messrohrgeometrie, der Werkstoffeigenschaften und der im Messrohr mitschwingenden Mediumsmasse. Sie gibt eine genaue Aussage über die Dichte des zu messenden Mediums.

Ein integrierter Temperaturfühler erfasst die Mediumtemperatur und wird zur Korrektur temperaturabhängiger Geräteparameter genutzt. Zusammenfassend kann man sagen, dass mit dem Coriolis-Masse-Durchflussmesser gleichzeitig die Bestimmung von Massedurchfluss, Dichte und Temperatur möglich ist. Aus diesen Messwerten lassen sich weitere Messgrößen, wie z. B. der Volumendurchfluss oder die Konzentration berechnen.

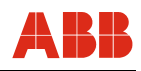

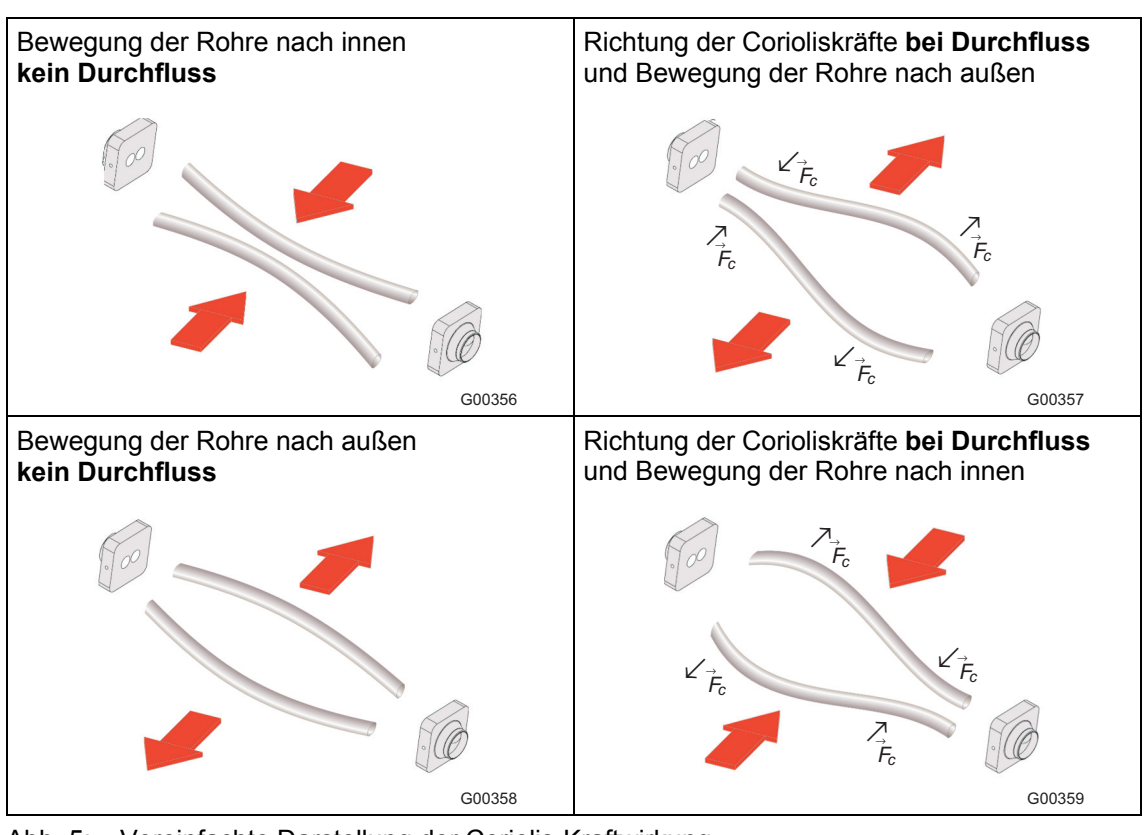

Abb. 5: Vereinfachte Darstellung der Coriolis-Kraftwirkung

$$
\vec{F}c = -2m(\vec{\omega} \times \vec{v})
$$
  $\vec{F}c$ 

- $\vec{F}c =$  Corioliskraft
- $\vec{\omega}$  = Winkelgeschwindigkeit
- $\vec{v}$ = Geschwindigkeit der Masse
- m = Masse

## **2.2 Geräteausführungen**

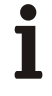

## **Wichtig**

Messsystemen, die in explosionsgefährdeten Bereichen eingesetzt werden, liegt ein zusätzliches Dokument mit Ex-Sicherheitsheitshinweisen bei (Gilt nur für FM / CSA). Die darin aufgeführten Angaben und Daten müssen ebenfalls konsequent beachtet werden!

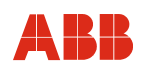

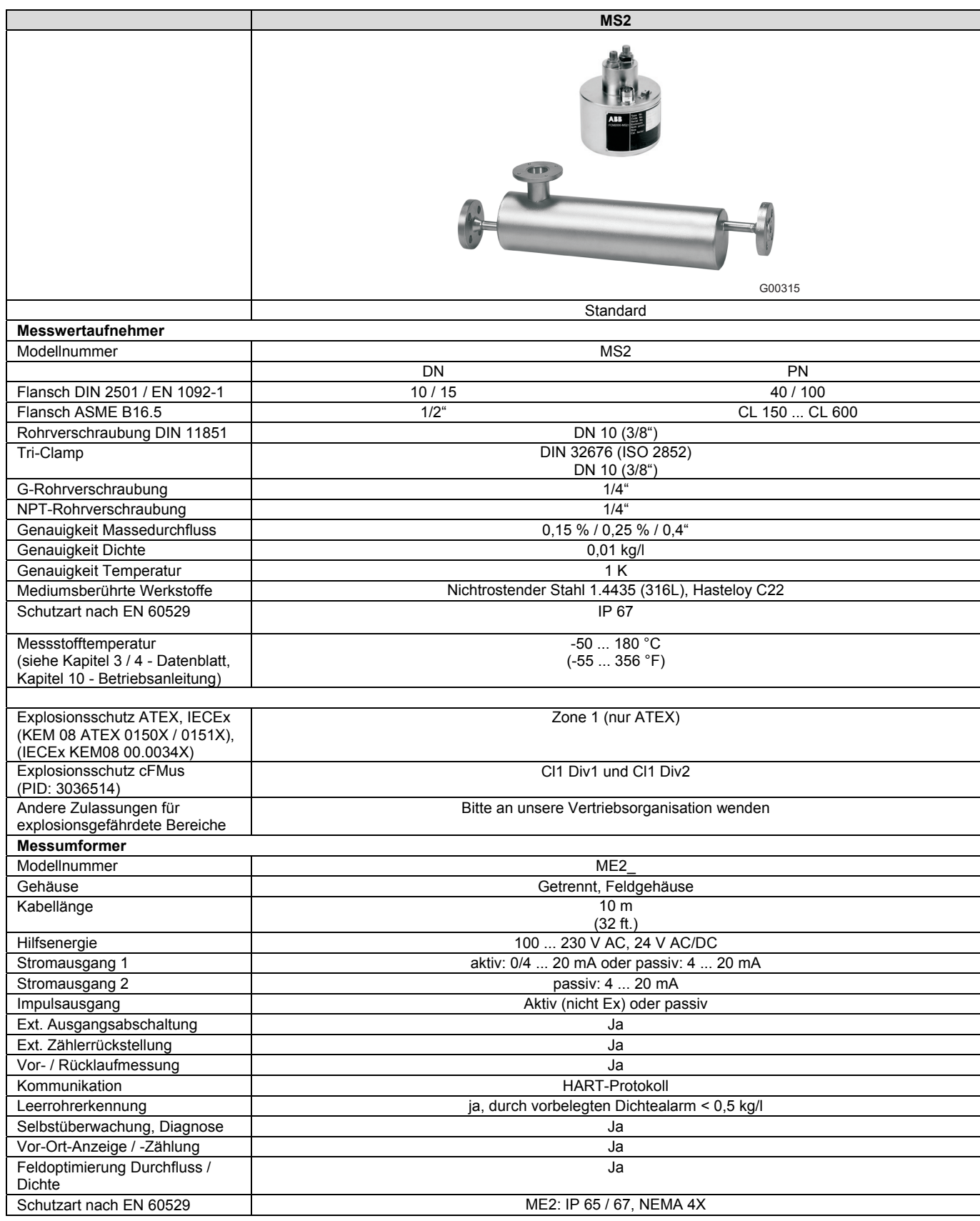

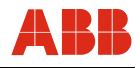

## **2.3 Geräteübersicht ATEX und IECEx**

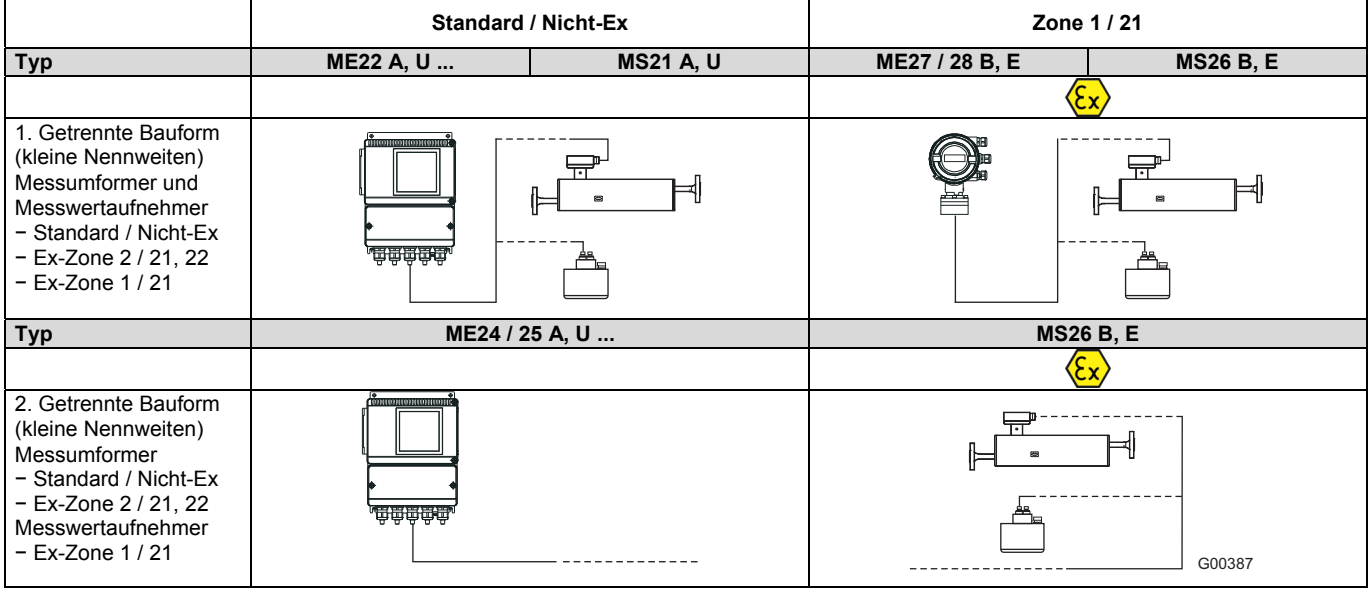

Abb. 6: Übersicht FCM2000

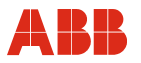

## **3 Transport**

## **3.1 Prüfung**

Geräte unmittelbar nach dem Entpacken auf mögliche Beschädigungen überprüfen, die durch unsachgemäßen Transport entstanden sind. Transportschäden müssen auf den Frachtpapieren festgehalten werden. Alle Schadensersatzansprüche sind unverzüglich und vor der Installation gegenüber dem Spediteur geltend zu machen.

## **3.2 Allgemeine Hinweise zum Transport**

Folgende Punkte beim Transport des Gerätes zur Messstelle beachten:

- Die Lage des Schwerpunktes ist außermittig.
- Flanschgeräte dürfen nicht am Messumformergehäuse bzw. am Anschlusskasten angehoben werden.

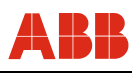

## **4 Installation**

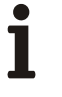

#### **Wichtig**

Messsystemen, die in explosionsgefährdeten Bereichen eingesetzt werden, liegt ein zusätzliches Dokument mit Ex-Sicherheitsheitshinweisen bei (Gilt nur für FM / CSA). Die darin aufgeführten Angaben und Daten müssen ebenfalls konsequent beachtet werden!

#### **4.1 Einbaubedingungen**

#### **4.1.1 Allgemeine Hinweise**

#### **Überprüfung**

Bevor der Messwertaufnehmer installiert wird, sollte auf<br>Beschädigungen geachtet werden, die möglicherweise durch geachtet werden, die möglicherweise unsachgemäßen Transport entstanden sind. Alle Schadenersatzansprüche sind unverzüglich gegenüber dem Spediteur geltend zu machen.

#### **Einbaubedingungen / Projektierungshinweise**

Der FCM2000 ist für Innen- und Außeninstallation geeignet. Das Standardgerät besitzt die Schutzart IP 67. Der Messwertaufnehmer arbeitet bidirektional und kann in beliebiger Einbaulage montiert werden. Eine vollständige Füllung der Messrohre muss jederzeit garantiert werden. Die Materialbeständigkeit aller mediumsberührten Teile muss abgeklärt sein.

Folgende Punkte sind beim Einbau zu beachten:

In der bevorzugten Einbaurichtung wird der Messwertaufnehmer in Pfeilrichtung durchströmt. Der Durchfluss wird dann positiv angezeigt (optional ist eine Vor-/Rücklaufkalibrierung lieferbar).

#### **Einbaulage**

Der FCM2000 arbeitet in allen Einbaulagen. Die optimale Einbaulage ist die vertikale Installation mit der Strömungsrichtung nach oben.

#### **Halterungen**

Um das Eigengewicht des Messwertaufnehmers abzufangen und um bei externen Störungen (z. B. Gasblasen im Medium) eine sichere Messung zu gewährleisten, sollte der Messwertaufnehmer in eine starre Rohrleitung installiert werden. Zwei Stützen oder Aufhängungen sind symmetrisch und spannungsfrei in unmittelbarer Nähe der Prozessanschlüsse zu montieren.

#### **Absperrmittel**

Zur Durchführung des System-Nullpunktabgleichs sind Absperrmittel in der Leitung erforderlich:

- bei Horizontaleinbau auslassseitig,
- bei Vertikaleinbau einlassseitig

Nach Möglichkeit sollten Absperrmittel vor und hinter dem Aufnehmer installiert werden.

#### **Einlaufstrecken**

Der Massemesser benötigt keine Einlaufstrecken. Es ist darauf zu achten, dass in der Nähe des Messwertaufnehmers Ventile, Schieber, Schaugläser usw. nicht kavitieren und nicht vom Messwertaufnehmer in Schwingung versetzt werden.

#### **4.1.2 Installationshinweise FCM2000-MS2**

#### **Einbau des Messwertaufnehmers DN 1,5 (1/16")**

Waagrechter Einbau wird empfohlen. Ist senkrechter Einbau erforderlich, wird zur besseren Beseitigung von Luftblasen eine Strömungsrichtung von unten nach oben empfohlen. Damit Luft aus dem Messwertaufnehmer entfernt wird, muss die Strömungsgeschwindigkeit im Messwertaufnehmer mindestens 1 m/s betragen. Befinden sich Feststoffpartikel in der Flüssigkeit, wird insbesondere in Verbindung mit zu geringem Durchfluss eine waagrechte Einbaulage des Messwertaufnehmers und Positionierung des Einlassflansches ganz oben empfohlen, damit die Partikel leichter ausgespült werden. Um eine Teilentleerung des Messwertaufnehmers sicher zu vermeiden, muss ein ausreichender Gegendruck an der Einheit anliegen (min. 0,1...0,2 bar/(1,45...2,9 psi)).

- Messwertaufnehmer erschütterungsfrei an einer Wand oder einem Stahlrahmen anbringen.
- Messwertaufnehmer an einer tiefen Stelle im System positionieren, um einen Unterdruck im Messwertaufnehmer zu vermeiden, der zu Luft- oder Gasabscheidungen in der Flüssigkeit führen könnte.
- Überprüfen, dass der Messwertaufnehmer nicht leer gelaufen ist (im normalen Betrieb), da dies zu ungenauen Messungen führen könnte.

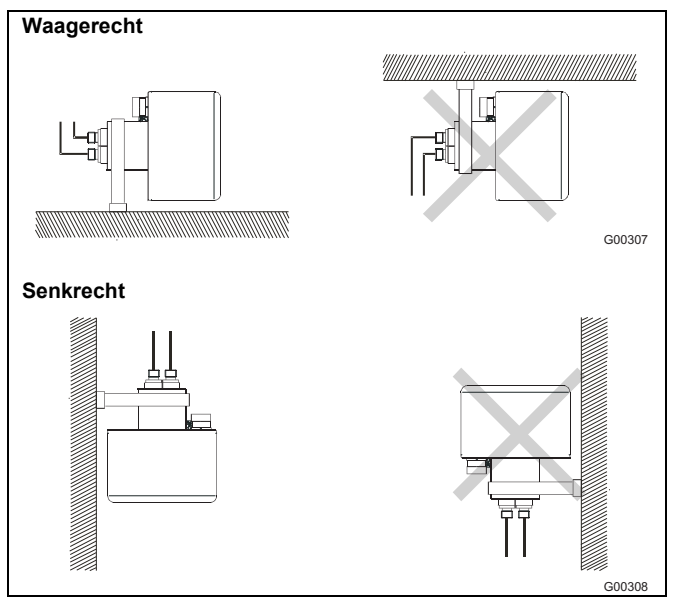

Ahh 7

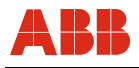

#### **Hochtemperaturversion**

Bei der Hochtemperaturversion ist der Mehrfachstecker durch ein Rohr vom Sensorgehäuse getrennt. Auch bei isoliertem Sensor ist der Stecker noch zugänglich.

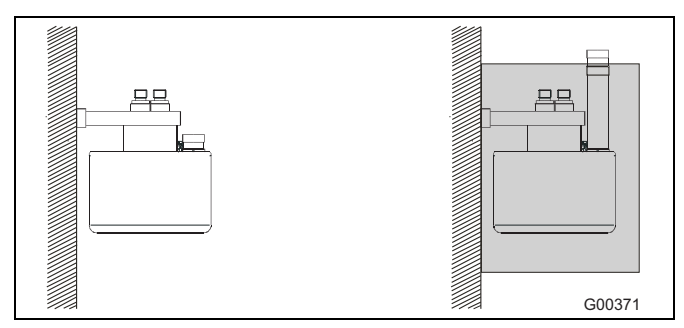

Abb. 8: Einbau DN 1,5 (1/16") – vertikal

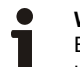

#### **Wichtig**

Bei großer Temperaturdifferenz zwischen einer Flüssigkeit und der Umgebung muss der Sensor isoliert werden, um Zweiphasenfluss und Messabweichungen zu verhindern. Dies gilt insbesondere für geringe Durchflussmengen. Der Sensor muss **immer** vollständig mit homogener Flüssigkeit oder einphasigem Gas gefüllt sein, da andernfalls Messfehler auftreten können. **Bei Luft/Gas in flüchtigen Flüssigkeiten wird horizontale** 

**Sensormontage empfohlen.** 

Der mit dem Gerät mitgelieferte Befestigungsbügel ist stets zu verwenden. Der Bügel muss an einer Wand oder einem Stahlrahmen befestigt werden (vibrationsfrei und mechanisch stabil).

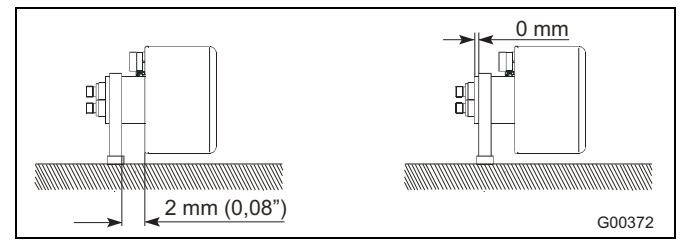

Abb. 9: Einbau DN 1,5 (1/16") – horizontal

#### **Drehwinkel-Mehrfachstecker, horizontal**

Zur Erzielung der optimalen Leistung ist der Mehrfachstecker wie in der Zeichnung gezeigt zu installieren. Der Mehrfachstecker lässt sich innerhalb des angegebenen Winkels verdrehen.

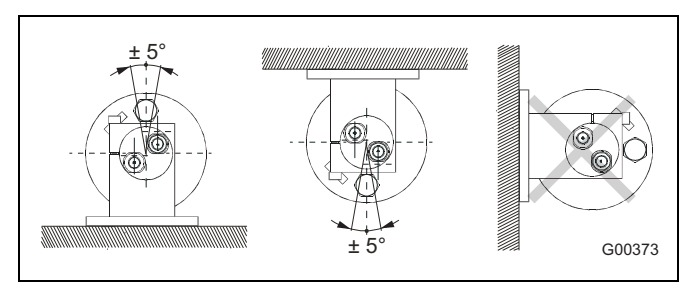

Abb. 10: Drehwinkel-Mehrfachstecker – horizontal

#### **Drehwinkel-Mehrfachstecker, vertikal**

Bei vertikaler Installation ist eine bestimmte Ausrichtung des Anschlusskastens nicht vorgeschrieben, allerdings darf bei einer Drehung der angegebene Winkel für den Sensor nicht überschritten werden.

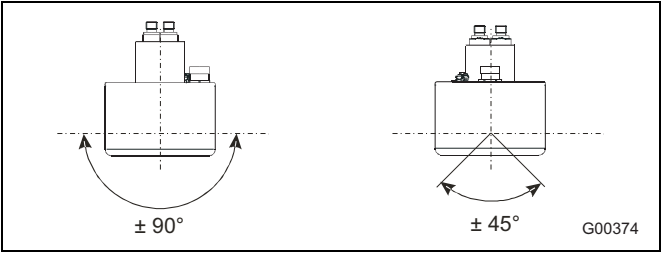

Abb. 11: Drehwinkel-Mehrfachstecker – vertikal

#### **Einbau des Messwertaufnehmers DN3 / DN6 (1/10 / 1/4")**

Für geringen Durchfluss wird eine waagrechte Einbaulänge empfohlen, da Luftblasen in dieser Position einfacher zu entfernen sind. Ist die Flüssigkeit flüchtig oder enthält sie Feststoffe, ist ein senkrechter Einbau nicht empfehlenswert.

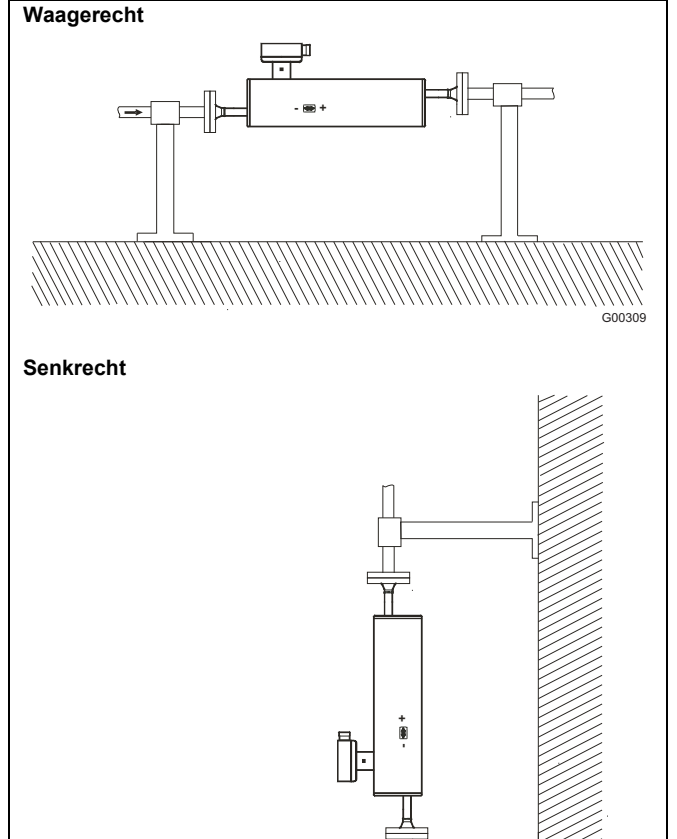

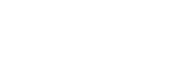

Abb. 12

G00310

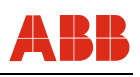

## **4.2 Montage**

Ĩ

**Wichtig** 

Messsystemen, die in explosionsgefährdeten Bereichen eingesetzt werden, liegt ein zusätzliches Dokument mit Ex-Sicherheitsheitshinweisen bei (Gilt nur für FM / CSA). Die darin aufgeführten Angaben und Daten müssen ebenfalls konsequent beachtet werden!

#### **4.2.1 Allgemeine Hinweise zur Montage**

Folgende Punkte müssen bei der Montage beachtet werden:

- Die Durchflussrichtung muss der Kennzeichnung, falls vorhanden, entsprechen.
- Geräte ohne mechanische Spannung (Torsion, Biegung) einbauen.
- Flanschgeräte mit planparallelen Gegenflanschen und nur mit geeigneten Dichtungen einbauen.
- Dichtung aus einem mit dem Messstoff und der Messstofftemperatur verträglichen Material verwenden bzw. bei hygienischen Geräten "Hygienic Design" konforme Dichtungsmaterialien einsetzen.
- Dichtungen dürfen nicht in den Durchflussbereich hineinreichen, da evtl. Verwirbelungen die Genauigkeit des Gerätes beeinflussen.
- Die Rohrleitung darf keine unzulässigen Kräfte und Momente auf das Gerät ausüben.
- Die Verschlussstopfen in den Kabelverschraubungen erst bei Montage der Elektrokabel entfernen.
- Auf korrekten Sitz der Gehäusedeckeldichtungen achten. Deckel sorgfältig verschließen. Deckelverschraubungen fest anziehen.
- Bei separatem Messumformer diesen an einem weitgehend vibrationsfreien Ort installieren.
- Den Messumformer nicht direkter Sonneneinstrahlung aussetzten, ggf. Sonnenschutz vorsehen.

#### **4.2.2 Druckabbauventil**

Bei den Druckwerten handelt es sich lediglich um Näherungswerte. Eine konkrete Angabe eines Absolutwerts, bei dem ein möglicher Bruch oder eine Undichtigkeit eintritt, ist nicht möglich. Bei Betriebsdrücken/Medien, die Rohrbrüche und eventuelle Personenschäden, Sachschäden usw. verursachen können, werden besondere Vorsichtsmaßnahmen für den Sensoreinbau empfohlen (besondere Anordnung, Schutzabdeckung, Druckabbauventil usw.).

Das Sensorgehäuse ist mit einem 1/8"-Nippel ausgestattet. Wenn der Nippel entfernt wird, kann ein Druckabbauventil zum automatischen Absperren des Sensorzuflusses im Falle einer Undichtigkeit angeschlossen werden.

#### **Wichtig**

Vor dem Ausbau des Nippels aus dem Sensorgehäuse ist folgendes zu beachten:

Das Eindringen von Feuchtigkeit, Flüssigkeiten oder Partikeln in den Sensor muss vermieden werden, um die Anzeige falscher Messwerte zu verhindern und weil im ungünstigsten Fall die Messfunktion in Mitleidenschaft gezogen werden kann.

Durch die Beachtung der folgenden Hinweise können derartige Auswirkungen vermieden werden:

- 1. Der Sensor ist zur Akklimatisierung an einem trockenen und sauberen Ort zu platzieren, bis er die Umgebungstemperatur von etwa 20 °C (68 °F) angenommen hat.
- 2. Beim Abnehmen des Nippels und der Installation des Druckabbauventils ist vorsichtig vorzugehen.
- 3. Es ist zu prüfen, ob das Druckabbauventil richtig montiert und ordnungsgemäß festgezogen wurde, so dass der Dichtring gut sitzt. Nach der Demontage sind alte Dichtringe stets durch neue zu ersetzen.

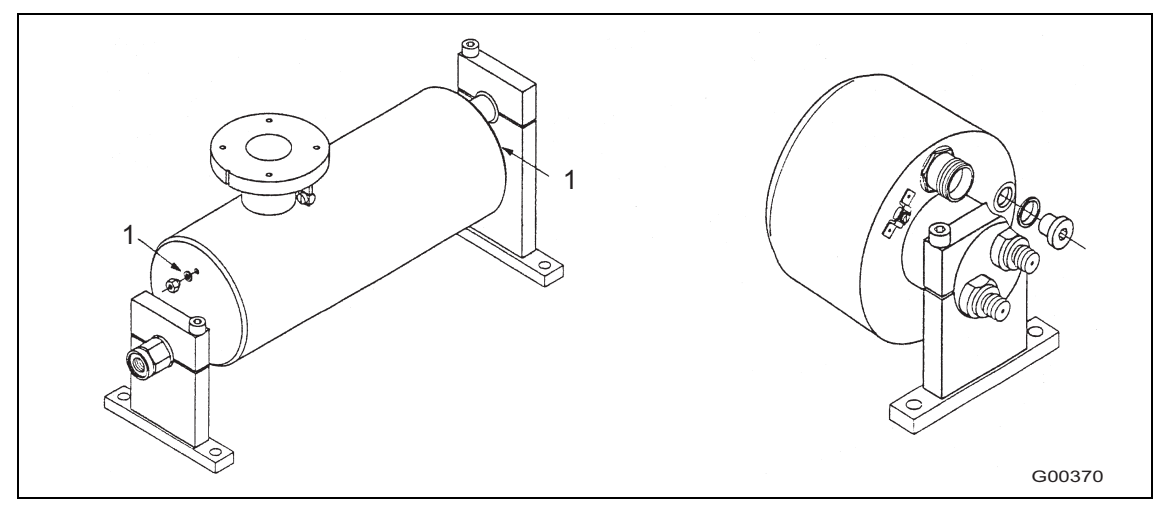

Abb. 13 Anschlussnippel

1 Anschlussnippel

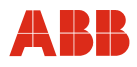

#### **4.3 Displaydrehung / Gehäusedrehung**

## **4.3.1 Gehäusedrehung**

Je nach Einbaulage kann das Gehäuse bzw. das Display gedreht werden, um wieder eine horizontale Ablesemöglichkeit zu bekommen. Eine Sperre am Elektronikgehäuse verhindert eine Drehung um mehr als 330°.

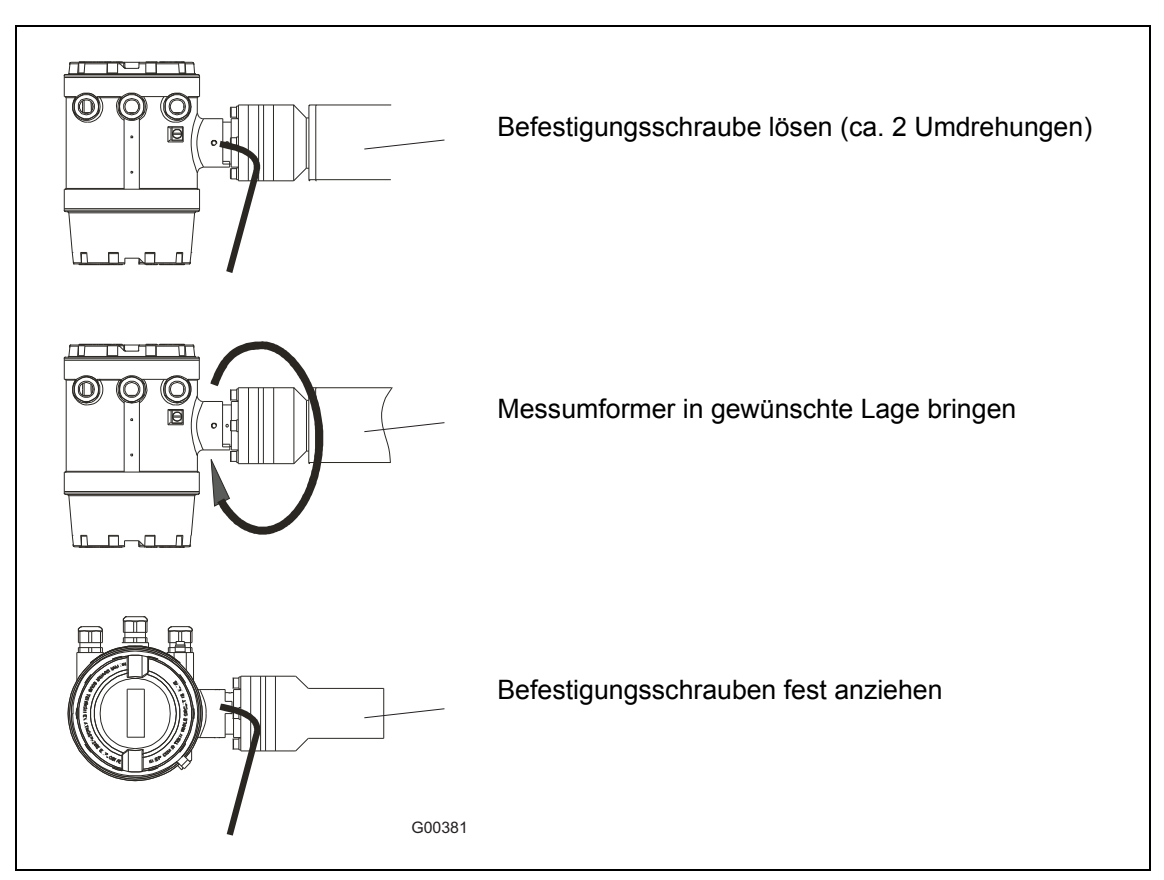

Abb. 14 Drehen des Messumformergehäuses

#### **Wichtig**  T

Nach dem Positionieren des Messumformers die Innensechskantschrauben unbedingt wieder anziehen.

## **4.3.2 Displaydrehung**

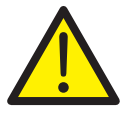

## **Warnung - Allgemeine Gefahren!**

Bei geöffnetem Gehäuse ist der EMV-Schutz eingeschränkt und der Berührungsschutz aufgehoben. Vor dem Öffnen des Gehäuses müssen alle Anschlussleitungen spannungsfrei sein.

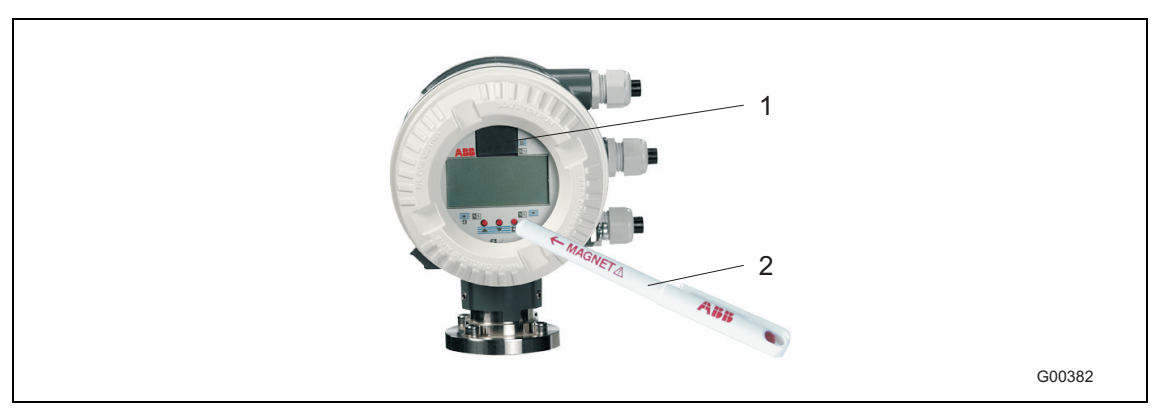

Abb. 15: Tastatur und Display des Messumformers

- 1 Externer Datenspeicher (FRAM)
- 2 Magnetstift
- 1. Gehäusedeckel abschrauben (die Displayplatte wird von 4 Kreuzschlitzschrauben gehalten).
- 2. Nach Lösen der Schrauben hängt das Display an seinem Kabelbaum zum Elektronikeinschub.
- 3. Das gedrehte Display mit den 4 Schrauben in der neuen Position wieder festschrauben.
- 4. Korrekten Sitz der Dichtung prüfen.
- 5. Gehäusedeckel wieder aufsetzen und sorgfältig festschrauben. Nur dann bleibt die Schutzart IP 67 erhalten.

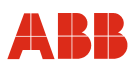

#### **4.4 Montage Feldgehäuse / Kompaktgerät**

#### **4.4.1 Überprüfung**

Bevor Sie das Durchflussmesssystem installieren, sollte es auf eventuelle Beschädigungen geprüft werden, die möglicherweise durch unsachgemäßen Transport entstanden sind. Alle Schadenersatzansprüche sind unverzüglich und vor der Installation gegenüber dem Spediteur geltend zu machen.

#### **4.4.2 Montage des Messumformers**

Der Montageort des Messumformers muss weitgehend vibrationsfrei sein, siehe technische Daten. Die angegebenen Temperaturgrenzwerte und die maximale Signalkabellänge zwischen dem Messumformer und dem Aufnehmer dürfen nicht überschritten werden.

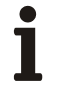

## **Wichtig**

Bei der Auswahl des Montageortes ist darauf zu achten, dass der Messumformer nicht direkter Sonneneinstrahlung ausgesetzt ist. Die Grenzwerte der Umgebungstemperatur sind einzuhalten. Kann direkte Sonneneinstrahlung nicht vermieden werden, ist eine Sonnenblende erforderlich.

#### **Feldgehäuse**

Das Gehäuse ist in Schutzart IP 67 ausgeführt (EN 60529) und ist mit 4 Schrauben zu befestigen. Abmessungen siehe Abb. 16.

#### **Austauschbarkeit der Messumformer**

Der Messumformereinschub ist in der Funktion für alle Nennweiten ohne Probleme auszutauschen. Achten Sie auf die gleiche Hilfsenergie und Ein- und Ausgangsfunktionen. Nach dem Austausch werden die Messstellenparameter automatisch übernommen.

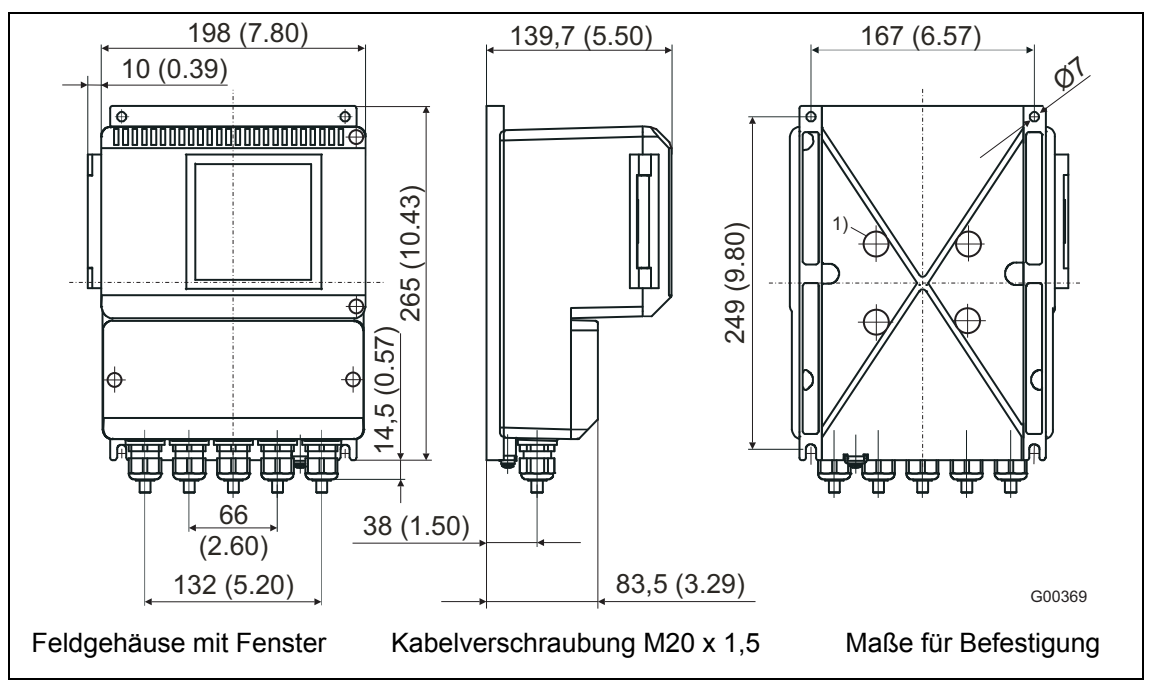

Abb. 16: Abmessungen des Messumformergehäuses ME21 / 22 / 23 / 24 / 25

1) Befestigungslöcher für Rohrbefestigungsset für eine 2"-Rohrmontage. Befestigungsset auf Anfrage.

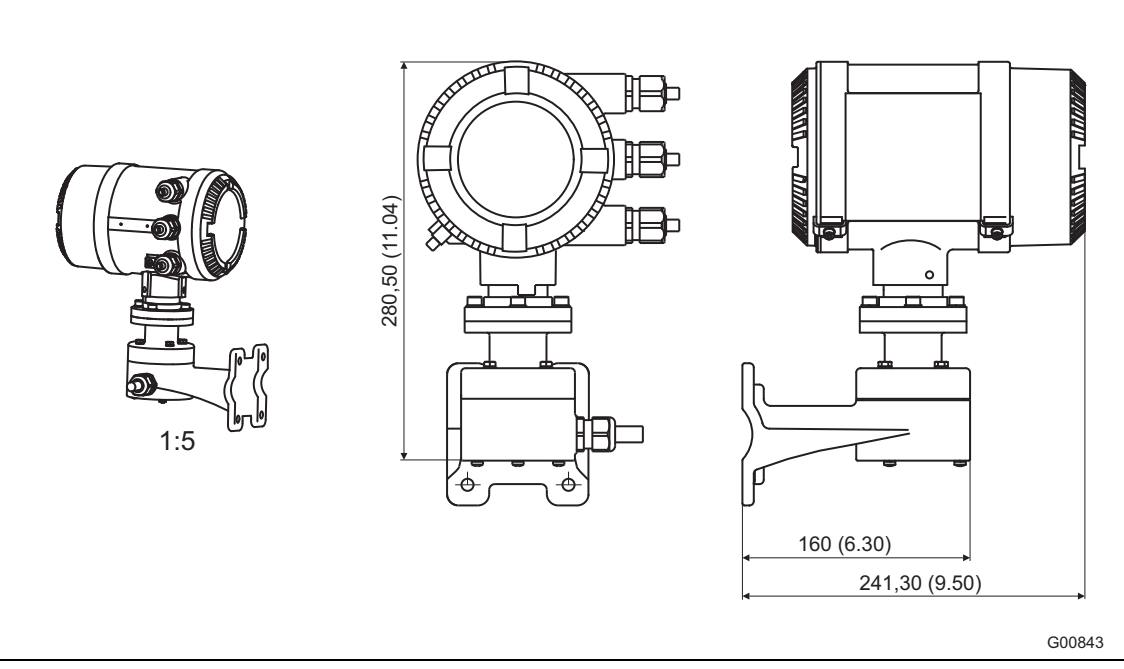

Abb. 17: Abmessungen des Messumformergehäuses ME26 / 27 / 28

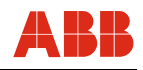

#### **4.4.3 Anschlussraum Kompaktgerät**

#### **Innenansicht des Deckels**

Auf der Innenseite des Deckels ist der elektrische Anschluss schematisch dargestellt. Die Konfiguration des Gerätes wird markiert.

Der Gehäusedeckel [1] lässt sich durch Linksdrehen leicht abnehmen.

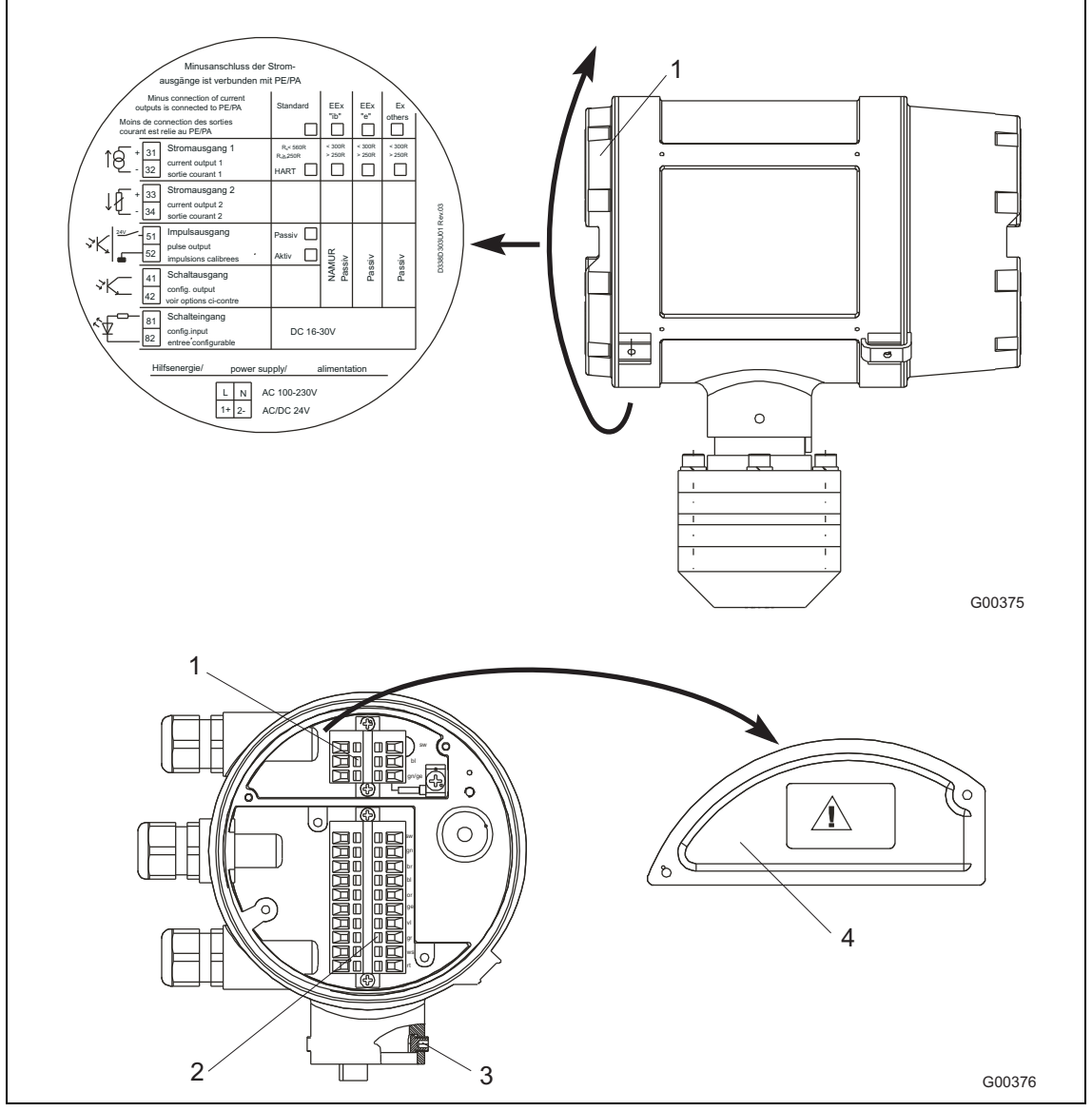

Abb. 18: Abschrauben der Abdeckung

- 1 **Klemmleiste für Hilfsenergie**
- 2 Klemmleiste 10-pol. für Signalein- und Signalausgänge
- 3 **Innensechskant SW3** für Arretierung des drehbaren Messumformerkopfes
- 4 Abdeckung für die Stromversorgung.

# Ì

## **Wichtig**

Falls vorhanden, bitte den Kabelschirm des Peripherie-Signalkabels, für Strom- Impuls- oder digitale Ein- oder Ausgänge, unter den dafür vorgesehenen Befestigungsbügel im Anschlussraum legen!

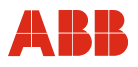

## **4.4.4 Anschlusskopf MS2**

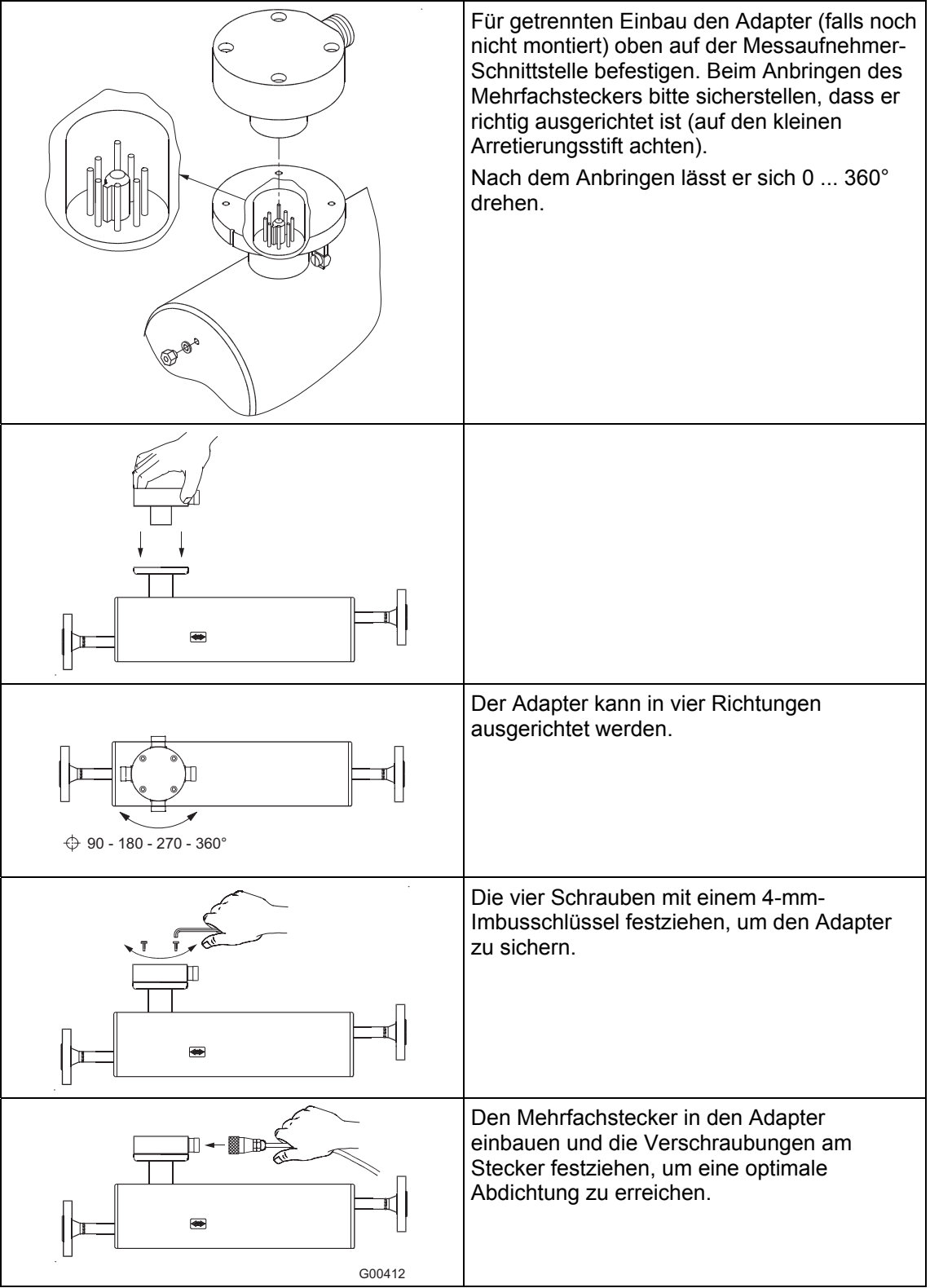

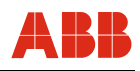

#### **4.5 Elektrischer Anschluss**

 $\mathbf i$ 

 $\blacksquare$ 

## **Wichtig**

Messsystemen, die in explosionsgefährdeten Bereichen eingesetzt werden, liegt ein zusätzliches Dokument mit Ex-Sicherheitsheitshinweisen bei (Gilt nur für FM / CSA). Die darin aufgeführten Angaben und Daten müssen ebenfalls konsequent beachtet werden!

## **4.5.1 Konfektionierung des Signalkabels**

## **Kabelspezifikation MS2-Signalkabel**

- $5 \times 2 \times 0,35 \text{ mm}^2$
- Ein Außenschirm
- Temperaturbereich -40 ... 105 °C (-40 ... 221 °F)
- Schleifenwiderstand: max. 50  $\Omega$ /km
- Induktivität: ca. 1 mH/km
- Max. Kabellänge: 50 m (164 ft.)

Kabel wie abgebildet konfektionieren. (Siehe Abb. 19 und 20)

## **Wichtig**

Aderendhülsen verwenden!

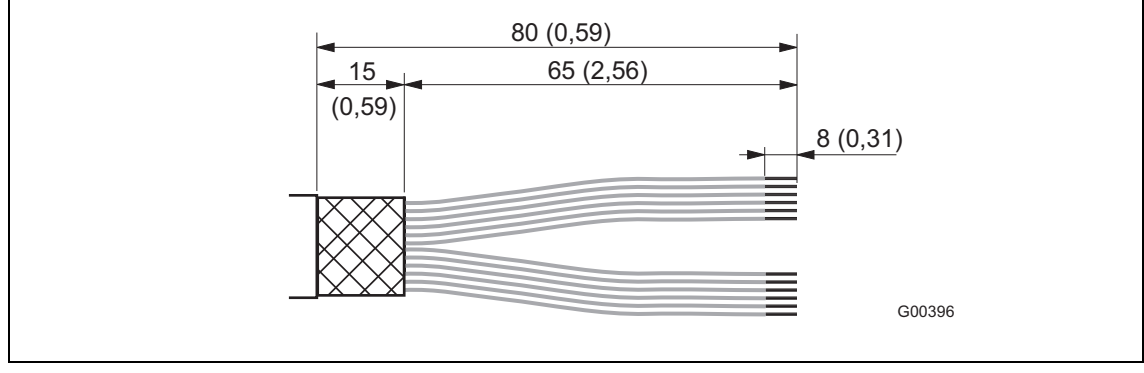

Abb. 19

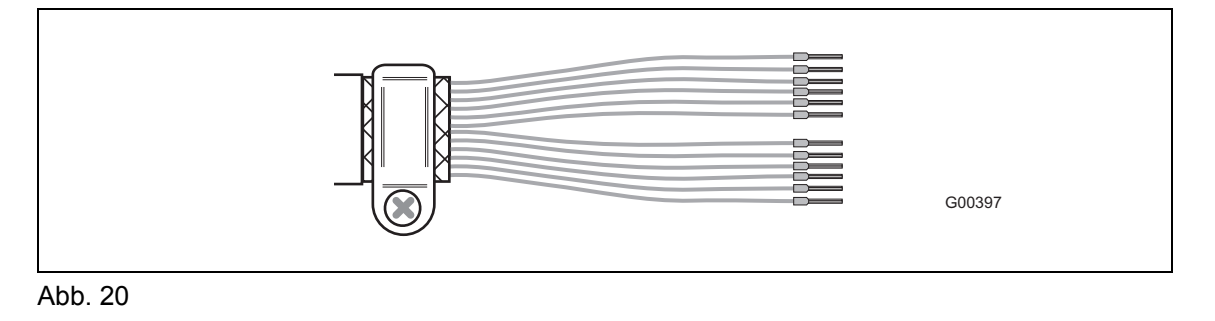

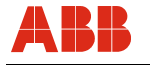

#### **4.5.2 Auflegen der Schirmseele und des Folienschirms**

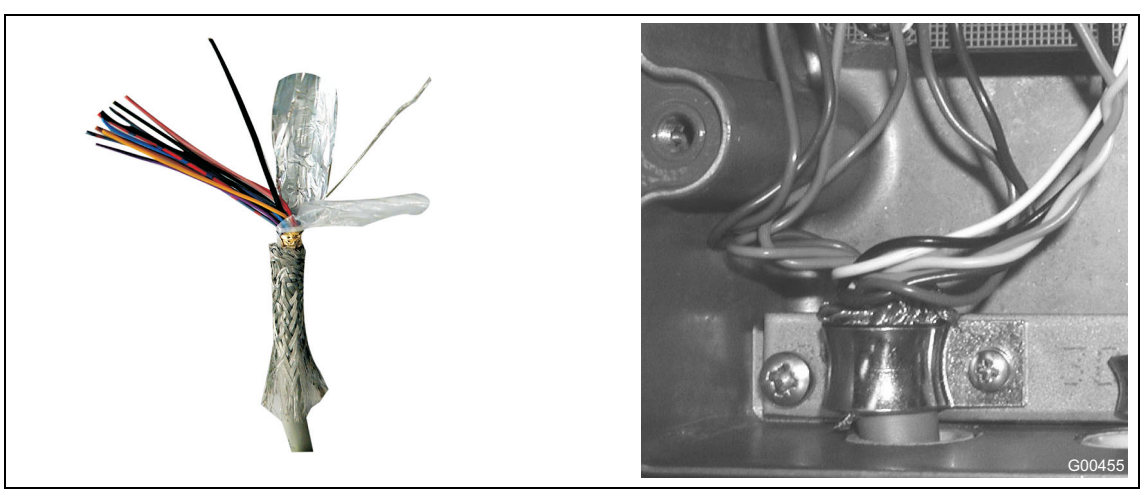

Abb. 21: Isolierung des Signalkabels und Auflegen der Schirmseele

- 1. Signalkabel wie in Abb. 19 beschrieben abisolieren.
- 2. Flechtschirm auf einer Länge von ca. 15 mm (0,59") beschneiden.
- 3. Kabelseele und Folienschirm abtrennen.
- 4. Kabel abisolieren, Aderendhülsen aufstecken und befestigen.
- 5. Schirmseele um den Flechtschirm wickeln.

Folgende Punkte bei der Verlegung beachten:

- Das Signalkabel führt ein Spannungssignal von nur einigen Millivolt und muss daher auf kürzestem Wege verlegt werden. Die maximal zulässige Signalkabellänge beträgt 50 m (164 ft.).
- Nähe von größeren elektrischen Maschinen und Schaltelementen, die Streufelder, Schaltimpulse und Induktionen verursachen, vermeiden. Ist das nicht möglich, Signalkabel in einem Metallrohr verlegen und dieses auf Betriebserde anschließen.
- Leitungen abgeschirmt verlegen und auf Betriebserdepotenzial legen.
- Das Signalkabel nicht über Abzweigdosen oder Klemmleisten führen.
- Zur Abschirmung gegen magnetische Einstreuungen enthält das Kabel einen äußeren Schirm, dieser wird auf die SE-Klemme angeschlossen.

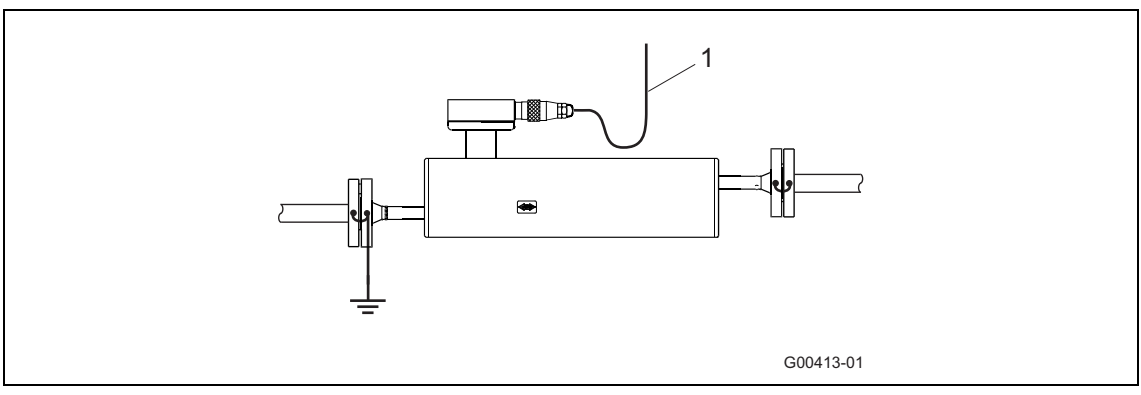

#### Abb. 22

1 Bei der Installation darauf achten, dass das Kabel mit einem Wassersack (1) verlegt wird. Bei senkrechtem Einbau die Kabelverschraubungen nach unten ausrichten.

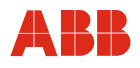

#### **4.5.3 Anschluss der Hilfsenergie**

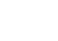

#### **Achtung - <Sachschäden>!**

- Auf dem Typenschild des Messumformers sind die Anschlussspannung und die Stromaufnahme angegeben. Der Leiterquerschnitt der Hilfsenergieversorgung und der verwendete Leitungsschutz müssen aufeinander abgestimmt sein (VDE 0100).
- Der Anschluss der Hilfsenergie erfolgt gemäß den Angaben auf dem Typenschild, an den Klemmen L (Phase), N (Null) oder 1+, 2- und PE. Die Hilfsenergie-Versorgungsleitung muss für die Stromaufnahme des Durchflussmesssystems bemessen sein. Die Leitungen müssen IEC 227 bzw. IEC 245 entsprechen. In der Hilfsenergie-Versorgungsleitung zum Messumformer ist ein Schalter oder Leitungsschutzschalter zu installieren, der sich in der Nähe des Messumformers befinden sollte, und als zum Gerät zugehörig gekennzeichnet ist. Messumformer und Messwertaufnehmer sind mit Funktionserde zu verbinden.

## **4.5.4 Anschlussbeispiele für Peripherie**

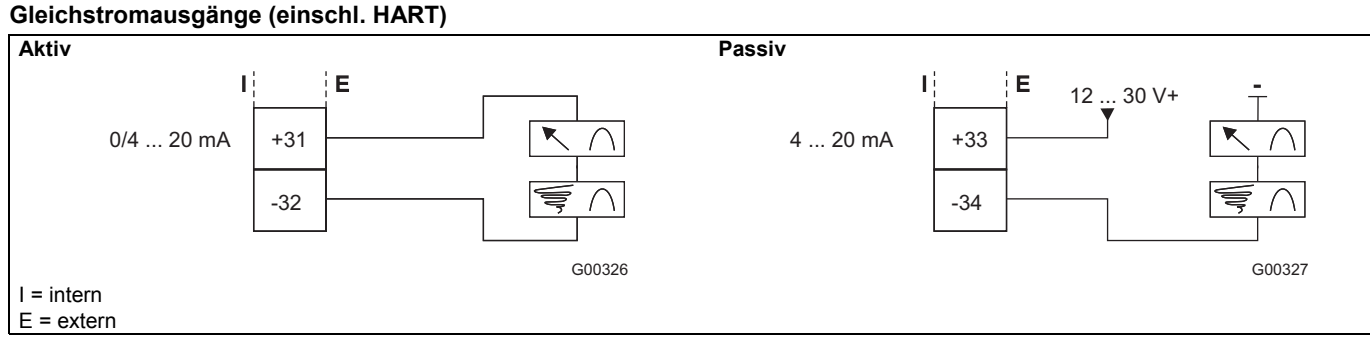

Abb. 23: Gleichstromausgang aktiv / passiv

#### **Schaltausgang**

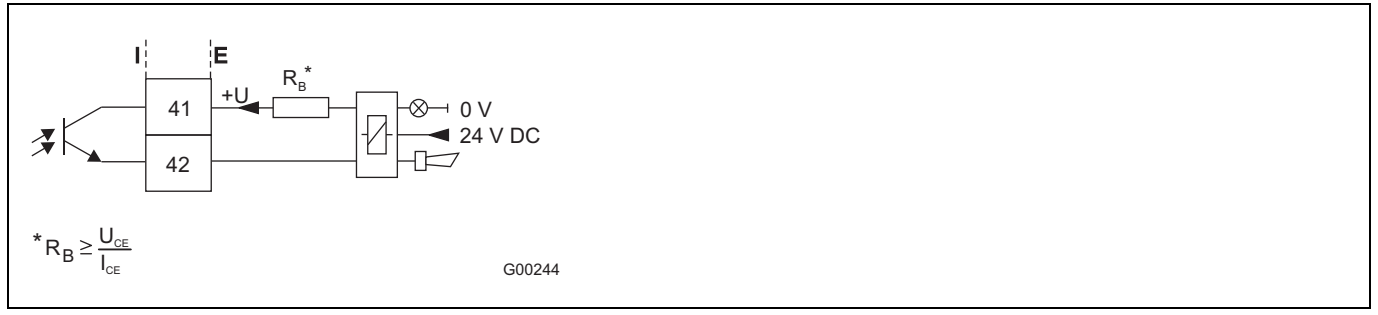

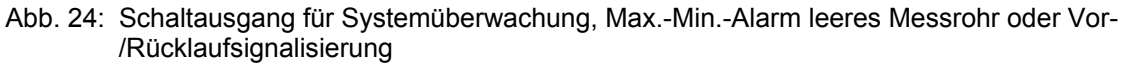

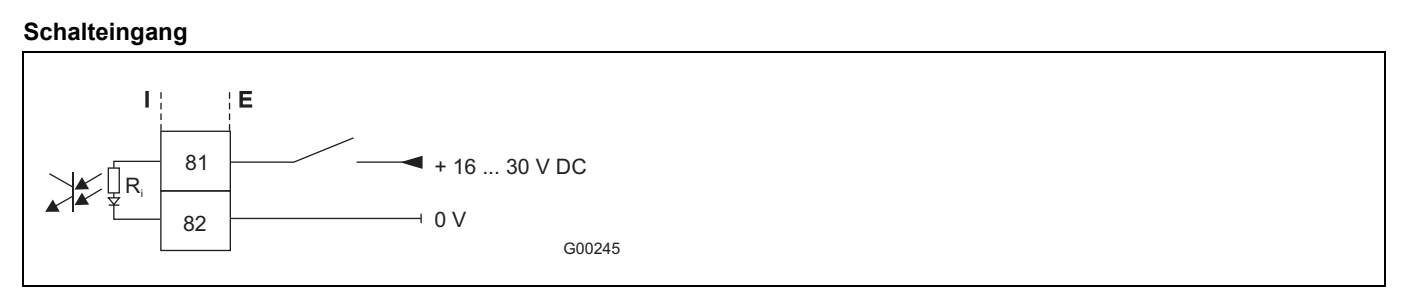

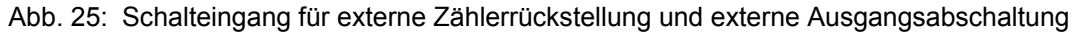

#### **Impulsausgang**

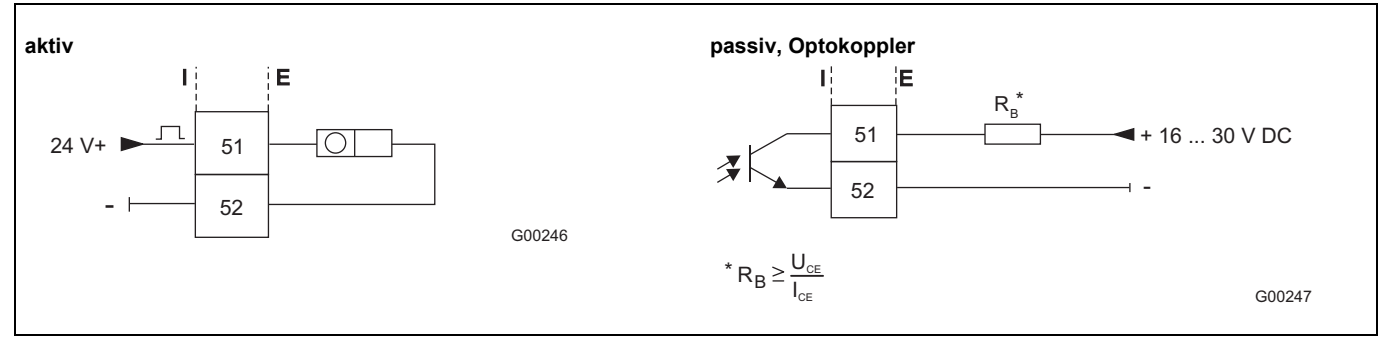

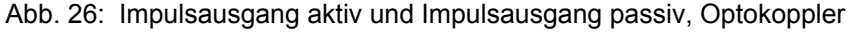

10 Gelb

11 Potenzialausgleich "PA". Bei der Verbindung des

der Messumformer an "PA" angeschlossen werden.

Messumformers mit dem Messwertaufnehmer MS26 muss auch

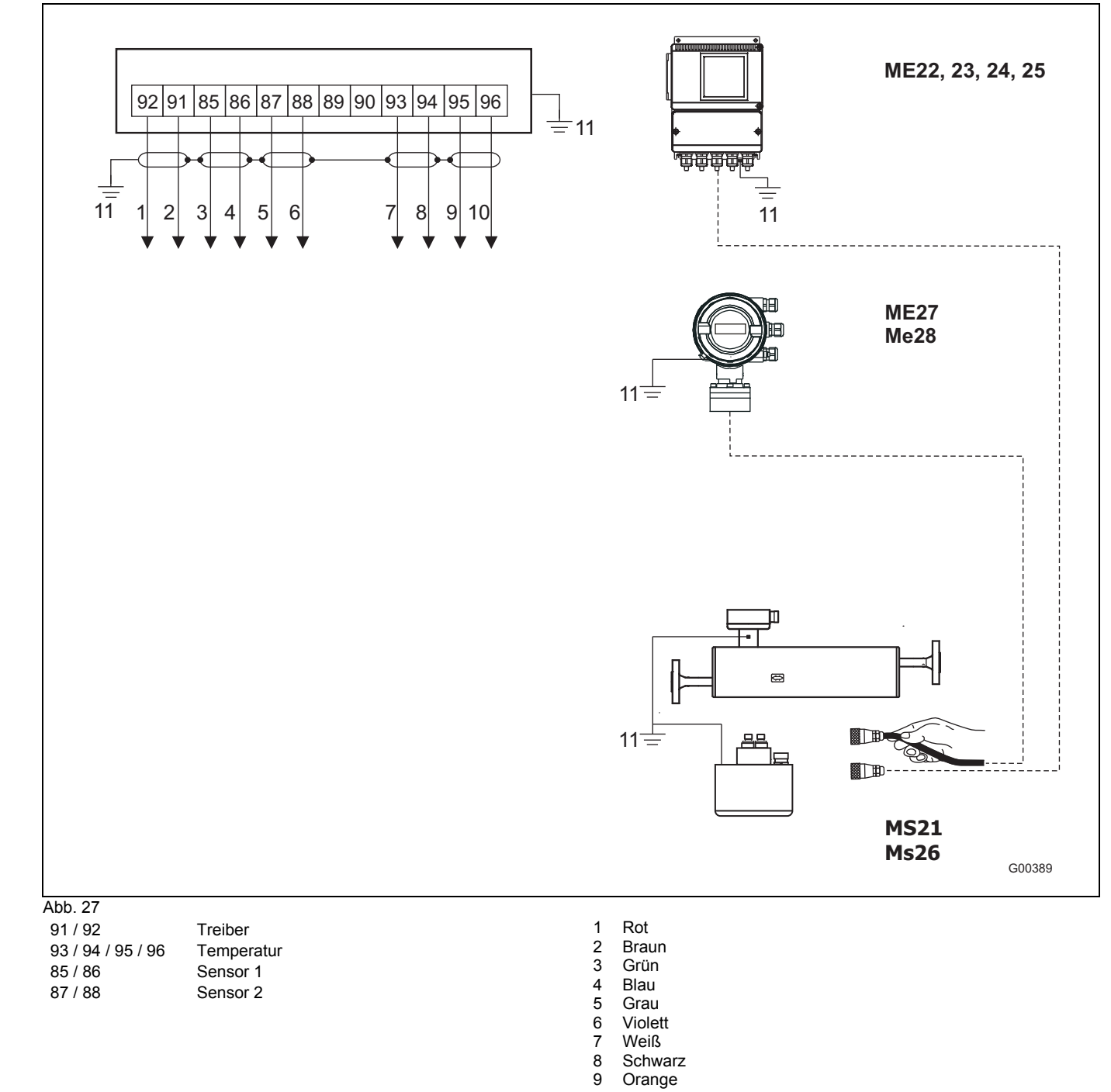

## **4.5.5 Elektrische Anschlüsse Messumformer an Messwertaufnehmer**

**Anschluss Messumformer ME2 an Durchfluss-Messwertaufnehmer MS2** 

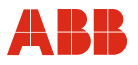

#### **4.5.6 Elektrische Anschlüsse Messumformer an Peripherie**

#### **Ein- und Ausgangssignale, Hilfsenergie ME2 / MS2**

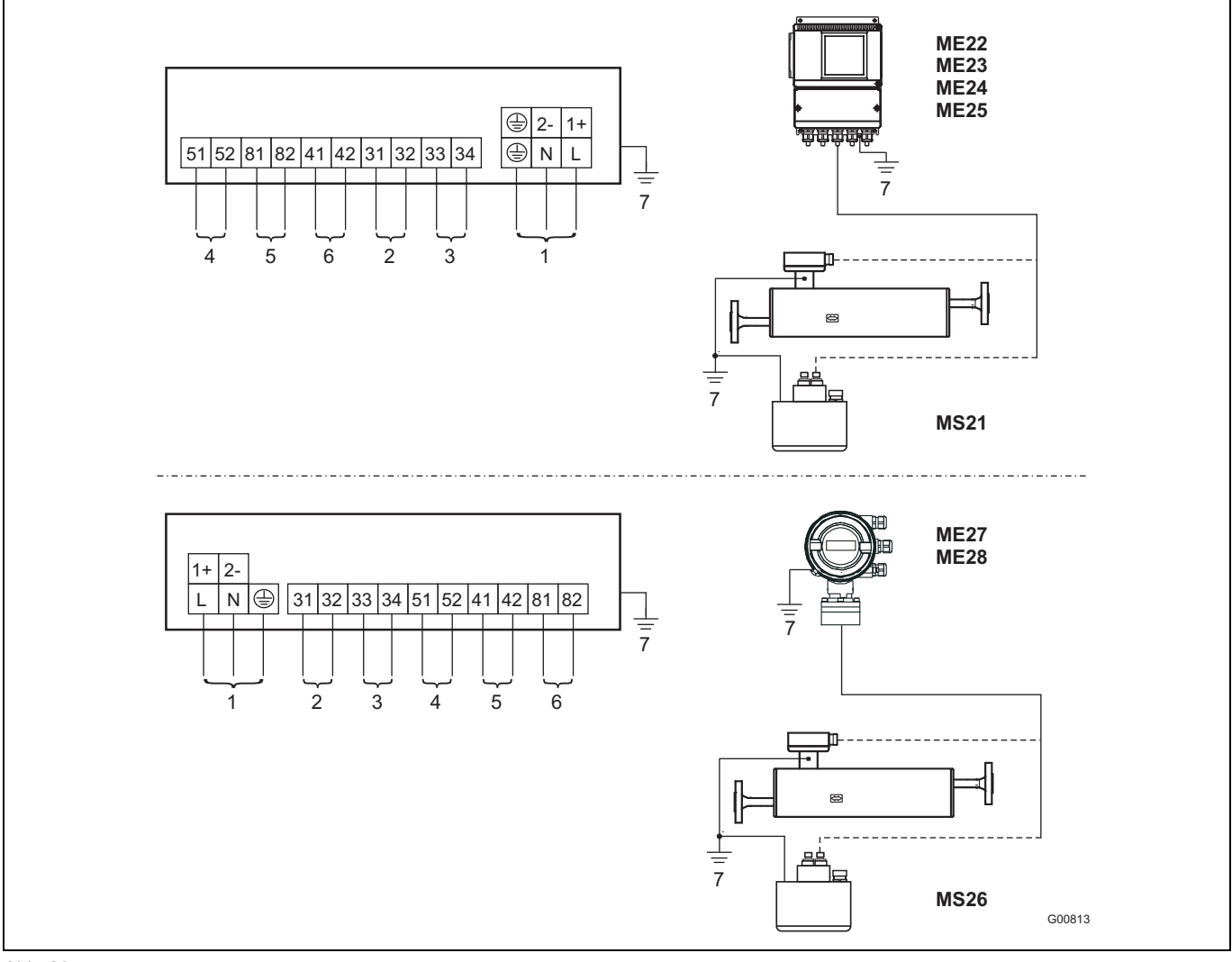

Abb. 28

- 1 Hilfsenergie Netzspannung: U<sub>AC</sub> 100 ... 230 V AC, Frequenz 50 / 60 Hz, Klemmen L, N,  $\circledast$ Kleinspannung: U<sub>AC</sub> 24 V; Frequenz 50 / 60 Hz, Klemmen 1+, 2-
- $U_{DC}$  24 V 2 Stromausgang 1: über Software einstellbar 2a: Funktion: Aktiv Klemmen: 31, 32; 0 / 4 ... 20 mA (0  $\Omega \le R_B \le 560 \Omega$ ,  $ME27 / 28$ : 0 Ω <= RB <= 300 Ω) 2b: Alternativ-Funktion: Passiv (Option D) Klemmen: 31, 32; 4 ... 20 mA ( $0 \Omega \le R_B \le 600 \Omega$ ) Quellspannung 12  $\leq U_{\alpha} \leq 30$  V
- 3 Stromausgang 2: über Software einstellbar Funktion: Passiv Klemmen: 33, 34; 4 ... 20 mA (0  $\Omega \le R_B \le 600 \Omega$ ) Quellspannung 12 ≤  $U<sub>0</sub>$  ≤ 30 V
- 4a Impulsausgang passiv, Klemmen: 51, 52  $f_{\text{max}} = 5$  kHz, Impulsbreite 0,1 ... 2000 ms Einstellbereich: 0,001 … 1000 Imp./Einh. "geschlossen": 0 V ≤ U<sub>CEL</sub> ≤ 2 V, 2 mA ≤ I<sub>CEL</sub> ≤ 65 mA "offen": 16 V ≤ U<sub>CEH</sub> ≤ 30 V, 0 mA ≤ I<sub>CEH</sub> ≤ 0,2 mA
- 4b Impulsausgang aktiv U = 16 ... 30 V, Bürde ≥ 150 Ω, f<sub>max</sub> = 5 kHz,
- 5 Schaltausgang, Passiv Klemmen: 41, 42 "geschlossen": 0 V ≤ U<sub>CEL</sub> ≤ 2 V, 2 mA ≤ I<sub>CEL</sub> ≤ 65 mA "offen": 16 V ≤ U<sub>CEH</sub> ≤ 30 V, 0 mA ≤ I<sub>CEH</sub> ≤ 0,2 mA<br>6 Schalteingang Passiv
- Schalteingang, Passiv Klemmen: 81, 82 "Ein": 16 V ≤ U<sub>KL</sub> ≤ 30 V "Aus": 0  $V$  ≤ U<sub>KI</sub> ≤ 2 V
- 7 Potenzialausgleich PA. Wenn der Messumformer ME2 an einem Messwertaufnehmer MS26 angeschlossen ist, muss auch der Messumformer ME2 an Potenzialausgleich "PA" angeschlossen werden.

i

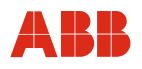

#### **4.6 Ex-relevante technische Daten**

#### **Wichtig**

Messsystemen, die in explosionsgefährdeten Bereichen eingesetzt werden, liegt ein zusätzliches Dokument mit Ex-Sicherheitsheitshinweisen bei (Gilt nur für FM / CSA). Die darin aufgeführten Angaben und Daten müssen ebenfalls konsequent beachtet werden!

## **Übersicht der verschiedenen Ausgangsoptionen**

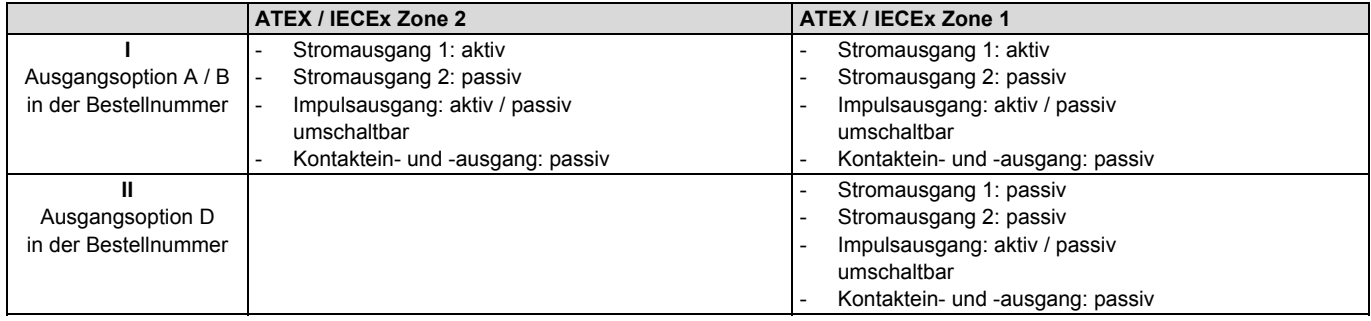

#### **Version I: Stromausgänge aktiv / passiv**

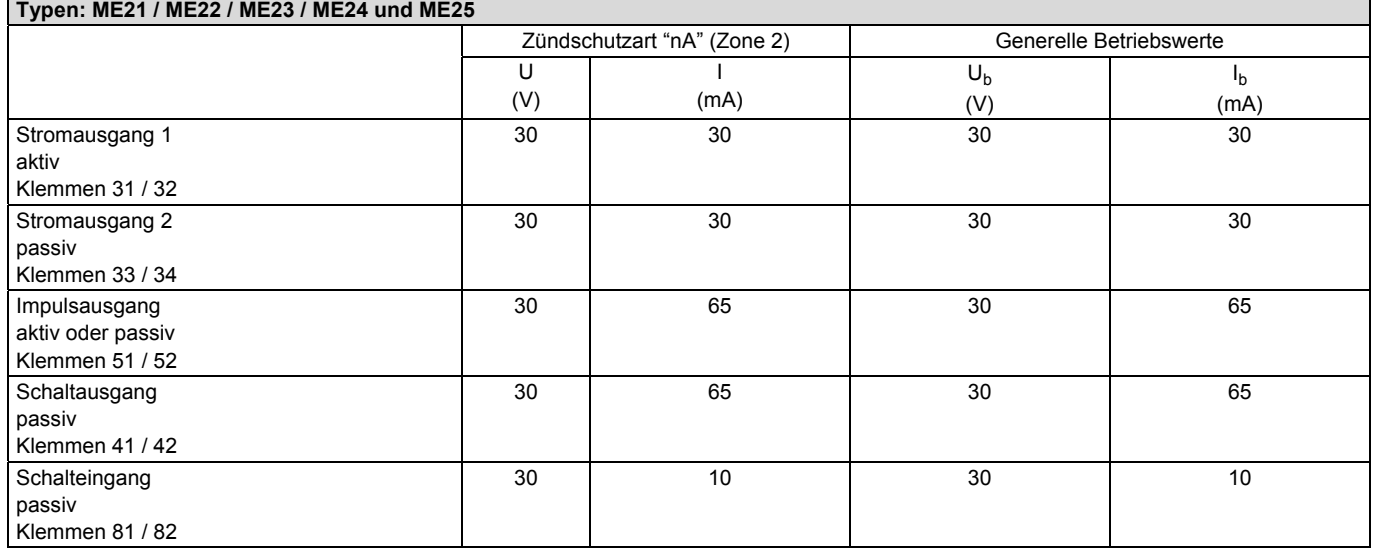

Alle Ein- und Ausgänge sind untereinander und gegenüber der Hilfsenergie galvanisch getrennt.
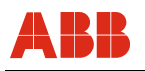

#### **Typen: ME26 / ME27 und ME28**

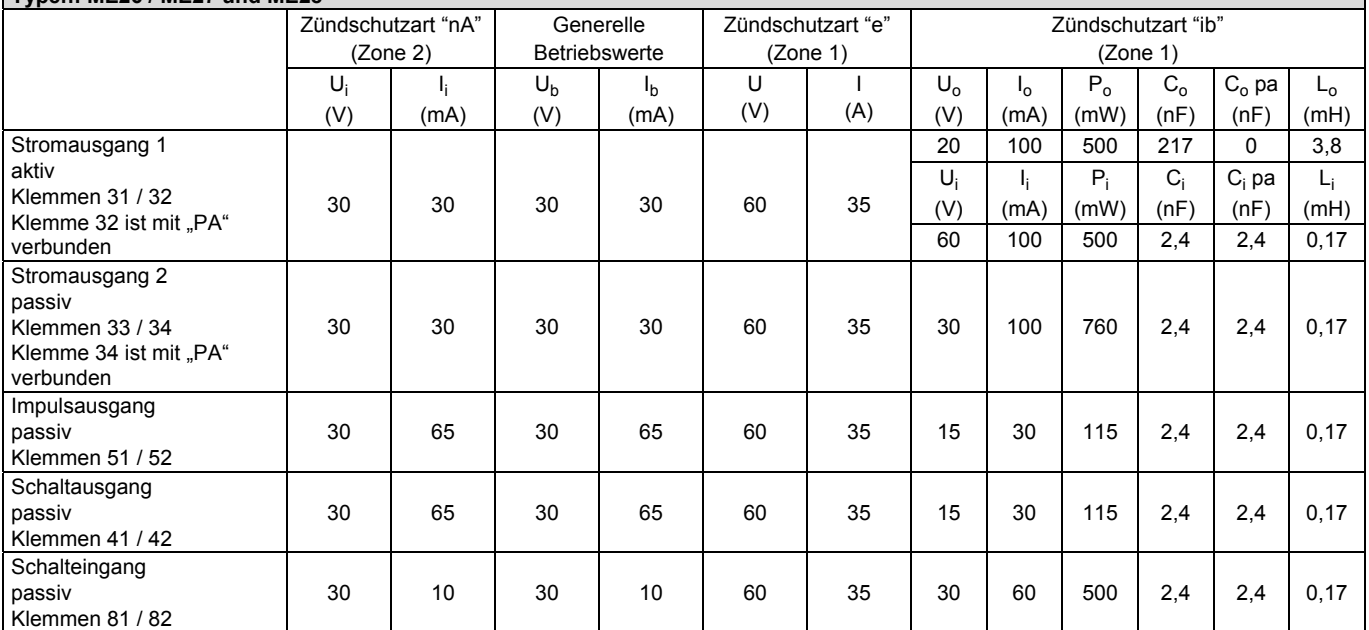

Alle Ein- und Ausgänge sind untereinander und gegenüber der Hilfsenergie galvanisch getrennt. Lediglich Stromausgang 1 und 2 sind nicht untereinander galvanisch getrennt.

#### **Version II: Stromausgänge passiv / passiv**

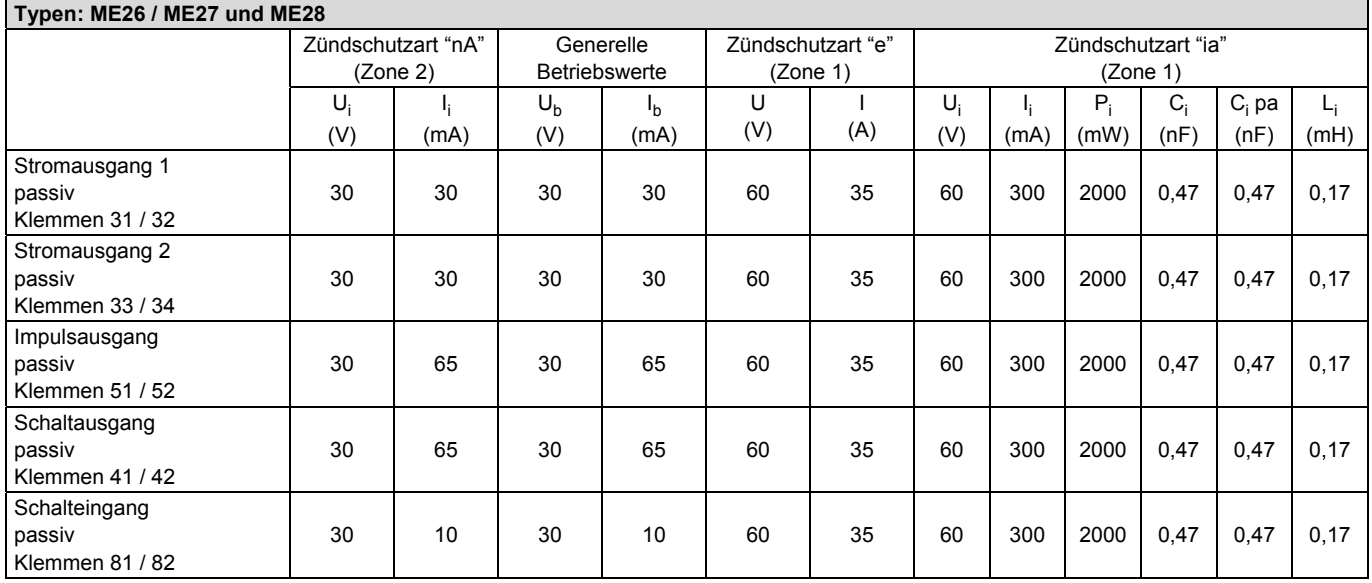

Alle Ein- und Ausgänge sind untereinander und gegenüber der Hilfsenergie galvanisch getrennt.

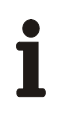

#### **Wichtig**

Wenn der Schutzleiter (PE) im Anschlussraum des Durchflussmessers angeschlossen wird, muss sichergestellt werden, dass keine gefährliche Potenzialdifferenz zwischen dem Schutzleiter (PE) und dem Potenzialausgleich (PA) im explosionsgefährdeten Bereich auftreten kann.

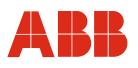

### **4.6.1 Ex-Zulassung ATEX / IECEx**

#### **EG-Baumusterprüfbescheinigung nach ATEX und IECEx**

KEMA ATEX 08ATEX0150 X bzw. KEMA 08 ATEX 0151X bzw. IECEx KEM 08.0034X

#### **4.6.1.1 Durchfluss-Messwertaufnehmer MS2 nach ATEX**

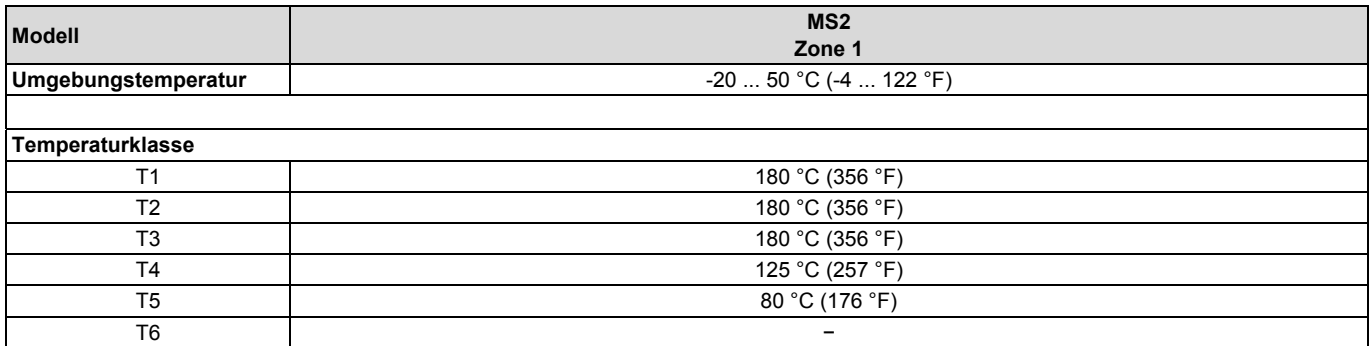

Umwelt- und Prozessbedingungen:

 $T_{amb}$  -20 ... 50 °C (-4 ... 122 °F) T<sub>medium</sub> -50 ... 180 °C (-58 ... 356 °F)<br>Schutzklasse - IP 65. IP 67 und NEMA 4X / IP 65, IP 67 und NEMA  $4X /$  Type  $4X$ 

Je nach Ausführung des Durchfluss-Messwertaufnehmers (für kompakte oder getrennte Bauform) gilt eine spezifische Codierung nach ATEX bzw. IECEx (siehe Übersicht auf Seite 18).

#### **Ausführung MS26**

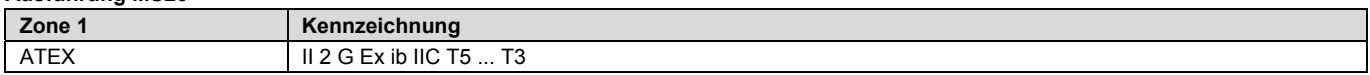

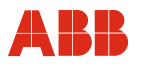

#### **4.6.1.2 Messumformer in getrennter Bauform ME2 nach ATEX und IECEx**

Umwelt- und Prozessbedingungen:

 $T_{amb}$  -40 ... 60 °C (-40 ... 140 °F) Schutzklasse IP 65, IP 67 und NEMA 4X / Type 4X

Je nach Ausführung des Durchfluss-Messwertaufnehmers (für kompakte oder getrennte Bauform) gilt eine spezifische Codierung nach ATEX bzw. IECEx (siehe Übersicht auf Seite 18).

#### **Ausführung ME21 / ME24 / ME25 M, N**

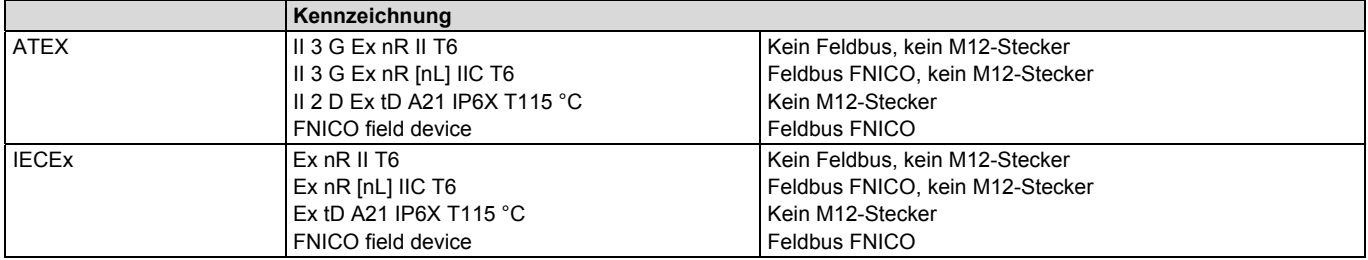

#### **Ausführung ME27 / ME28 für Durchfluss-Messwertaufnehmer MS2**

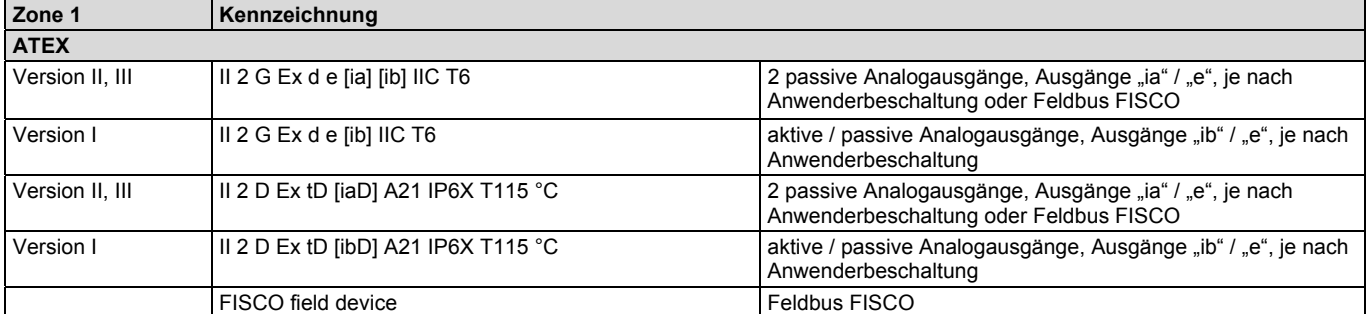

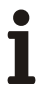

### **Wichtig**

Bei Verwendung des Gerätes in explosionsgefährdeten Bereichen müssen die zusätzlichen Temperaturangaben im Kapitel "Ex-relevante technische Daten" im Datenblatt bzw. den separaten Ex-Sicherheitshinweisen (SI/FCM2000/FM/CSA) beachtet werden.

### **4.7 Digitale Kommunikation**

Für die digitale Kommunikation bietet der Messumformer folgende Möglichkeiten:

### **4.7.1 HART-Protokoll**

Das Gerät ist bei der HART Communication Foundation registriert.

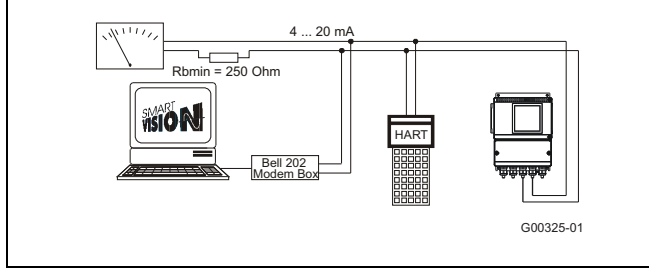

Abb. 29: Kommunikation mit HART-Protokoll

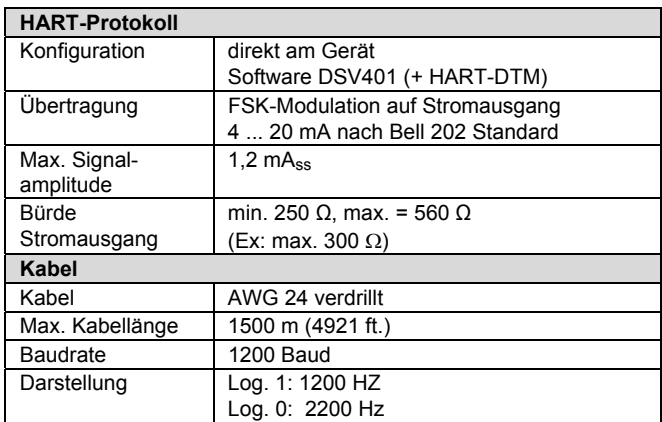

Weitere Informationen siehe separate Schnittstellenbeschreibung.

#### **Systemeinbindung**

In Verbindung mit dem zum Gerät verfügbaren (Softwarerevision ab B.10) DTM (Device Type Manager) kann die Kommunikation (Konfigurierung, Parametrierung) mit entsprechenden Rahmenapplikationen nach FDT 0.98 bzw. 1.2 (DSV401 R2) erfolgen. Bei anderer gewünschter Tool- oder Systemintegration (z. B. AMS-/Siemens S7) auf Anfrage. DSV401-Kommunikationstool für HART, kostenlose 90 Tage-Testversion auf Anfrage. DTM's in DSV401 enthalten

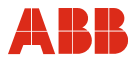

### **5 Inbetriebnahme**

Ĭ

#### **Wichtig**

Messsystemen, die in explosionsgefährdeten Bereichen eingesetzt werden, liegt ein zusätzliches Dokument mit Ex-Sicherheitsheitshinweisen bei (Gilt nur für FM / CSA). Die darin aufgeführten Angaben und Daten müssen ebenfalls konsequent beachtet werden!

#### **5.1 Allgemeine Informationen**

#### **Prüfung vor dem Einschalten der Hilfsenergie**

Vor der Inbetriebnahme des Gerätes müssen folgende Punkte geprüft werden:

- Die richtige Zuordnung Durchflussaufnehmer / Messumformer
- Die richtige Verdrahtung laut elektrischen Anschluss
- Die richtige Erdung des Messwertaufnehmers
- Das externe Datenspeichermodul (FRAM) die gleiche Seriennummer wie der Messwertaufnehmer hat
- Das externe Datenspeichermodul (FRAM) ist an der richtigen Stelle eingesteckt (siehe Messumformeraustausch, Seite 90)
- Die Umgebungsbedingungen der Spezifikation genügen
- Die Hilfsenergie entspricht der Angabe auf dem Typenschild

#### **Prüfung nach Einschalten der Hilfsenergie**

Nach Inbetriebnahme des Gerätes müssen folgende Punkte geprüft werden:

- Die Parameter sind entsprechend den Betriebsbedingungen konfiguriert.
- Der System-Nullpunkt wurde abgeglichen.

#### **Allgemeine Hinweise**

- Falls bei Durchfluss die falsche Fließrichtung angezeigt wird, sind möglicherweise die Anschlüsse der Signalleitung vertauscht worden.
- Die Lage der Sicherungen und die Sicherungswerte sind der Ersatzteilliste (Seite 91) zu entnehmen.

#### **5.1.1 Hilfsenergie einschalten**

Nach Einschalten der Hilfsenergie werden die Aufnehmerdaten im externen FRAM mit den intern abgespeicherten Werten verglichen. Sind die Daten nicht identisch, wird ein automatischer Austausch der Messumformerdaten vorgenommen. Ist dies geschehen, erscheint die Meldung "Ext.Dat.geladen". Die Messeinrichtung ist nun betriebsbereit.

Das Display zeigt den momentanen Durchfluss an.

### **5.1.2 Gerät einstellen**

Auf Wunsch wird das Gerät ab Werk entsprechend den Kundenvorgaben eingestellt. Liegen keine Angaben vor, wird das Gerät mit den Werksvoreinstellungen ausgeliefert.

Zur Einstellung des Gerätes vor Ort genügt die Auswahl bzw. Eingabe weniger Parameter. Die Eingabe bzw. Auswahl von Parametern ist im Absatz "Dateneingabe in Kurzform" beschrieben. Eine Kurzübersicht der Menüstruktur befindet sich im Absatz "Parameterübersicht".

Zur Inbetriebnahme sollten folgende Parameter geprüft bzw. eingestellt werden.

1. **Messbereichsendwert** (Menüpunkt "Q<sub>mMax</sub>" und Menüpunkt "Einheit").

 Das Gerät wird ab Werk auf den größten Messbereichsendwert eingestellt, sofern keine anderen Kundenvorgaben vorliegen.

- 2. **Stromausgänge** (Menüpunkt "Stromausgang 1" und "Stromausgang 2") Hier den gewünschten Strombereich selektieren (0 … 20 mA bzw. 4 … 20 mA)
- 3. Bei Geräten mit Feldbus muss die Busadresse eingestellt werden (Menüpunkt "Schnittstelle").
- 4. **Impulsausgang** (Menüpunkt "Impuls" und Menüpunkt "Einheit") Um die Anzahl der Impulse je Volumeneinheit einzustellen, muss zuerst im Menüpunkt "Einheit" die Einheit des Zählers (z. B. kg oder t) selektiert werden. Danach muss im Menüpunkt "Impuls" die Anzahl der Impulse eingegeben werden.
- 5. **Impulsbreite** (Menüpunkt "Impulsbreite") Zur externen Verarbeitung der anstehenden Zählimpulse kann die Impulsbreite zwischen 0,1 ms und 2000 ms eingestellt werden.
- 6. **System-Nullpunkt** (Menüpunkt "System-Nullpunkt")

 Dazu muss die Flüssigkeit im Messwertaufnehmer zum absoluten Stillstand gebracht werden. Der Messwertaufnehmer muss voll gefüllt sein. Das Menü "System-Nullpunkt" anwählen. Anschließend ENTER drücken. Mit der Taste STEP "automatisch" aufrufen und den Abgleich mit ENTER aktivieren. Es kann zwischen langsamen und schnellen Abgleich gewählt werden. Der langsame Abgleich liefert üblicherweise einen genaueren Nullpunkt.

### **Wichtig**

Alle Parameter werden automatisch im FRAM gespeichert

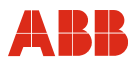

#### **5.2 Kontrolle vor der Inbetriebnahme**

# **5.2.1 Impulsausgang, Wechsel aktiv/passiv**

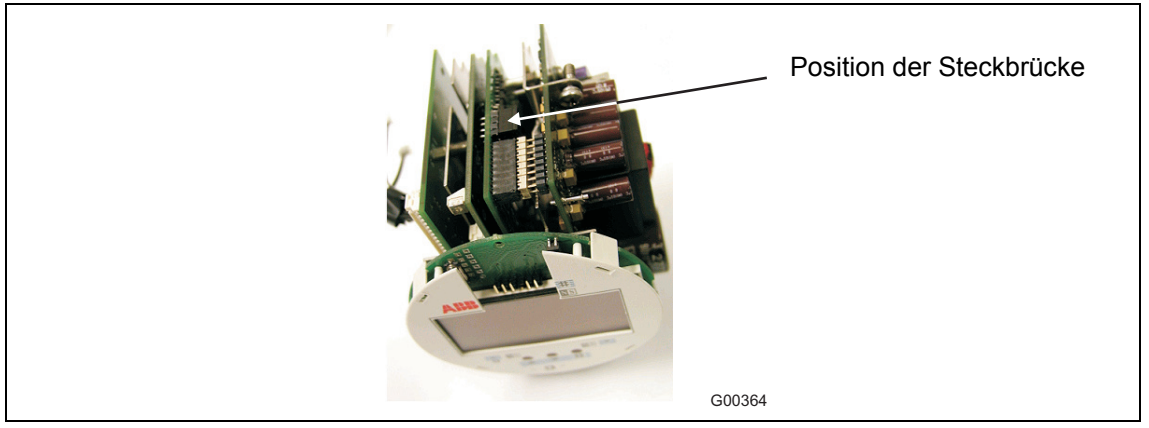

Abb. 30: Messumformereinschub

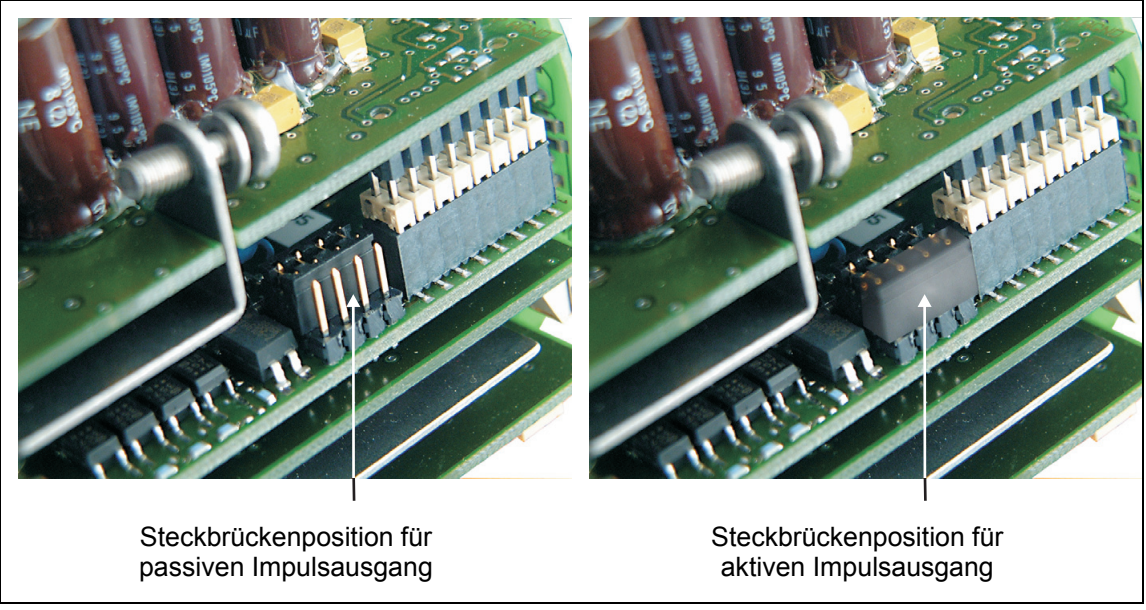

Abb. 31: Steckbrückenposition

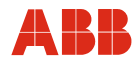

#### **5.2.2 Bedienschutzschalter**

Um das Ändern wichtiger Parameter des Messumformers durch nicht berechtigte Dritte auszuschließen, können alle Änderungen durch einen Hardwareschalter unterbunden werden (siehe Abb. 32).

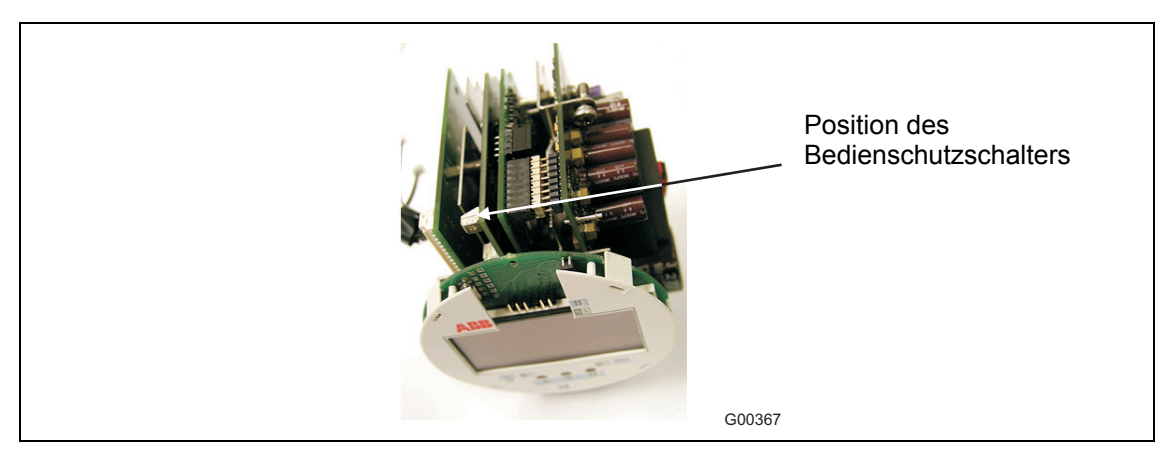

Abb. 32: Messumformereinschub

Durch Drehen des Schalters im Uhrzeigersinn wird der Programmierschutz aktiviert, durch Drehen gegen den Uhrzeigersinn deaktiviert. Falls im aktivierten Zustand Parameter geändert werden sollen, erscheint die Warnung: "Fehler – Bedienschutz" und die Eingabe wird abgelehnt.

Durch Einsatz einer Deckelsicherungsschraube mit Loch, kann das Kompaktgerät dann sogar versiegelt werden, so dass Parameteränderungen nicht unentdeckt bleiben können.

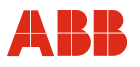

#### **5.3 Hinweise für einen sicheren Betrieb – ATEX, IECEx**

#### **5.3.1 Überprüfung**

Vor der Installation des Durchfluss-Messwertaufnehmers, sollte dieser auf eventuelle Beschädigungen geprüft werden, die möglicherweise durch unsachgemäßen Transport entstanden sind. Alle Schadenersatzansprüche sind unverzüglich und vor Installation dem Spediteur geltend zu machen. Die Einbaubedingungen sind zu beachten. Die Inbetriebnahme und der Betrieb hat entsprechend der ElexV (VO über elektrische Anlagen in explosionsgefährdeten Bereichen) und der EN 60079-14 (Errichten elektrischer Anlagen in explosionsgefährdeten Bereichen), bzw. der jeweiligen nationalen Bestimmungen zu erfolgen. Die Montage und Inbetriebnahme sowie Instandhaltung bzw. Wartung im Ex-Bereich darf nur von entsprechend ausgebildetem Personal durchgeführt werden. Die hier beschriebene Inbetriebnahme erfolgt nach Montage und elektrischem Anschluss des Durchflussmessers. Die Hilfsenergie ist abgeschaltet. Beim Betrieb mit entzündlichen Stäuben muss die EN 61241- 0:2006 beachtet werden.

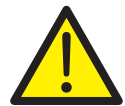

#### **Warnung - Allgemeine Gefahren!**

Folgende Hinweise müssen beachtet werden, wenn das Gehäuse geöffnet wird:

- Es ist sicherzustellen, dass keine Explosionsgefahr besteht.
- Es muss ein Feuererlaubnisschein vorliegen.
- Alle Anschlussleitungen müssen spannungsfrei sein.
- Bei geöffnetem Gehäuse ist der EMV-Schutz aufgehoben.
- Die Oberflächentemperatur des Durchflussaufnehmers kann in Abhängigkeit von der Messstofftemperatur 70 °C (158 °F) überschreiten!

#### **5.3.2 Ausgangsstromkreise**

#### Installation eigensicher "i" oder erhöhte Sicherheit "e"

Die Ausgangsstromkreise sind so ausgeführt, dass sie sowohl mit eigensicheren, als auch mit nicht-eigensicheren Stromkreisen verbunden werden können. Eine Kombination von eigensicheren und nicht-eigensicheren Stromkreisen ist nicht zulässig. Bei eigensicheren Stromkreisen ist entlang des Leitungszugs des Stromausgangs Potenzialausgleich zu errichten. Die Bemessungsspannung der nicht eigensicheren Stromkreise ist Um = 60 V. Bei Beschaltung mit eigensicheren Stromkreisen ist zu beachten: Im Auslieferungszustand sind die Kabelverschraubungen schwarz ausgeführt. Werden die Signalausgänge mit eigensicheren Stromkreisen beschaltet, ist die mitgelieferte hellblaue Kappe, die im Anschlussraum liegt, für die entsprechende Kabeleinführung zu verwenden.

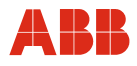

#### **5.3.3 NAMUR-Kontakt**

Durch Setzen der Steckbrücken kann der Schaltausgang und der Impulsausgang (Klemme 41, 42 / 51, 52) intern als NAMUR-Kontakt zum Anschluss an einen NAMUR-Verstärker beschaltet werden. Auslieferungszustand ist Standardbeschaltung. Die Umschaltung erfolgt über Steckbrücken (Abb. 33). Siehe auch Kapitel "Elektrischer Anschluss".

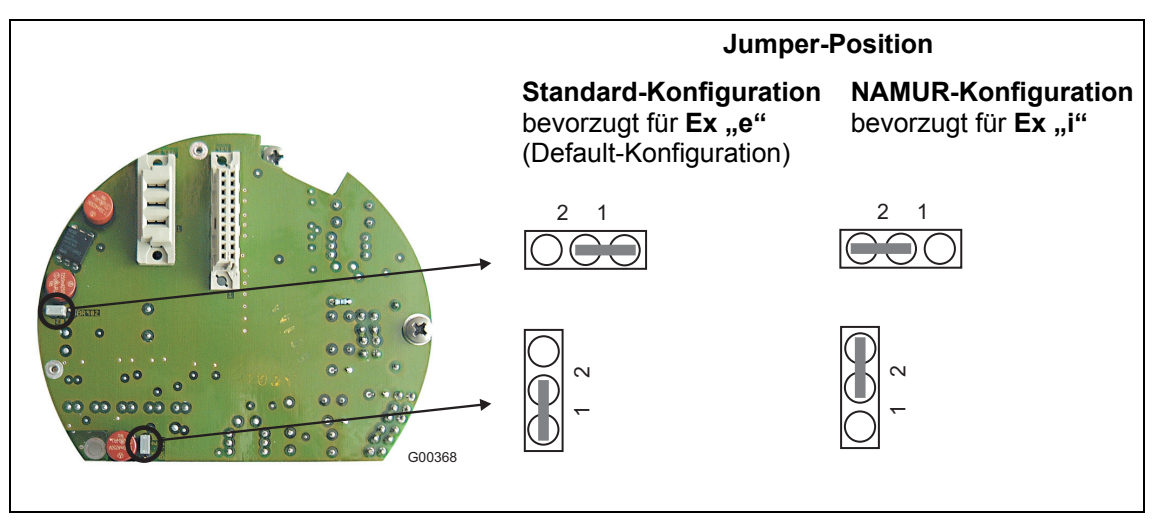

Abb. 33: Position der Steckbrücken

**Die sicherheitstechnischen Daten bei eigensicheren Stromkreisen sind der EG-Baumusterprüfbescheinigung zu entnehmen.** 

- Es ist darauf zu achten, dass die Abdeckung über dem Spannungsversorgungsanschluss ordnungsgemäß verschlossen ist. Bei eigensicheren Ausgangsstromkreisen kann der Anschlussraum geöffnet werden.
- Es wird empfohlen die beigefügten Kabelverschraubungen (nicht bei Version -40 °C [-40 °F]) für die Ausgangsstromkreise entsprechend der Zündschutzart zu verwenden:
	- Eigensicher: blau
	- Nicht eigensicher: schwarz
- Der Aufnehmer und das Messumformergehäuse sind mit dem Potenzialausgleich zu verbinden. Bei eigensicheren Stromausgängen ist entlang der Stromkreise Potenzialausgleich zu errichten.
- Wird der Aufnehmer isoliert, so beträgt die max. Isolationsdicke 100 mm (4"). Das Messumformergehäuse darf nicht isoliert werden.
- Nach dem Ausschalten des Durchflussmessers ist zum Öffnen der Messumformergehäuse eine Wartezeit von t > 2 min einzuhalten.
- Bei der Inbetriebnahme ist die EN61241-1:2004 für die Verwendung in Bereichen mit brennbarem Staub zu berücksichtigen.
- Der Betreiber muss sicherstellen, dass, wenn er den Schutzleiter PE anschließt, auch im Fehlerfall keine Potenzialunterschiede zwischen Schutzleiter PE und Potenzialausgleich PA auftreten.

### **Besondere Hinweise für den Einsatz in Kategorie 1:**

• Das Innere des Messrohres oder Nennweiten ≥ DN 50 (2") darf der Kategorie 1 (Zone 0) entsprechen. Die Korrosionsbeständigkeit der Werkstoffe ist zu beachten.

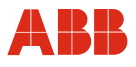

#### **5.3.4 Hinweise beim Wechsel der Installation**

Die Modelle ME26, ME27 oder ME28 können in verschiedenen Anwendungen betrieben werden:

- Beim Anschluss an einen eigensicheren Stromkreis in Zone 1 als eigensicheres Gerät (Ex ia).
- Beim Anschluss an einen nicht eigensicheren Stromkreis in Zone 1 als druckfestes Gerät (Ex d).
- Beim Anschluss an einen nicht eigensicheren Stromkreis in Zone 2 als "nicht-funkendes" Gerät (Ex nA).

Falls ein bereits installiertes Gerät in einer anderen Anwendung eingesetzt werden soll, d. h. den Einsatz wechselt, müssen nach geltender Norm die folgenden Maßnahmen bzw. Überprüfungen getätigt werden.

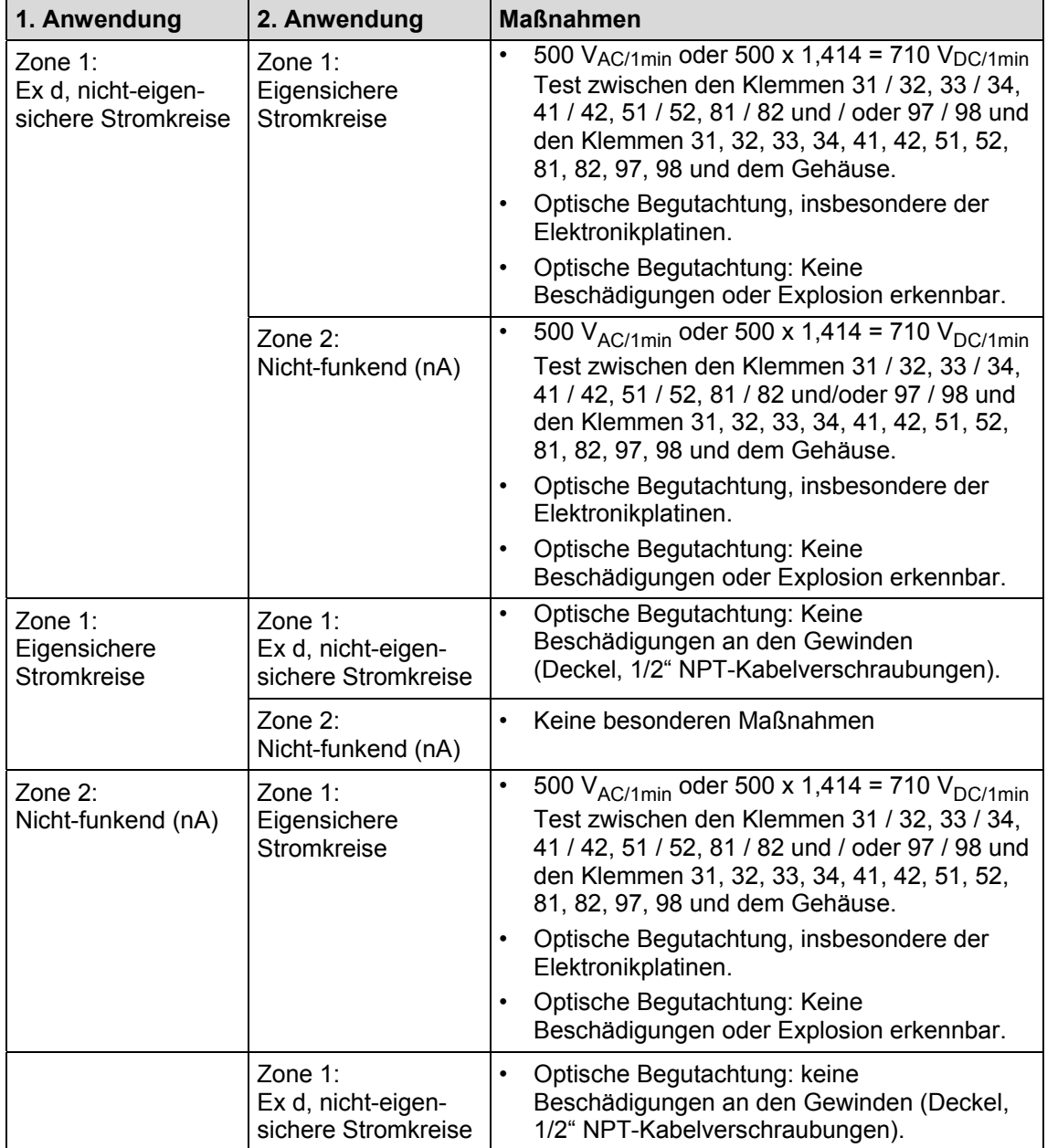

#### **Modelle ME26 / ME27 / ME28**

#### **Kabel und Kabeleinführungen**

Die Geräte werden entweder mit Kabelverschraubungen oder mit 1/2" NPT-Gewinde geliefert. Die jeweilige Auswahl wird über die Bestellnummer getroffen. Die Kabelverschraubungen werden zertifiziert nach ATEX bzw. IECEx geliefert. Um eine notwendige Dichtheit zu erzielen müssen die äußeren Kabeldurchmesser zwischen 5 (0,20") und 9 mm (0,35") liegen.

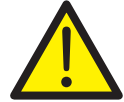

#### **Warnung - Gefahr für Personen!**

Geräte, die nach CSA zertifiziert sind, werden nur mit 1/2" NPT-Gewinde ohne Verschraubung geliefert.

Es ist jedoch möglich, Geräte, die nach ATEX bzw. IECEx zertifiziert sind, mit 1/2" NPT-Gewinde ohne Verschraubungen zu liefern. In diesem Fall ist der Anwender dafür verantwortlich, dass die Kabelverrohrung bzw. Verschraubungen gemäß den jeweiligen nationalen Bestimmungen (z. B. NEC, CEC, ATEX137, IEC60079-14 etc.) installiert sind.

#### **Besondere Anforderungen der ME2 / M, N (Zone 2-Geräte)**

Das Messumformergehäuse (rechteckig oder rund, kompakt oder getrennt) kann in Zone 2 mit der Schutzklasse "schwadensicher" (nR) betrieben werden. Bitte beachten Sie in diesem Einsatzfall folgende Punkte:

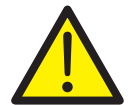

#### **Warnung - Gefahr für Personen!**

Nach jeder Installation, Wartung oder Öffnung des Gehäuses muss das Gerät gemäß IEC 60079-15 durch den Anwender geprüft werden.

Spannungsversorgung ausschalten und vor Öffnen des Gehäuses mindestens zwei Minuten warten. Dann eine nichtbenutzte Kabelverschraubung entfernen. Im Regelfall werden ATEX bzw. IECEx zertifizierte Kabelverschraubungen genutzt, z. B. M20 x 1,5 oder 1/2" NPT-Gewinde. Dann wird das Testgerät zur Druckprüfung an dieser Verschraubung installiert. Der Anwender ist für die korrekte Versiegelung und Installation des Gerätes verantwortlich.

Nach der Druckprüfung ist die Verschraubung wieder einzusetzen.

Bevor die Hilfsenergie wieder eingeschaltet wird, muss eine optische Begutachtung des Gehäuses, der Versiegelungen, der Gewinde und Kabeldurchführungen durchgeführt werden. Es sind keine Beschädigungen zulässig.

#### **Achtung - Beschädigung von Bauteilen!**

Bei der Auswahl des Installationsortes ist zu beachten, dass das Gehäuse nicht der direkten Sonneneinstrahlung ausgesetzt wird. Die Umgebungstemperaturgrenzen müssen befolgt werden. Falls direkte Sonneneinstrahlung nicht vermieden werden kann, sollte ein Sonnenschutz installiert werden.

Bei FNICO- bzw. FISCO-Installationen muss gemäß Norm die Anzahl der Geräte begrenzt werden.

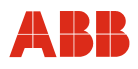

Nach dem Einschalten des Gerätes durchläuft dieses automatisch verschiedene Selbsttestroutinen. Im Anschluss daran erscheint die Standard-Display-Anzeige (Prozessinformation). Die Display-Darstellung ist dabei frei konfigurierbar.

#### **6.1 Dateneingabe**

Die Dateneingabe ist in mehreren Sprachen über drei Tasten am Messumformer möglich.

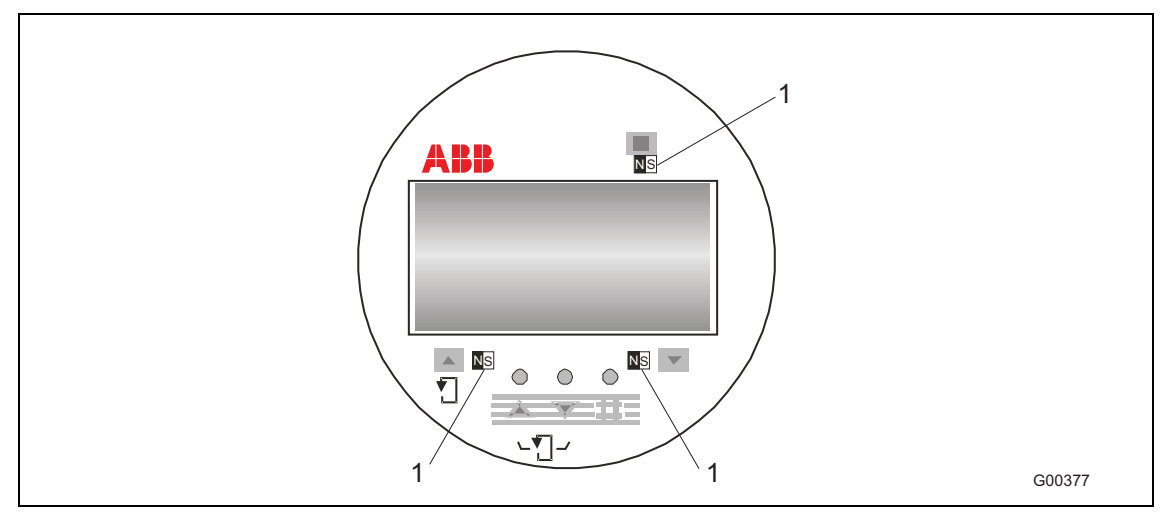

Abb. 34: Tastatur und Display des Messumformers

1 Punkte zur Magnetstifteingabe

Mit Hilfe des Magnetstiftes kann eine Parametrierung auch bei geschlossenem Gehäusedeckel erfolgen.

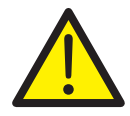

#### **Warnung − Allgemeine Gefahren!**

Bei geöffnetem Messumformergehäuse sind der EMV-Schutz und der Berührungsschutz aufgehoben.

Während der Dateneingabe bleibt der Messumformer online, d. h. Strom- und Impulsausgang zeigen den momentanen Betriebszustand weiterhin an. Nachfolgend werden die einzelnen Tastenfunktionen beschrieben:

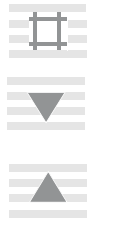

J

↑

STEP Die STEP-Taste ist eine von zwei Pfeiltasten. Mit STEP wird im Menü vorwärts geblättert. Es lassen sich alle gewünschten Parameter abrufen.

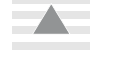

DATA Die DATA-Taste ist eine von zwei Pfeiltasten. Mit DATA wird im Menü rückwärts geblättert. Es lassen sich alle gewünschten Parameter abrufen.

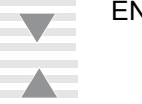

- ENTER Die ENTER-Funktion erfolgt durch gleichzeitiges Drücken der beiden Pfeiltasten STEP und DATA. ENTER hat folgende Funktionen:
	- In den zu verändernden Parameter einsteigen und den neuen, ausgewählten bzw. eingestellten Parameter fixieren.

Die ENTER-Funktion ist nur ca. 10 s wirksam. Erfolgt innerhalb dieser 10 s keine Eingabe, zeigt der Messumformer den alten Wert auf dem Display.

C/CE Wechsel zwischen Betriebsmodus und Menü.

Ť

#### **Ausführung der ENTER-Funktion bei Magnetstiftbedienung**

Die ENTER-Funktion wird ausgeführt, wenn der DATA / ENTER-Sensor länger als 3 Sekunden betätigt wird. Die Quittierung erfolgt durch Blinken des Displays.

Bei der Dateneingabe wird zwischen zwei Eingabearten unterschieden:

- Numerische Eingabe,
- Eingabe nach vorgegebener Tabelle.

### **Wichtig**

Während der Dateneingabe werden die Eingabewerte auf ihre Plausibilität geprüft und ggf. mit einer entsprechenden Meldung zurückgewiesen.

#### **6.2 Dateneingabe in Kurzform**

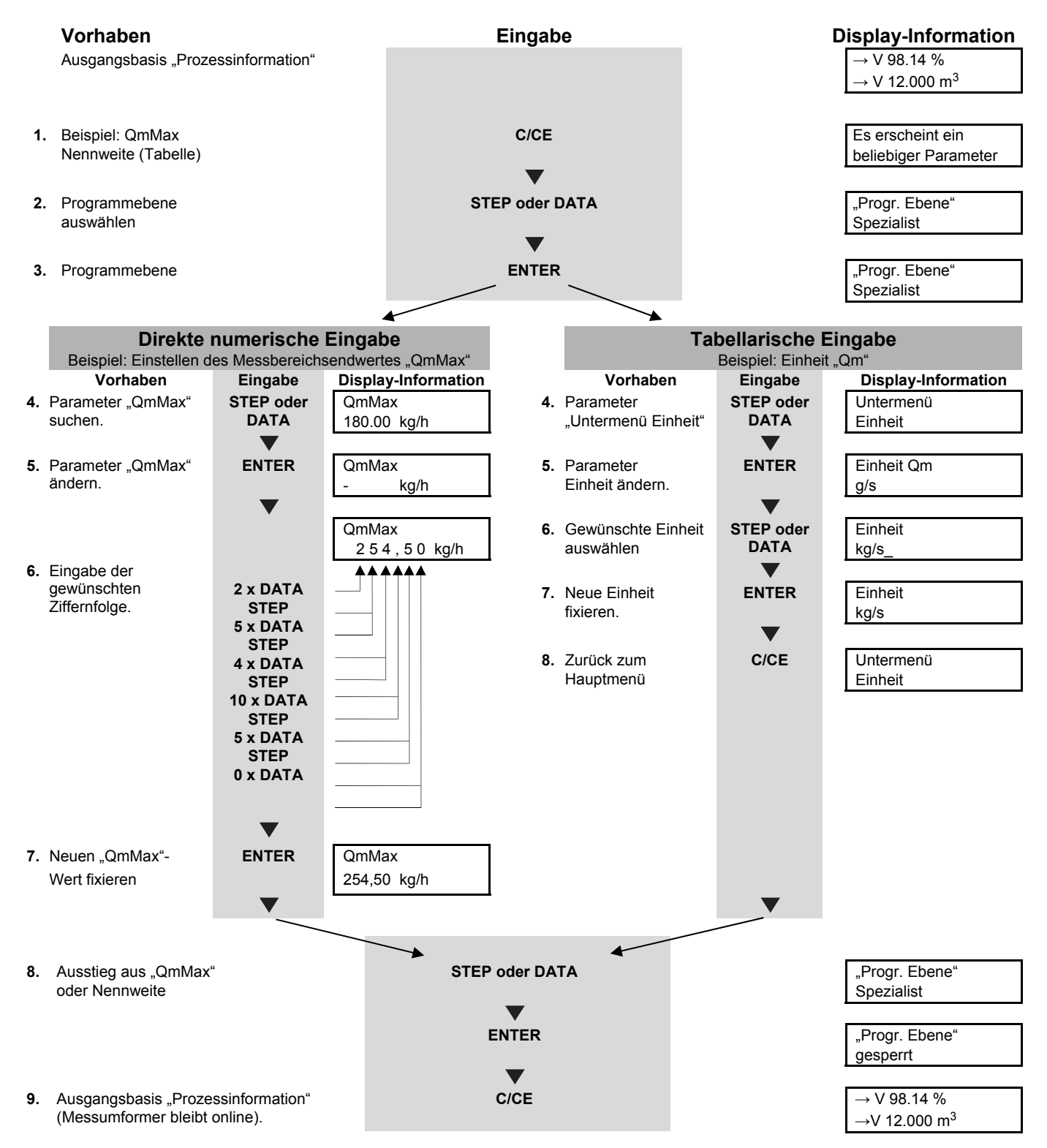

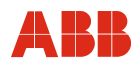

#### **6.3 Parameterübersicht**

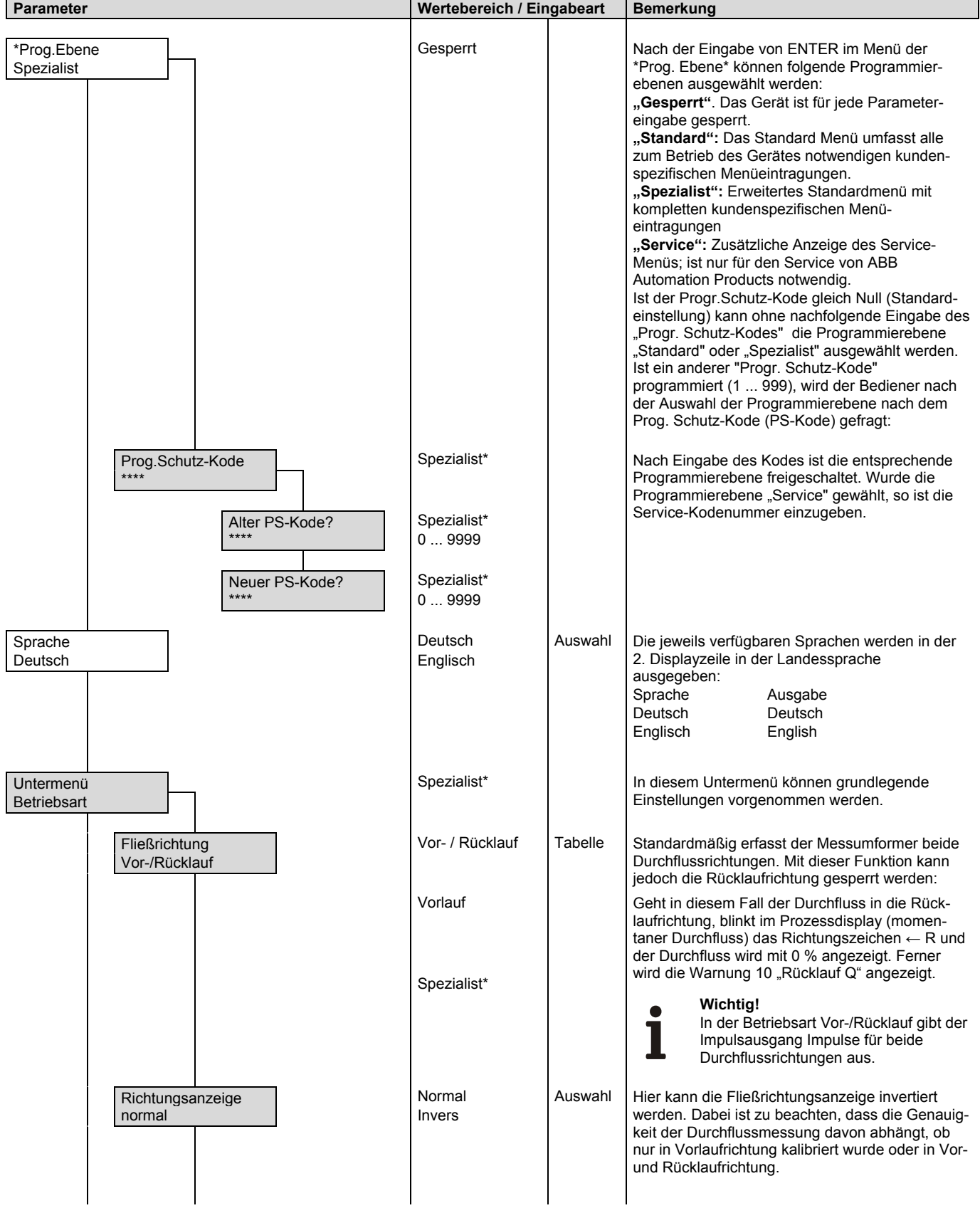

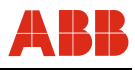

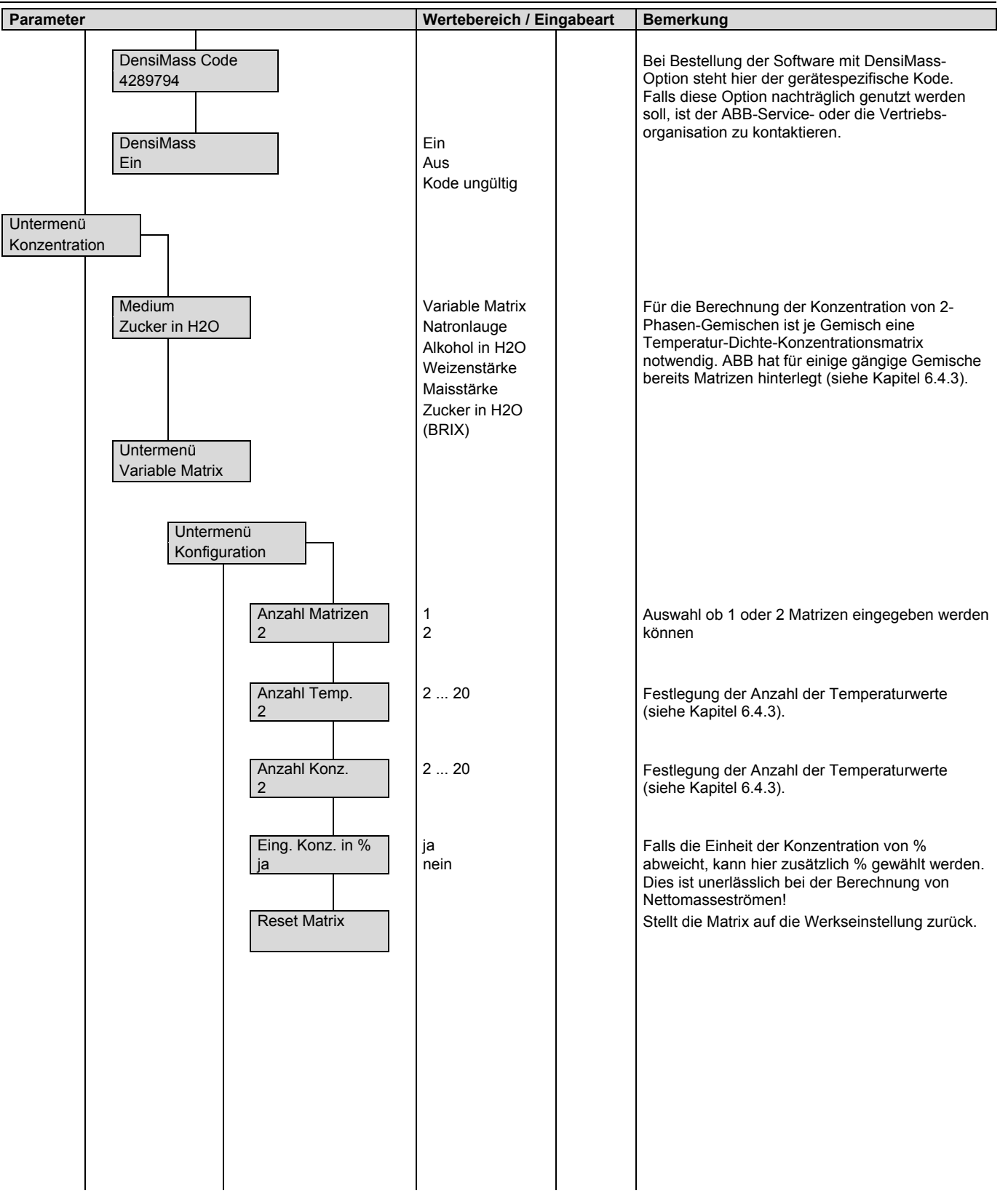

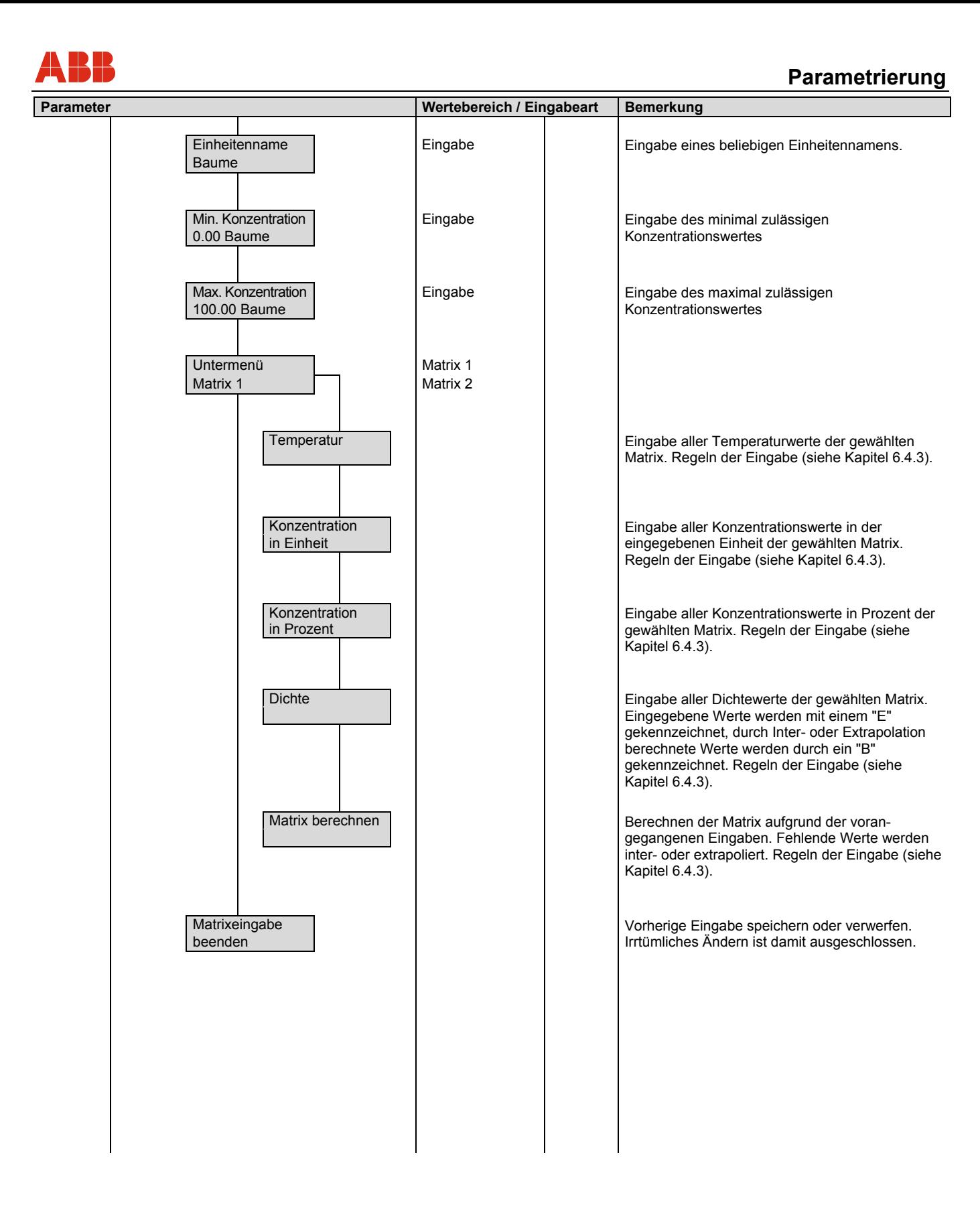

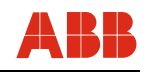

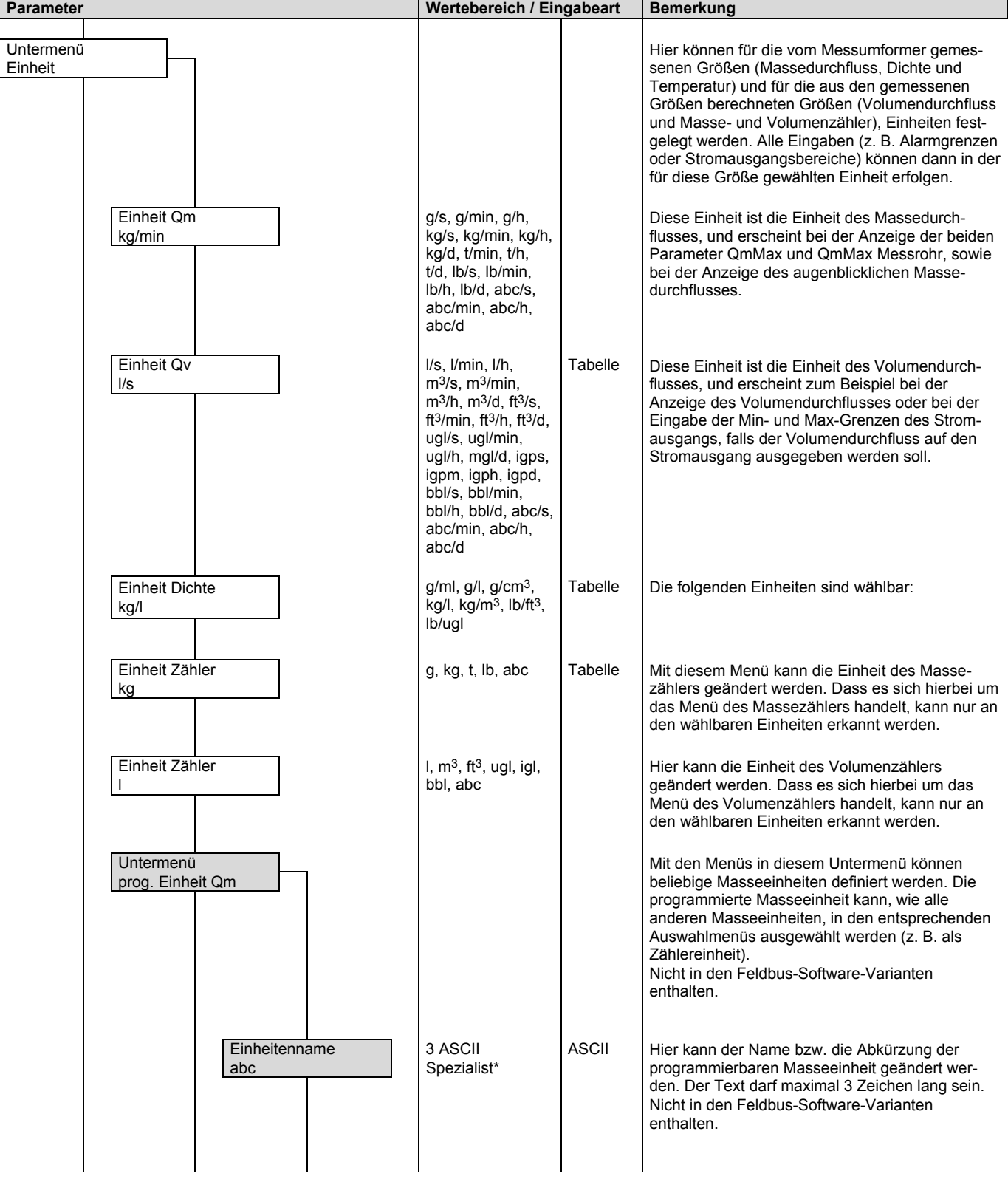

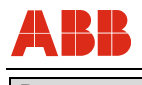

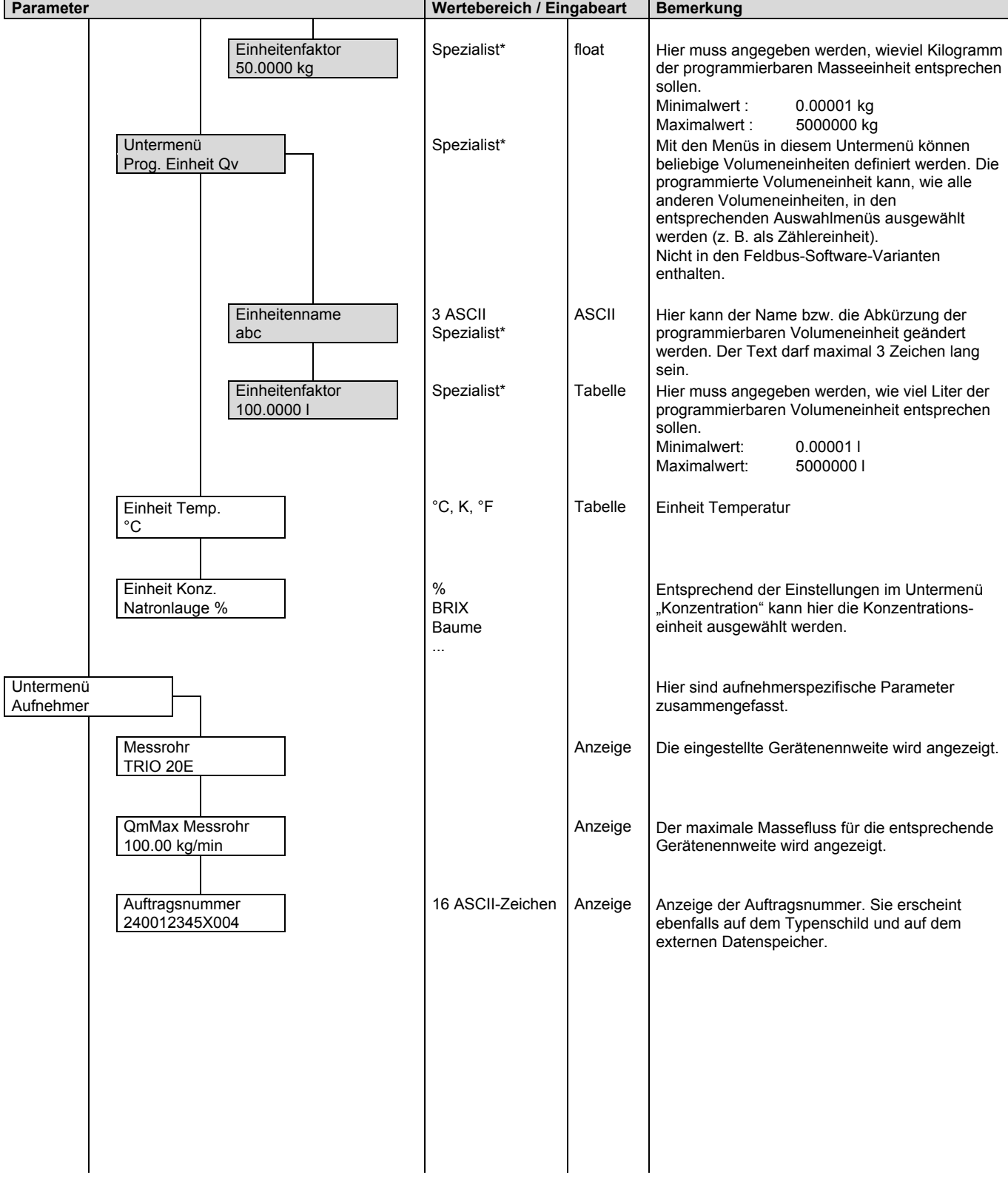

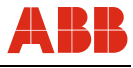

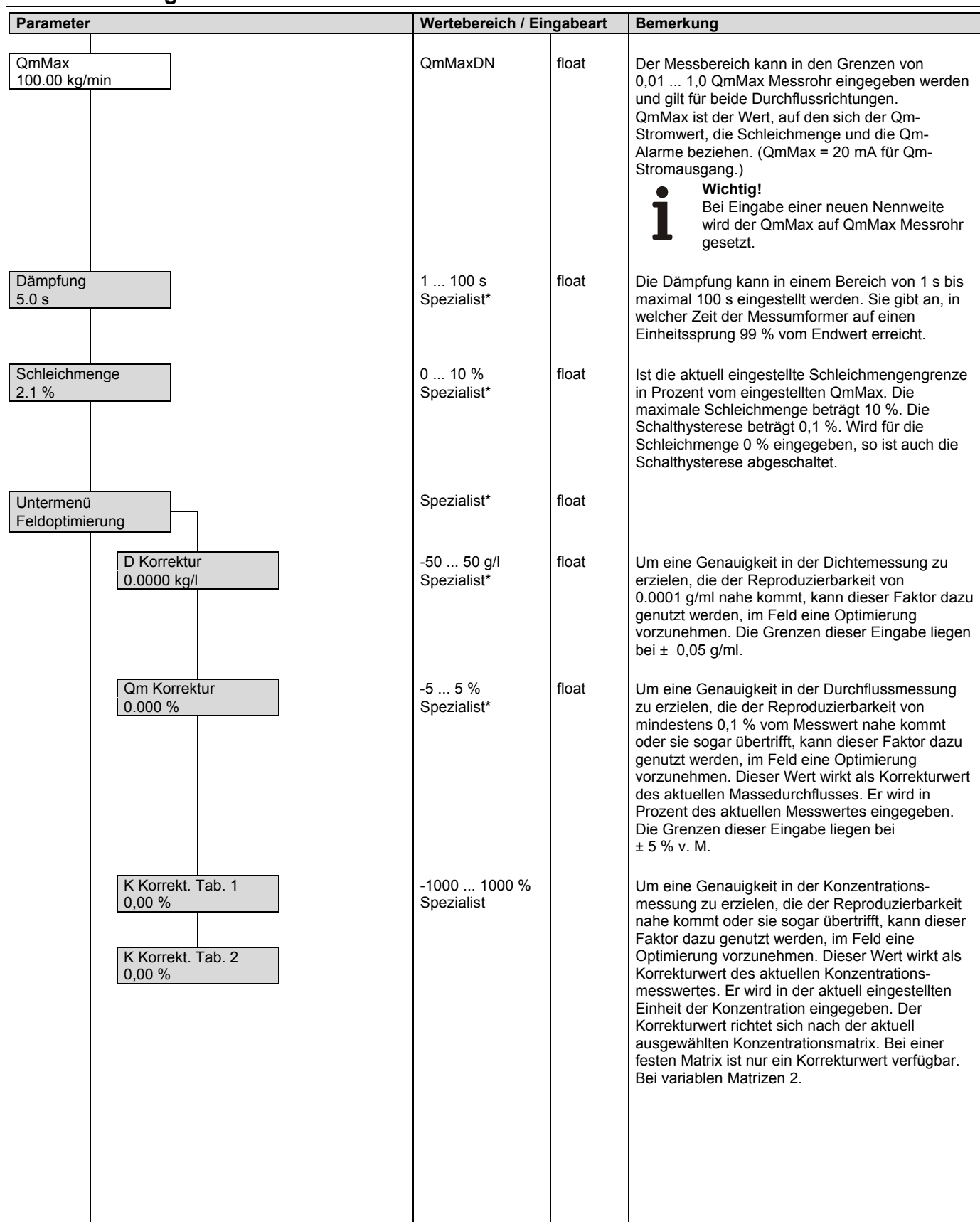

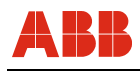

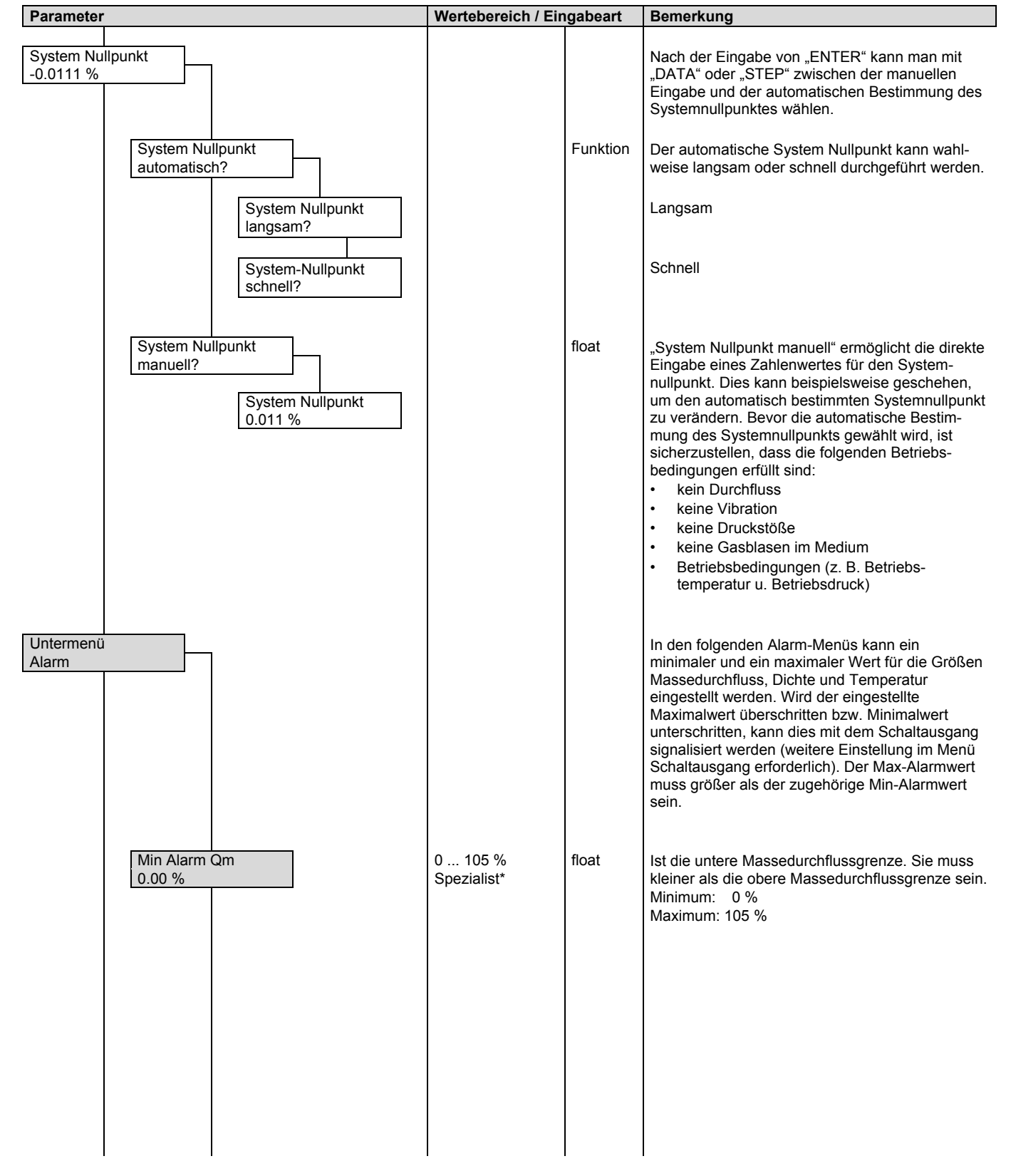

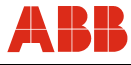

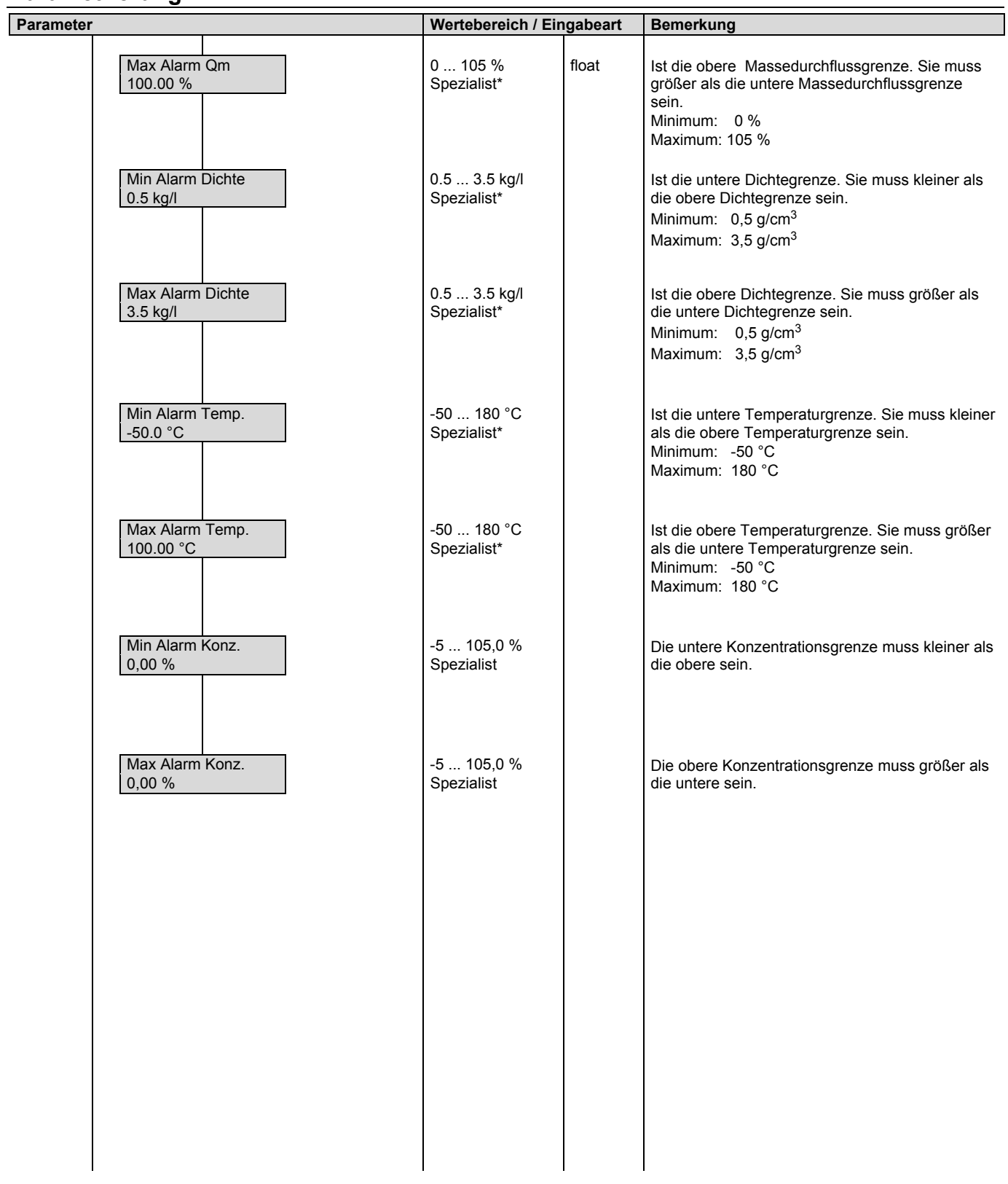

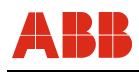

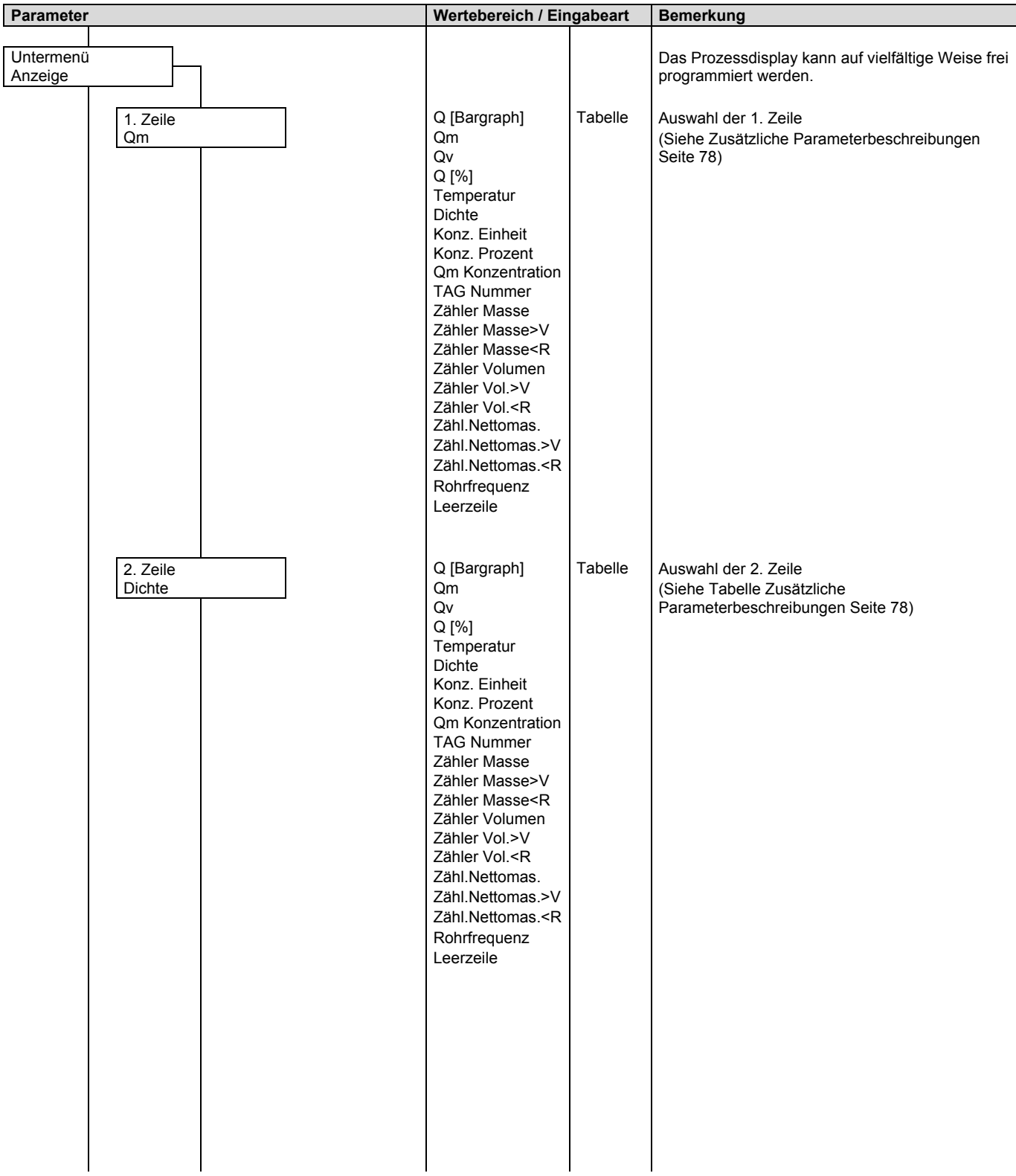

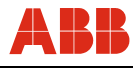

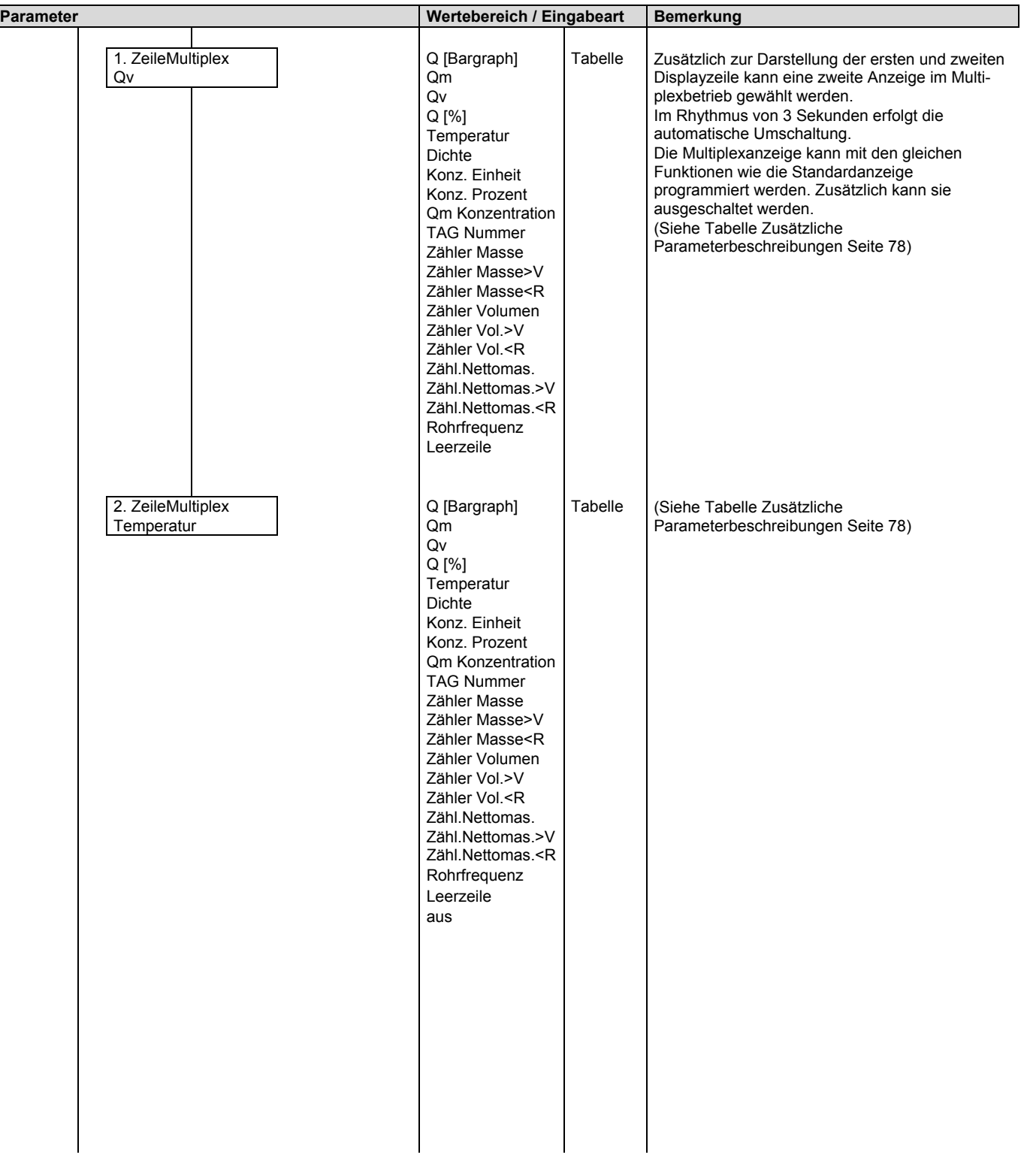

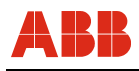

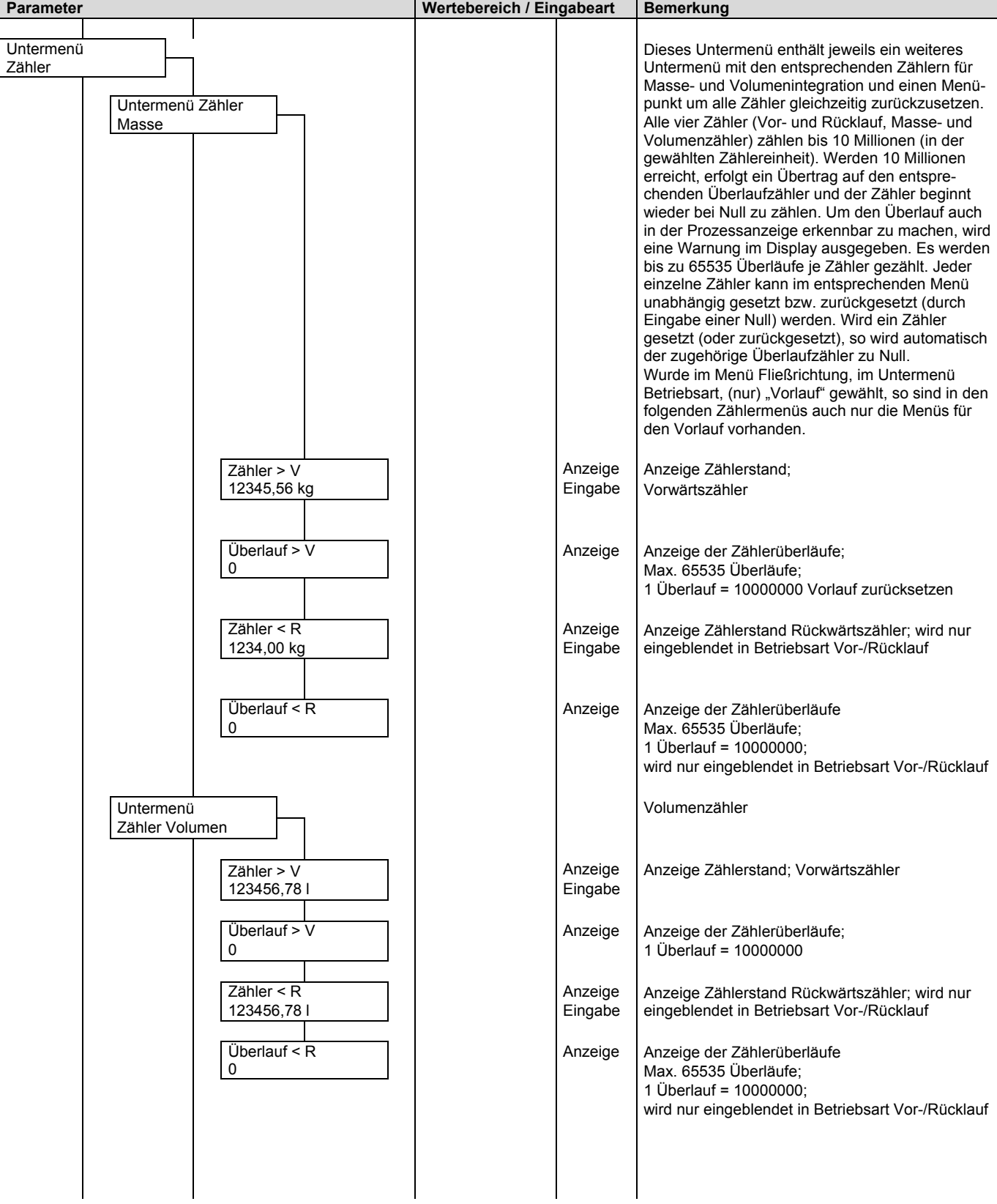

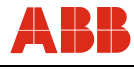

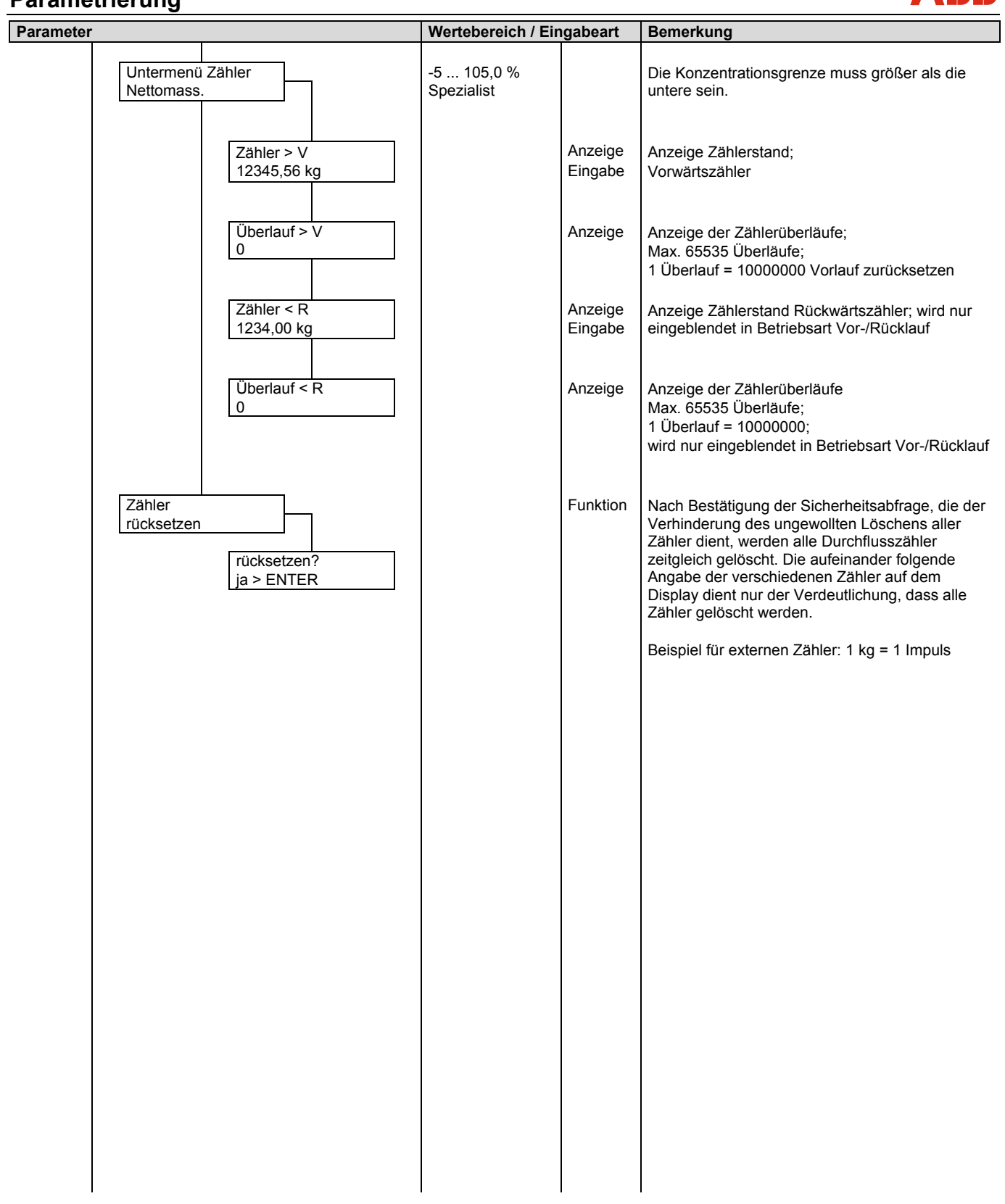

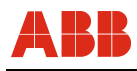

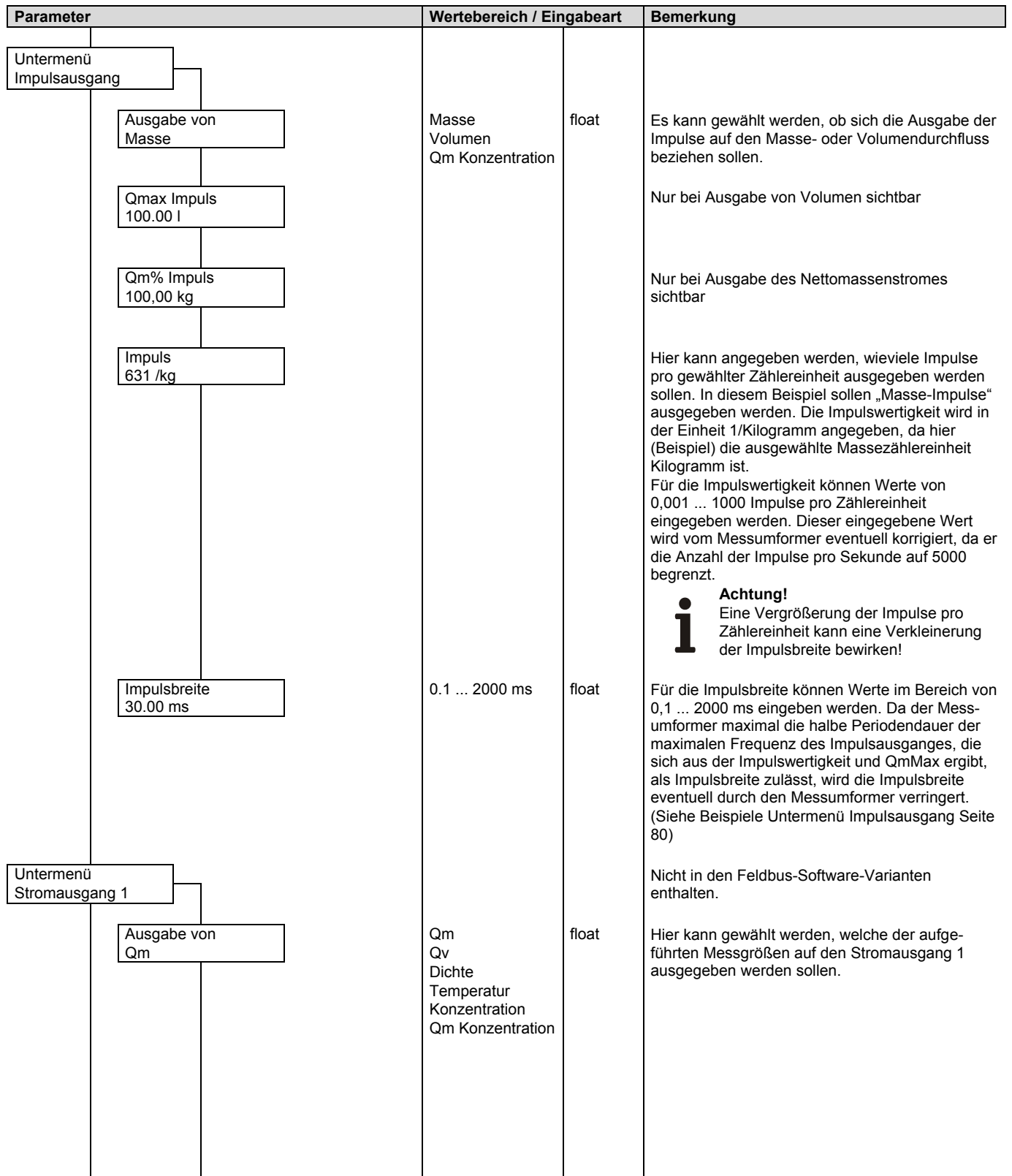

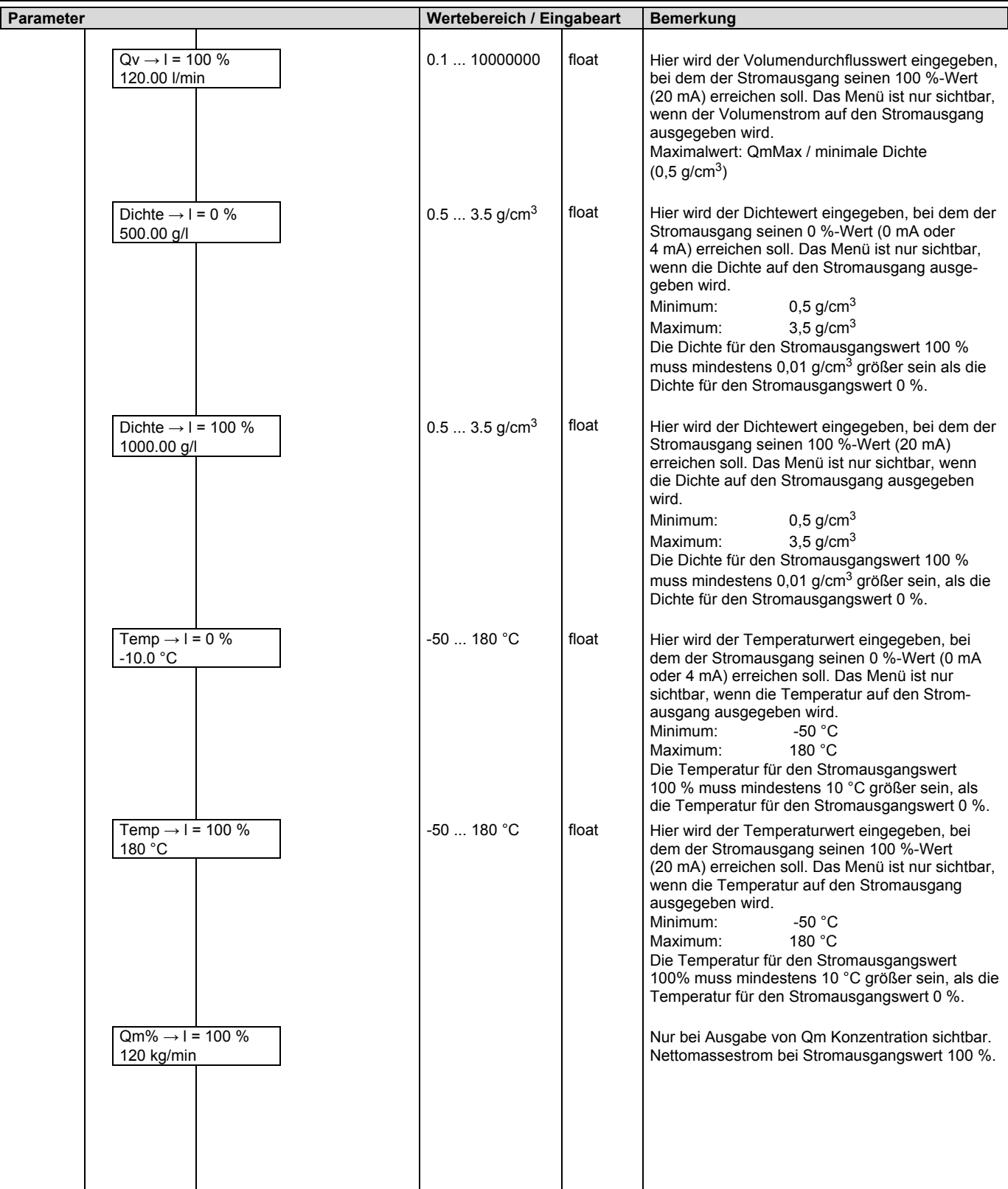

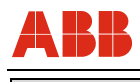

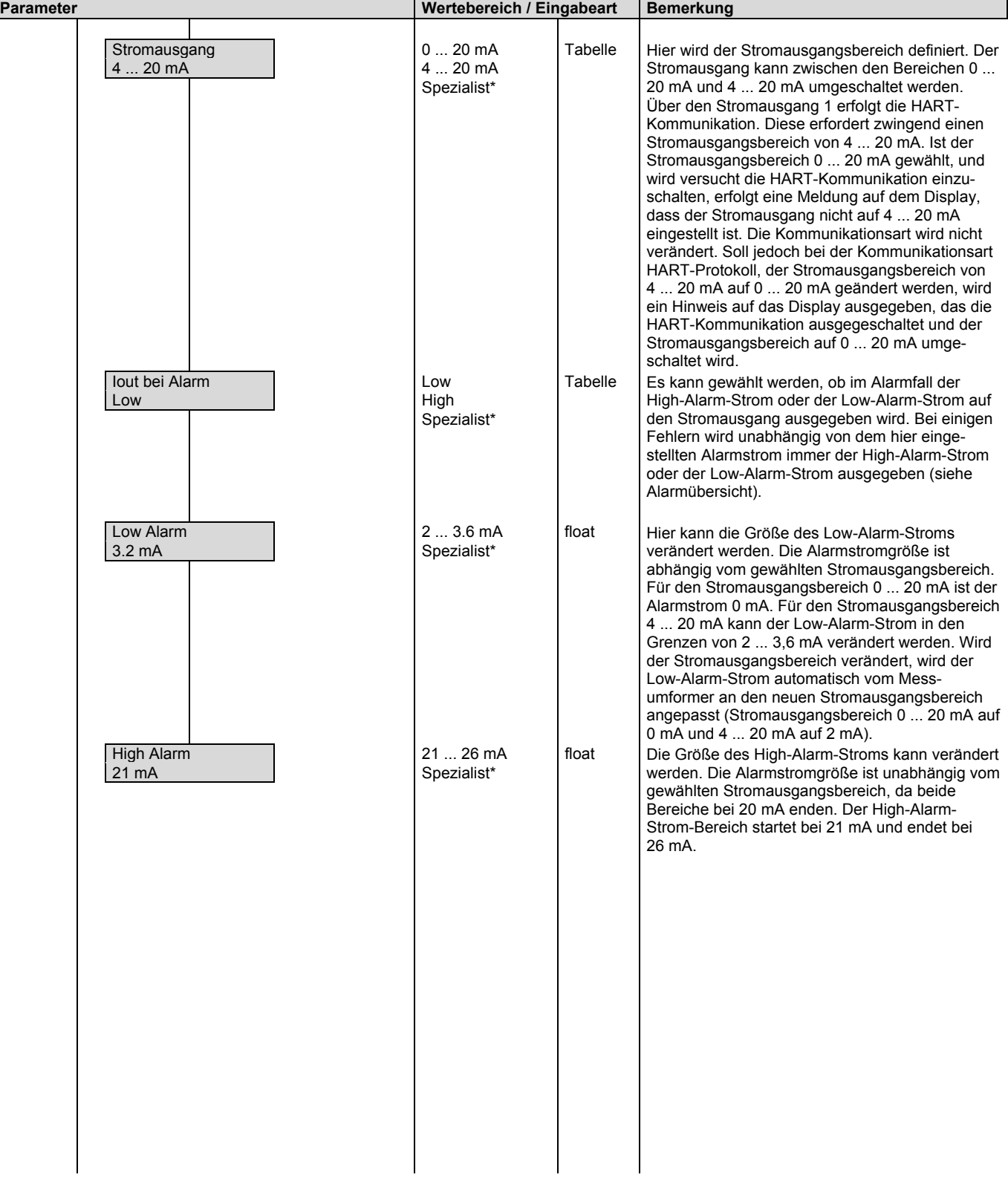

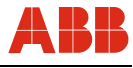

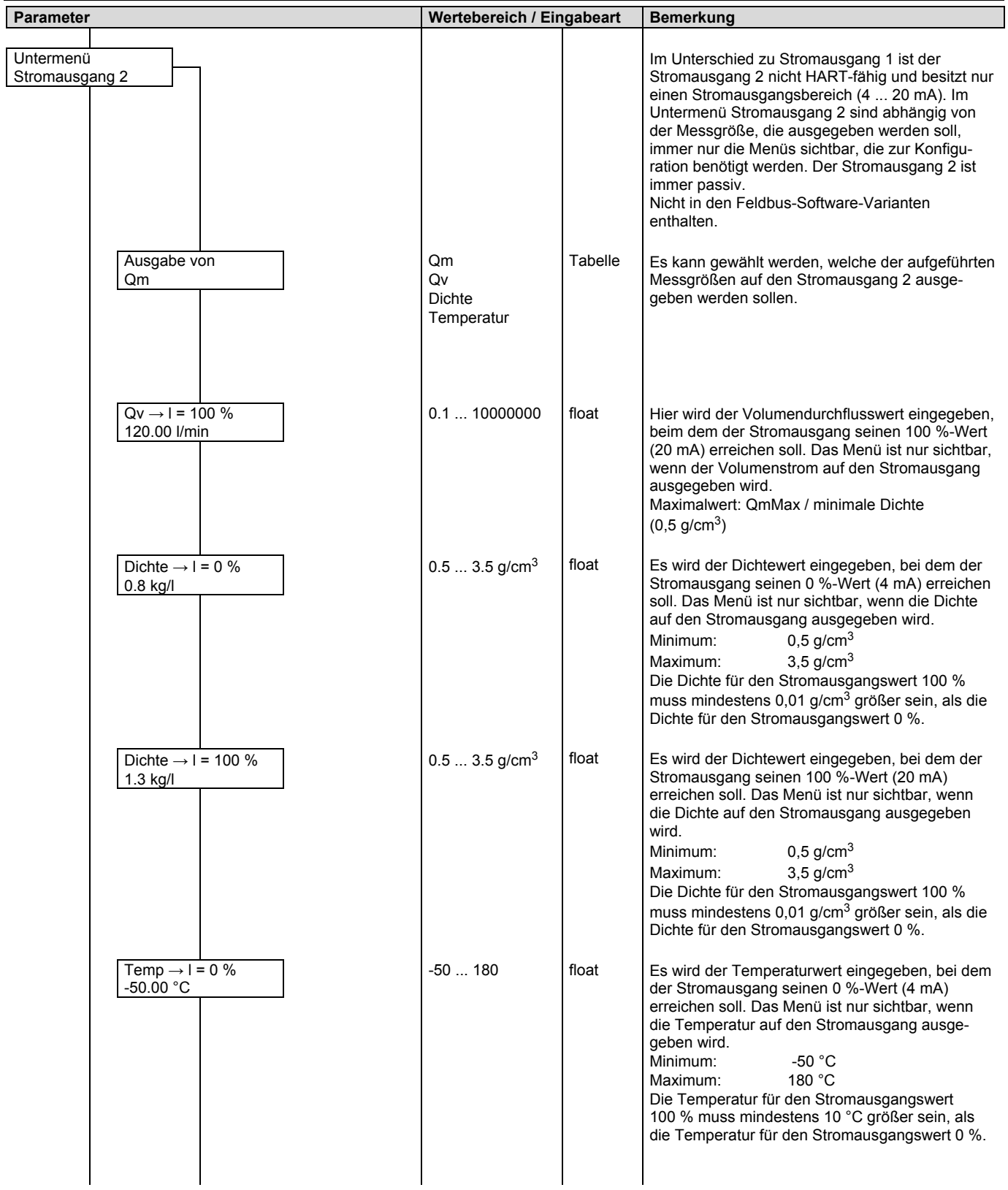

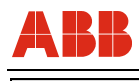

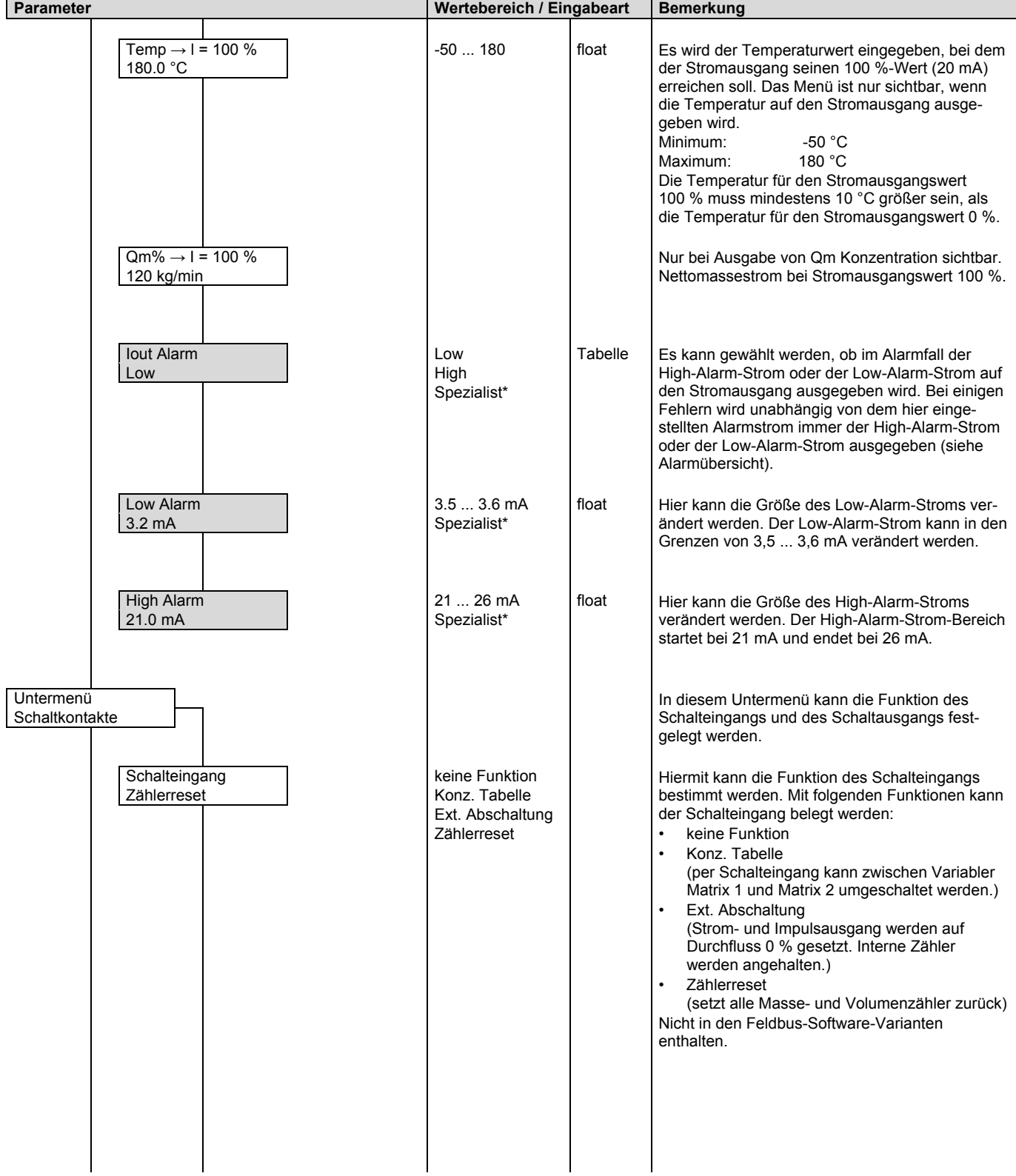

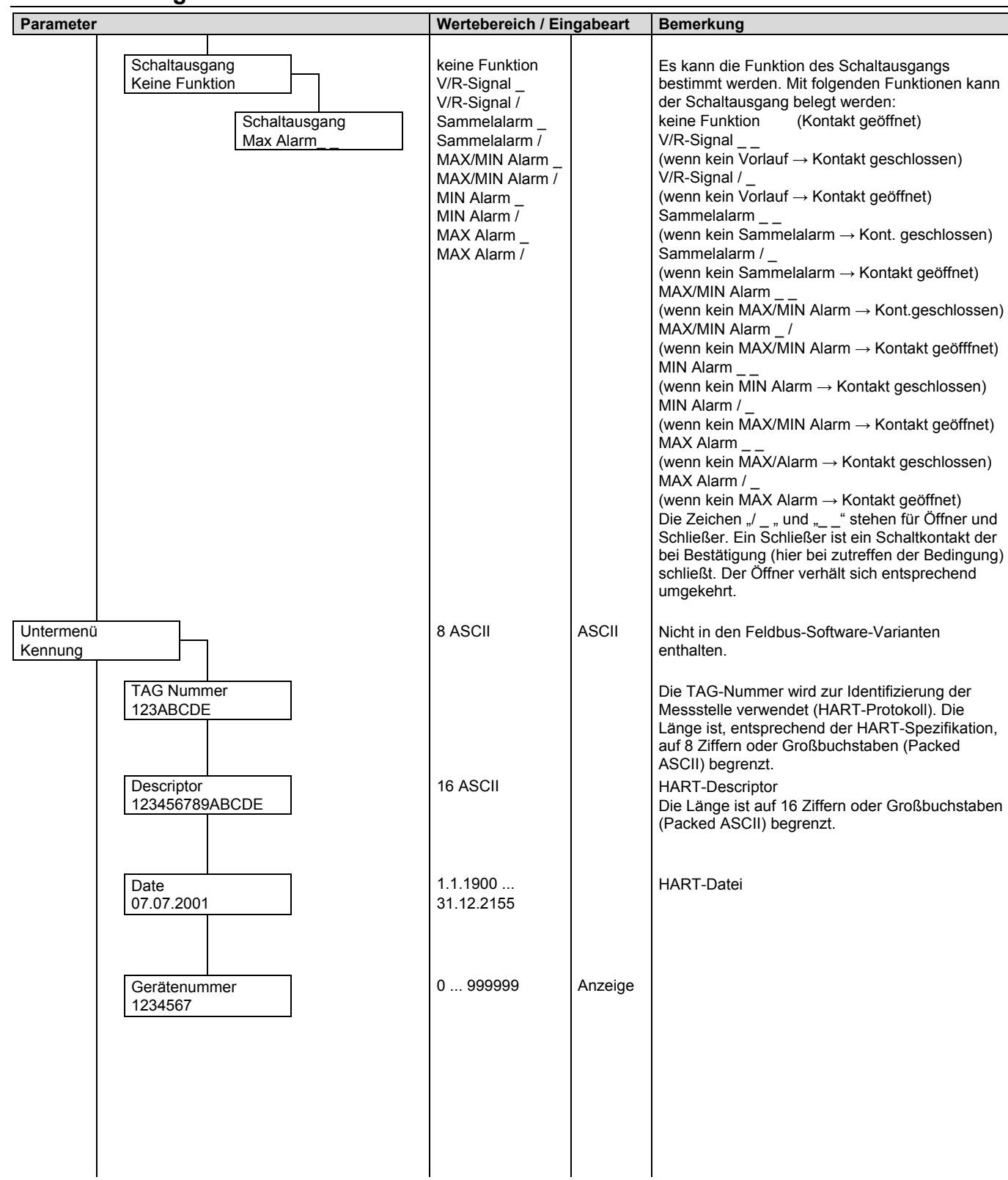

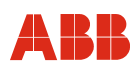

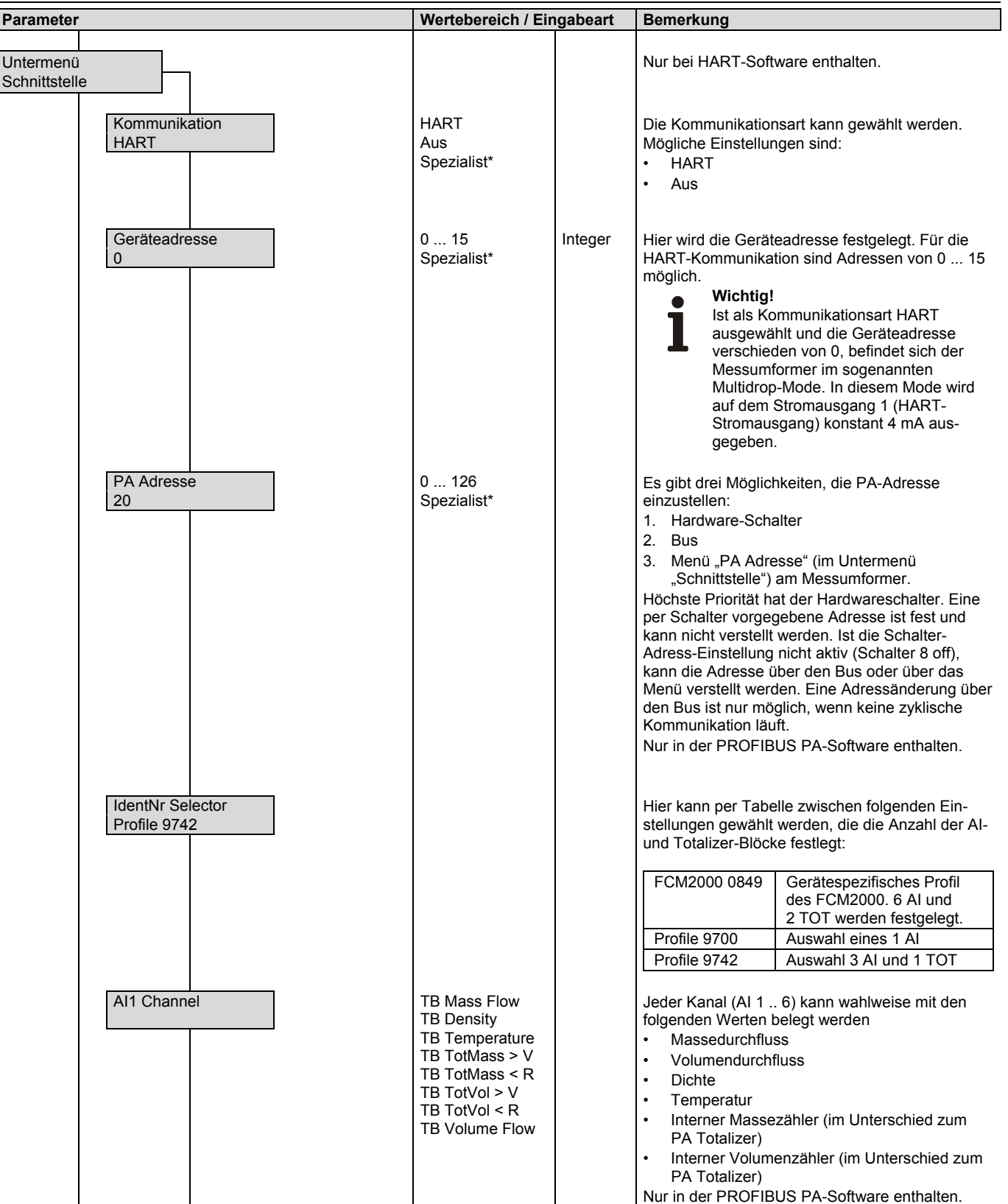

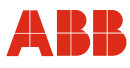

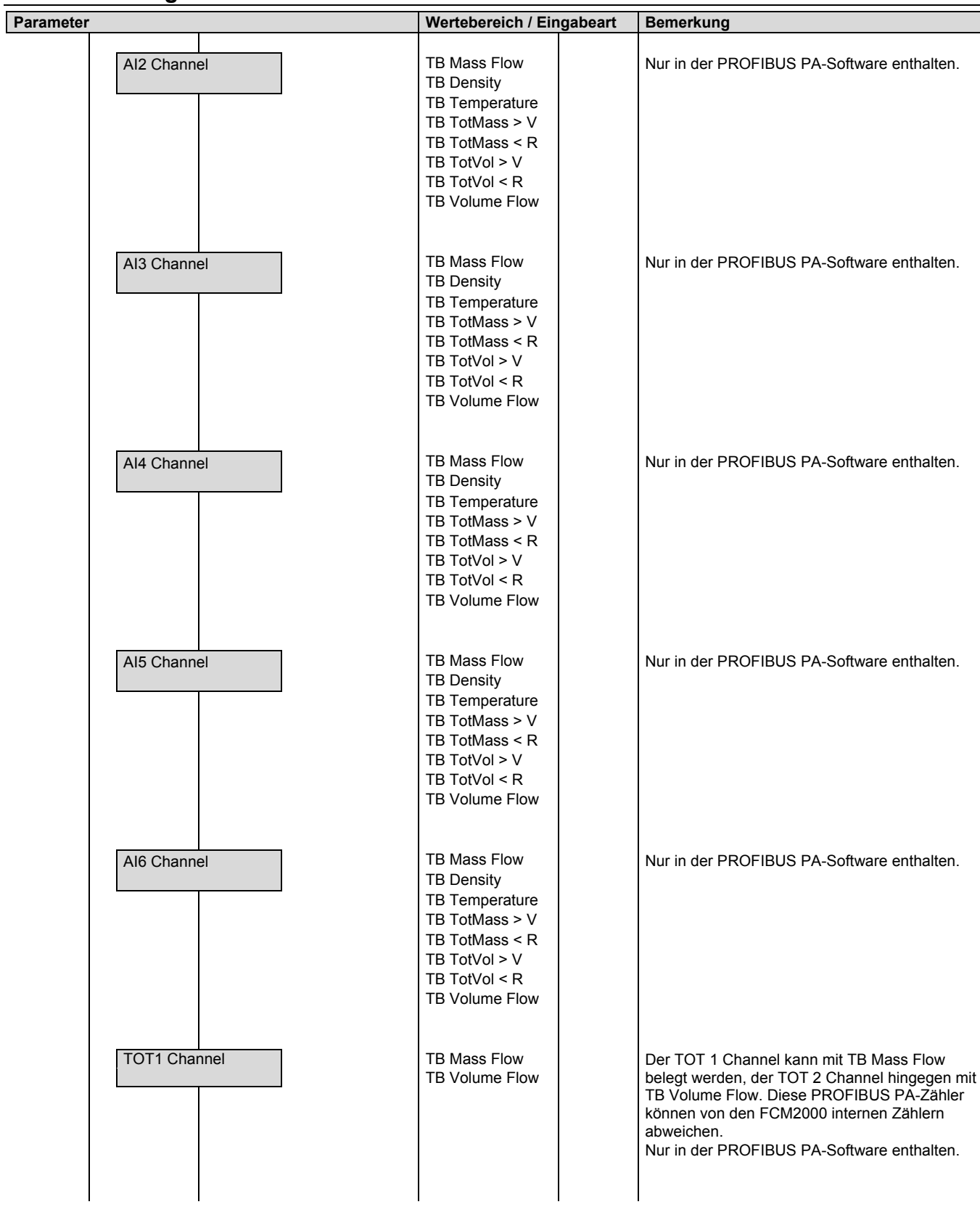
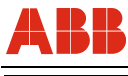

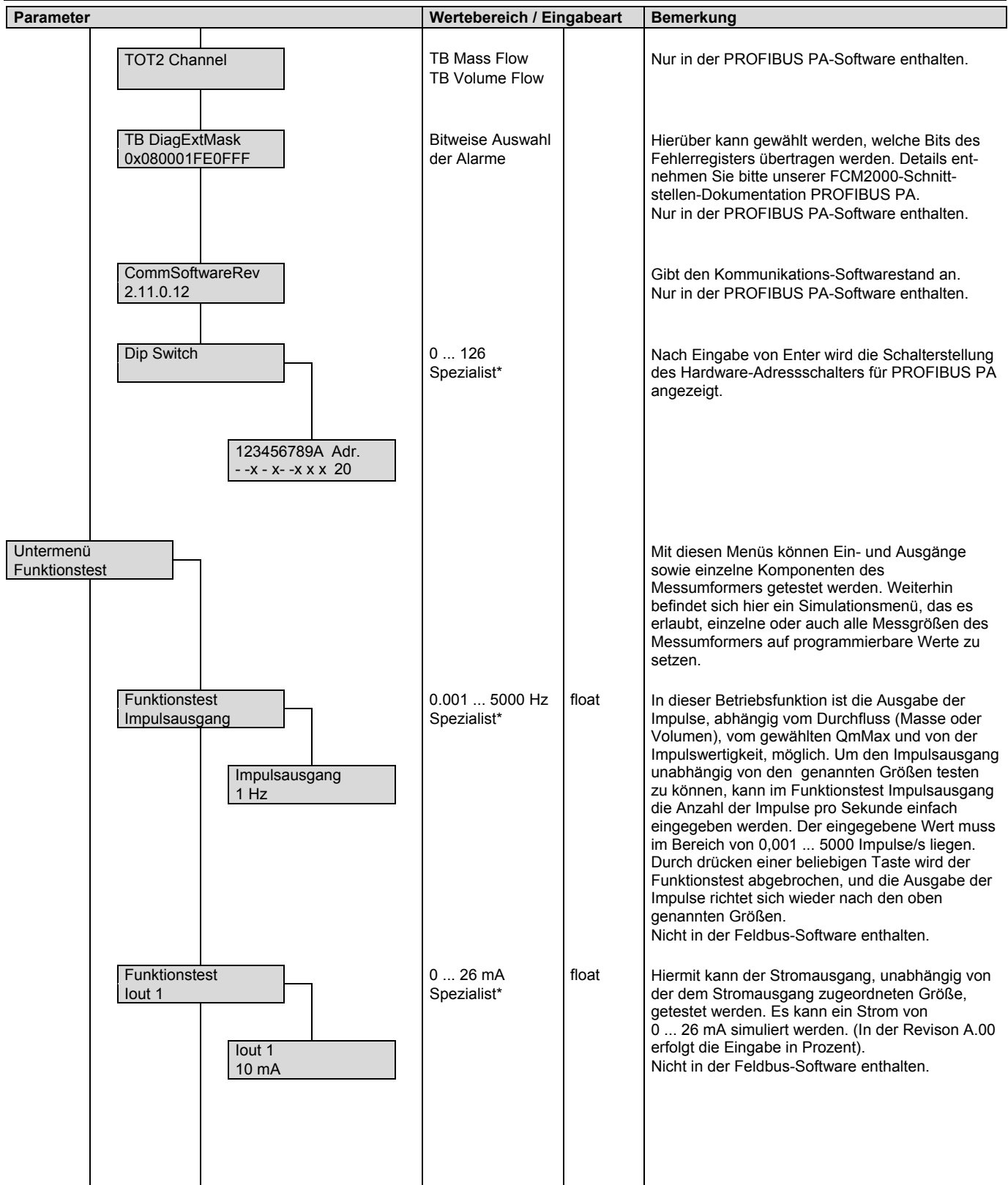

### **Parametrierung**

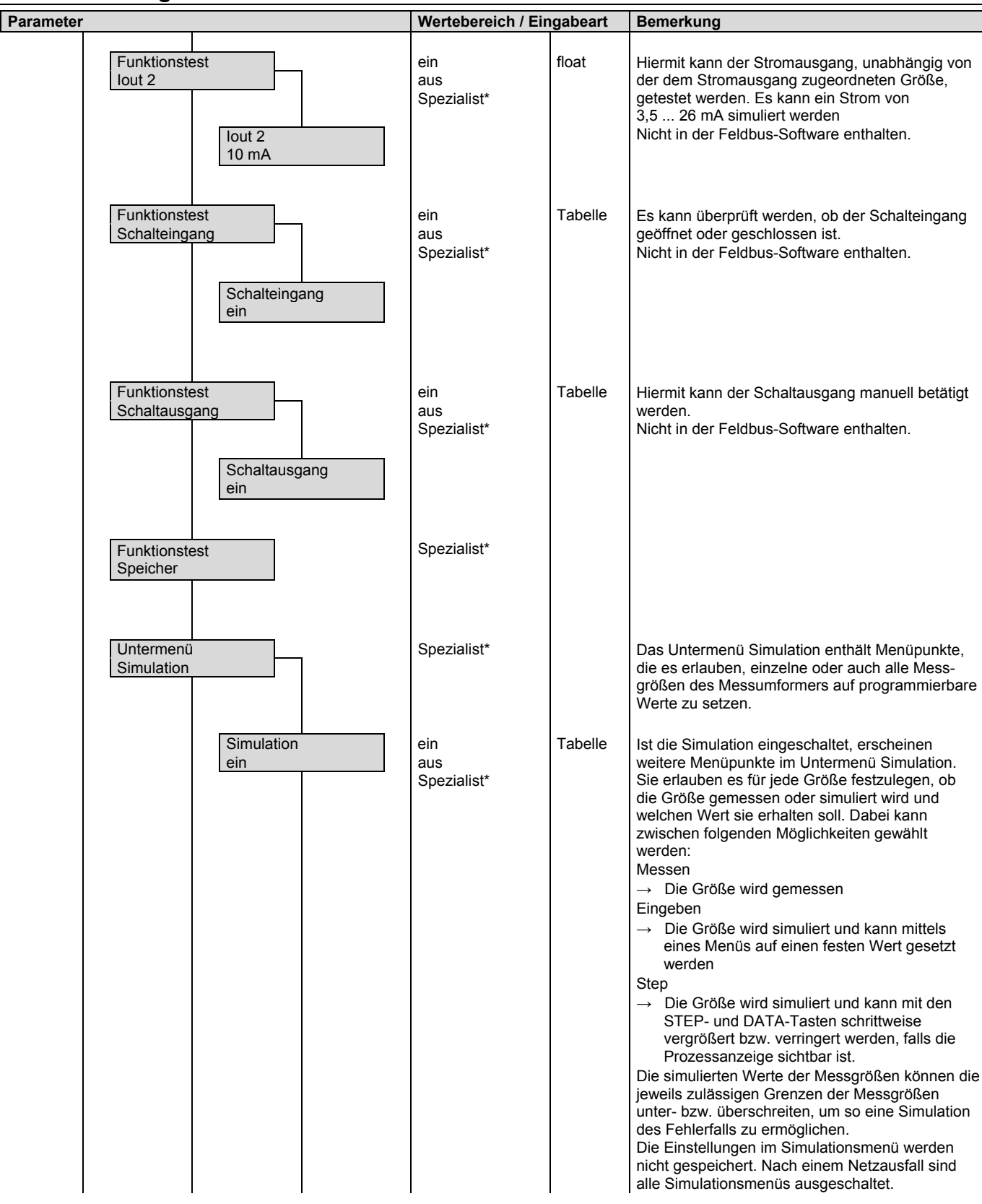

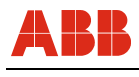

# **Parametrierung**

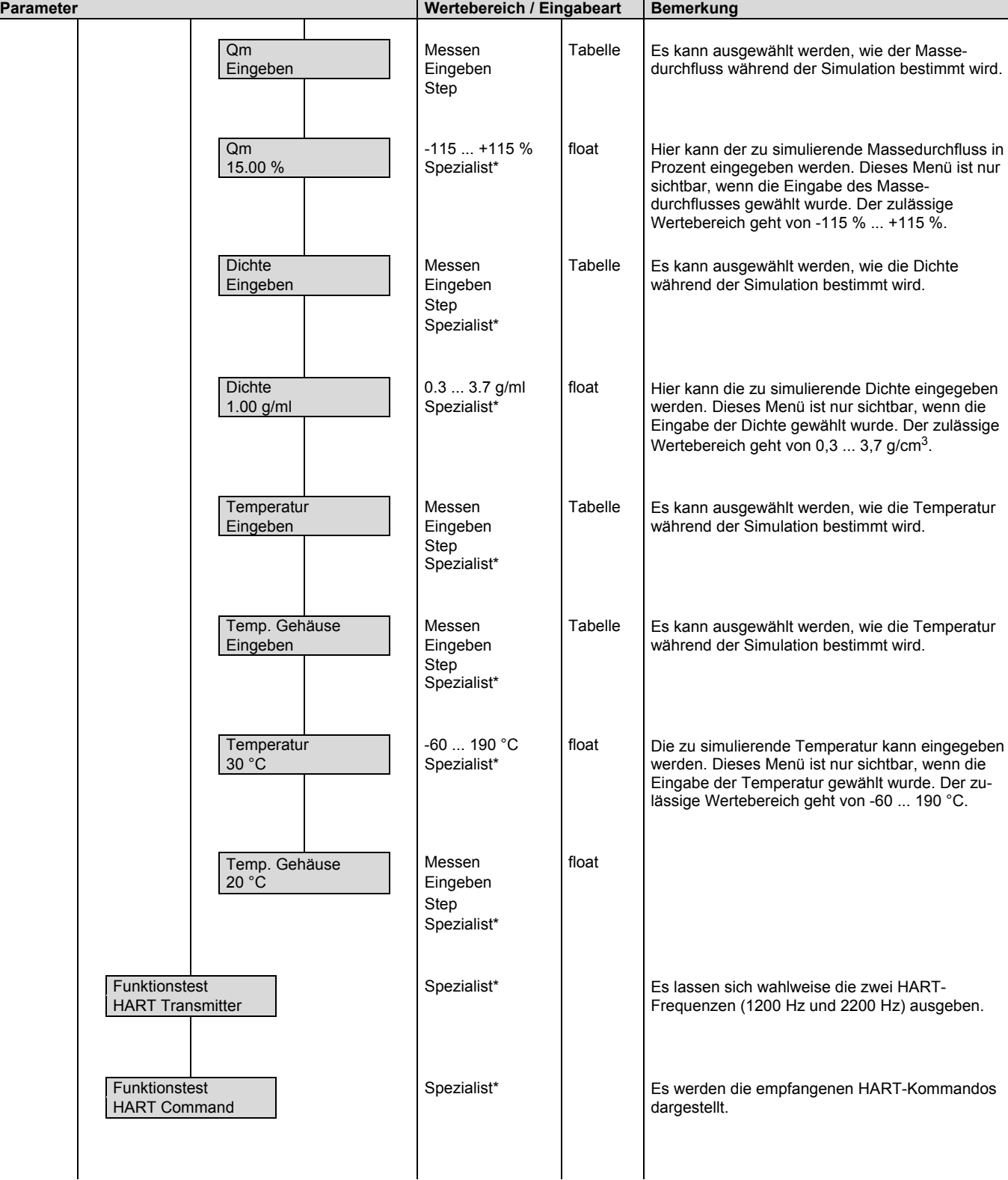

### **Parametrierung**

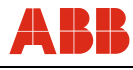

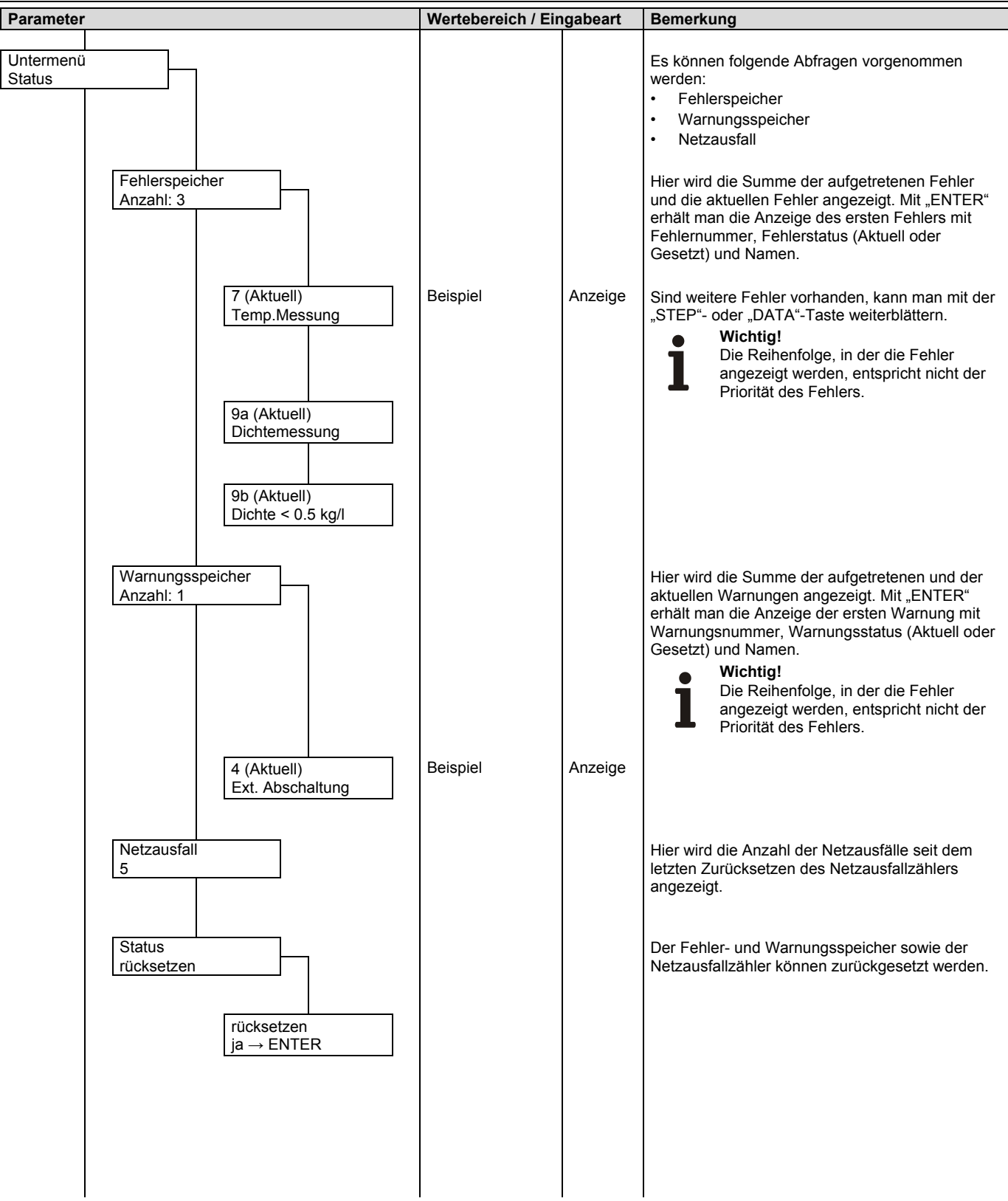

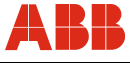

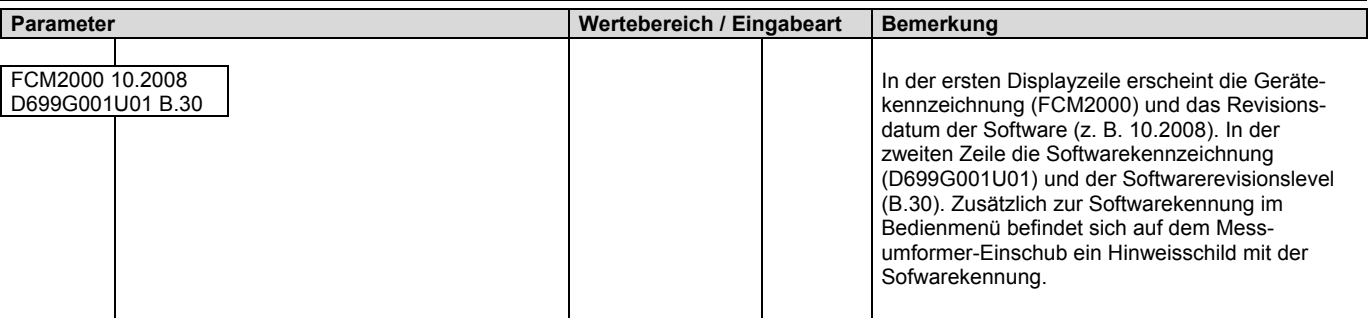

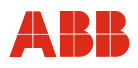

### **6.4 Zusätzliche Parameterbeschreibungen**

### **6.4.1 Untermenü Anzeige**

Die erste und zweite Displayzeile kann mit den folgenden Anzeigen belegt werden:

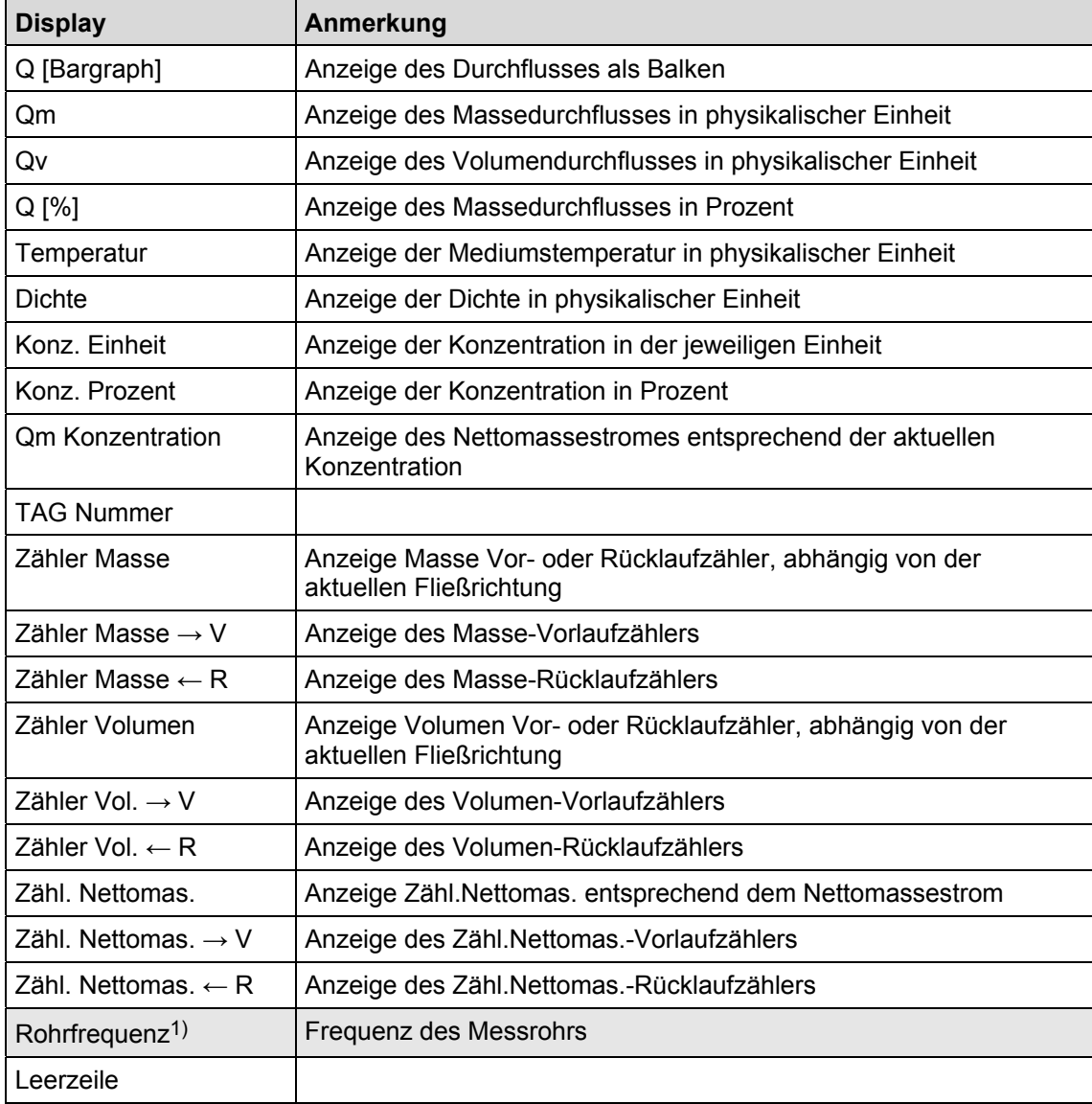

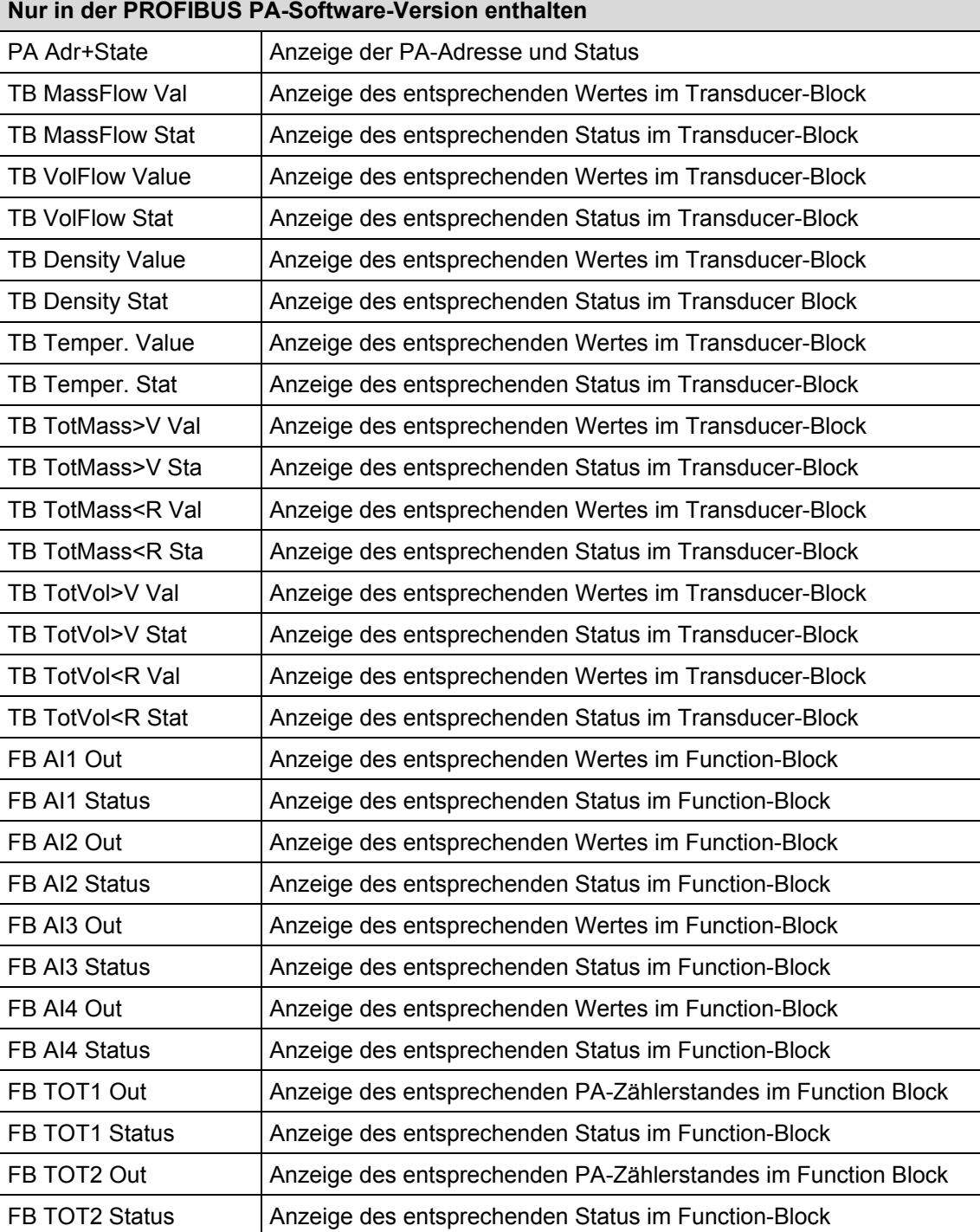

1) nur im Spezialistenmenü

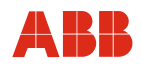

## **6.4.2 Untermenü Impulsausgang**

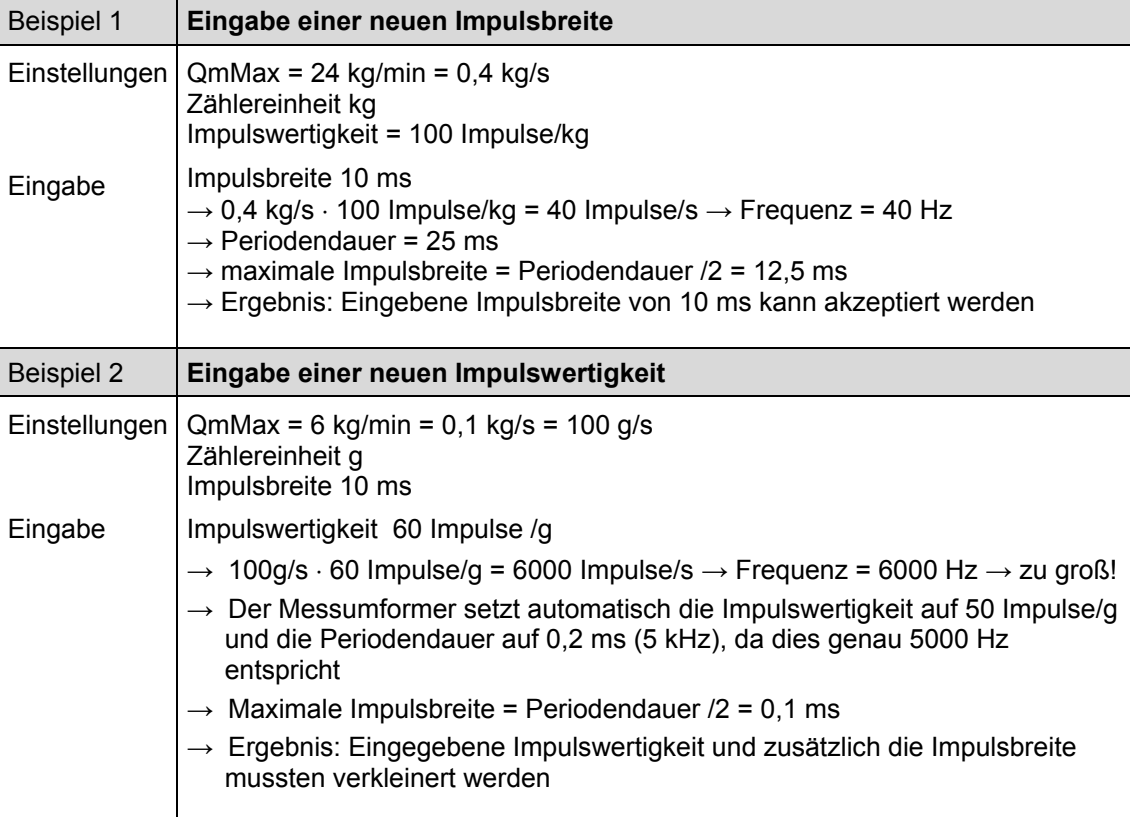

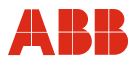

#### **6.4.3 Konzentrationsmessung DensiMass**

Auf Basis von Dichte-Temperatur-Konzentrations-Matrizen errechnet die Software aus Dichte und Temperatur die jeweilig aktuelle Konzentration. In dieser Version sind folgende Matrizen vorbelegt:

- Konzentration von Natronlauge in Wasser
- Konzentration von Alkohol in Wasser
- Konzentration von Zucker in Wasser (BRIX)
- Konzentration von Maisstärke in Wasser
- Konzentration von Weizenstärke in Wasser

Der Anwender kann darüber hinaus bis zu 2 variable Matrizen zur Konzentrationsberechnung mit bis zu 100 Werten eingeben.

Bei der Software wird zwischen zwei Konzentrationswerten unterschieden :

- 1. Konzentration in Einheit (z. B.: % oder °Bé) Wertbereich ist nicht eingeschränkt, Wert kann auf den Stromausgang gegeben werden, Wert kann im Untermenü Einheiten gewählt werden.
- 2. Konzentration in Prozent (%) Wertebereich ist eingeschränkt auf 0 ... 103,125 %. Dieser Wert dient lediglich zur internen Berechnung des Nettomassestromes. Der Nettomassestrom kann auf den Strom- und Impulsausgang gegeben werden.

Konzentrations MIN / MAX-Grenze: -5.0 ... 105,0.

#### **Eingabe der Konzentrationsmatrix**

Die Matrix zur Berechnung der Konzentration sieht wie folgt aus :

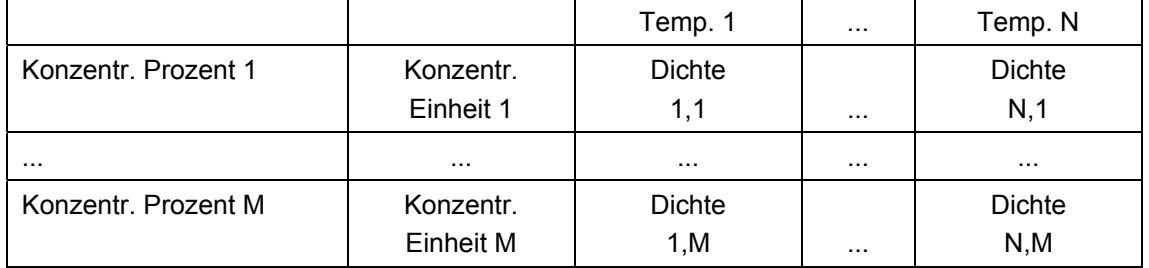

Bei Eingabe der Werte in die Matrix müssen folgende Regeln beachtet werden:

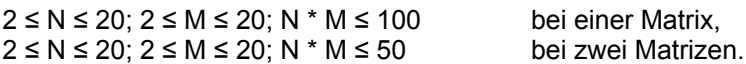

Die Dichtewerte einer Spalte müssen bedingt durch den verwendeten Algorithmus in der Messumformer-Software aufsteigend sein:

Density x,  $1 \leq ... \leq$  Density x,  $2 \leq ... \leq$  Density x, M für  $1 \leq x \leq M$ 

Die Temperaturwerte müssen bedingt durch den verwendeten Algorithmus in der Messumformer-Software von links nach rechts aufsteigend sein.

Temperatur 1 <…< Temperatur x <…< Temperatur N für 1 ≤ x ≤ N

Die Konzentrationswerte müssen, bedingt durch den verwendeten Algorithmus in der Messumformer-Software, von oben nach unten monoton aufsteigend oder monoton absteigend sein.

Konzentr. 1 <…< Konzentr. x < … < Konzentr. N für 1 ≤ x ≤ N oder Konzentr. 1 >…> Konzentr. x > … > Konzentr. N für 1 ≤ x ≤ N

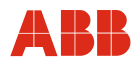

#### **Berechnung der Genauigkeiten**

Die Genauigkeit der Konzentrationsberechnung hängt zunächst von der Qualität der Matrixdaten ab. Da der Berechnung jedoch die Temperatur- und Dichtewerte als Eingangsgrößen zugrunde liegen, wird die Genauigkeit letztlich von der Messgenauigkeit dieser beiden Messgrößen bestimmt.

Beispiel:

Dichte 0 % Alkohol in Wasser (20 °C [68 °F]) 998,23 g/l Dichte 100 % Alkohol in Wasser (20 °C [68 °F]) 789,30 g/l

 $100 \%$  =  $208,93 \text{ g/l}$  $0,48 \%$  = 1 g/l  $2,40\% = 5 \text{ g/l}$ 

Die gewählte Genauigkeitsklasse der Dichtemessung bestimmt also direkt die Genauigkeit der Konzentrationsmessung.

#### **Beispiel einer Matrixeingabe**

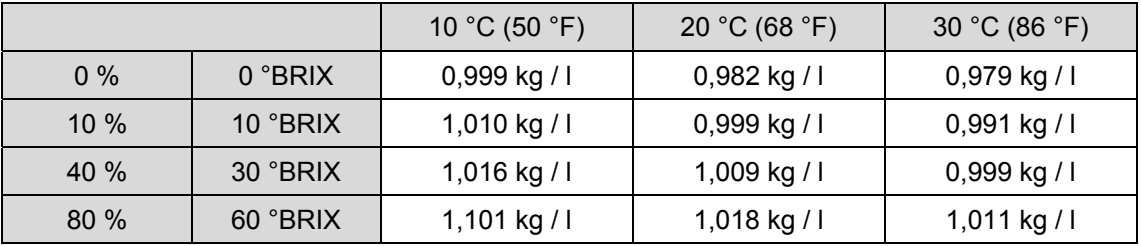

Die Einheit der Dichte bzw. der Temperaturen entspricht den eingestellten Einheiten im Untermenü "Einheit".

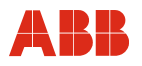

#### **6.5 Software-Historie**

Gemäß NAMUR-Empfehlung NE53 bietet ABB eine transparente und jederzeit nachvollziehbare Software-Historie.

### **6.5.1 Standard- und HART-Version**

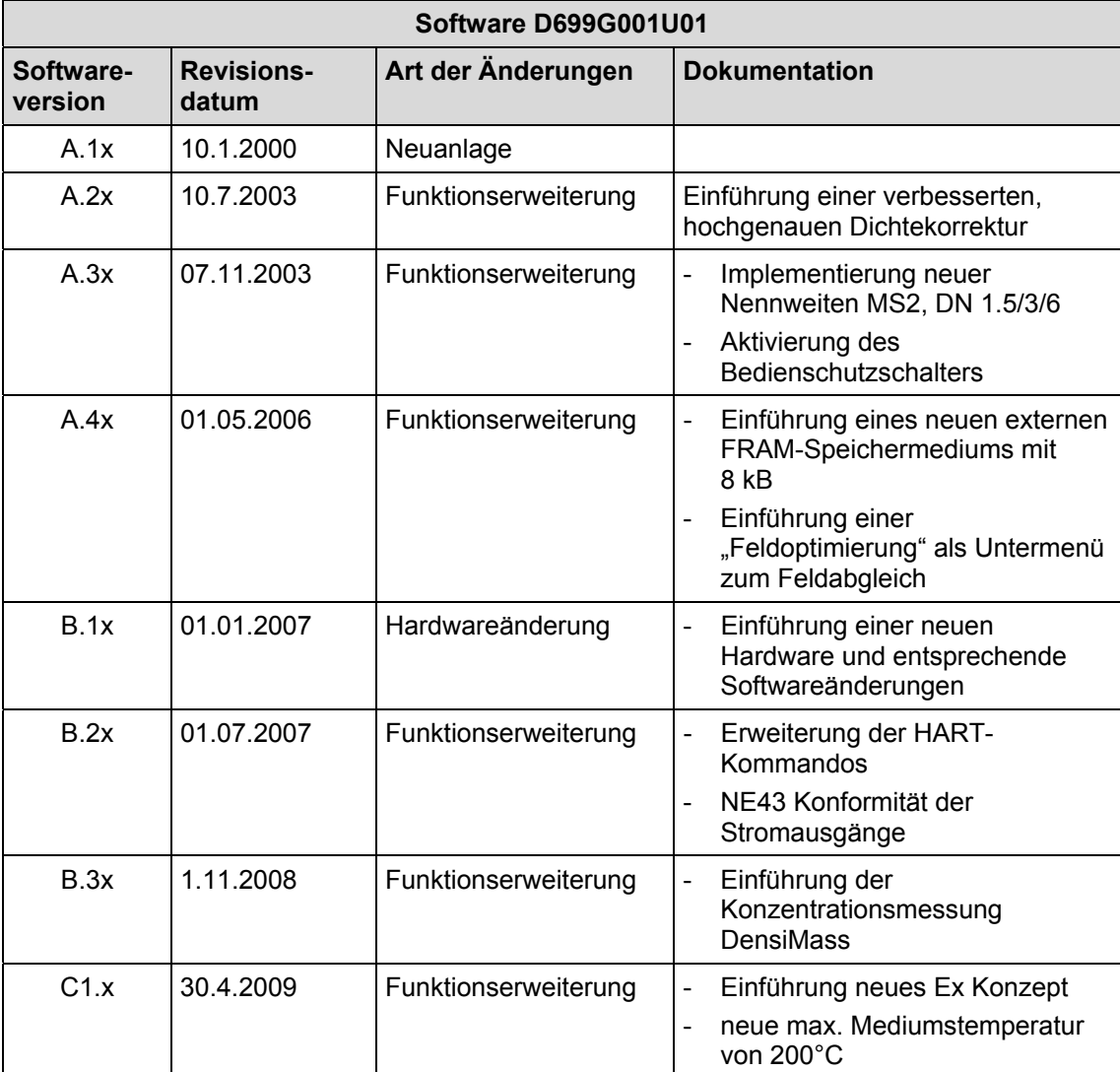

### **7 Fehlermeldungen**

#### **7.1 Alarmübersicht**

Die auf den nächsten Seiten abgebildeten tabellarischen Alarmübersichten beschreiben das Verhalten des Messumformers beim Auftreten von Fehlern. Hierzu wurden alle möglichen Fehler des Messumformers und deren Einfluss auf den Wert der Messgrößen, auf das Verhalten der Stromausgänge und auf den Alarmausgang in der Tabelle aufgeführt. Ist in einem Tabellenfeld nichts angegeben, führt der Fehler zu keiner Veränderung der Messgröße oder zu einer Alarmsignalisierung des jeweiligen Ausgangs. In den Feldern, in denen beim Stromausgang nur Alarm steht, wird der Alarm entsprechend der gewählten Einstellung des Stromausgangsmenüs mit High- oder Low-Alarm signalisiert.

Die Reihenfolge der Fehler in der Tabelle entspricht deren Priorität. Der erste Eintrag besitzt die höchste Priorität und der Letzte die niedrigste. Treten mehrere Fehler gleichzeitig auf, so bestimmt der Fehler mit der höheren Priorität den Alarmzustand der Messgröße bzw. des Stromausgangs. Hat ein Fehler mit hoher Priorität keinen Einfluss auf eine Messgröße bzw. einen Ausgang, so bestimmt der Fehler mit der nächstniedrigeren Priorität den Zustand der Messgröße bzw. des Ausgangs.

#### **Beispiel:**

Tritt der Fehler 7a "T Rohrmessung" auf, so kann man der Tabelle entnehmen, dass dieser die Messgröße Temperatur verändert (konstant 20 °C [68 °F]). Da die Temperaturmessung elementar zur Berechnung der Dichte und somit zur Berechnung des Qv notwendig ist, gehen die Stromausgänge, die mit diesen Parametern belegt sind, in den programmierten Alarmzustand (High- oder Low-Alarm). Würde nun noch der Fehler "Dichte <  $0.5$  g/cm<sup>3"</sup> auftreten, so würde der Volumendurchfluss auf 0 % gesetzt werden und der Stromausgang, der die Dichte signalisiert, würde unabhängig von der Einstellung im Stromausgangsmenü Low-Alarm signalisieren.

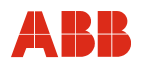

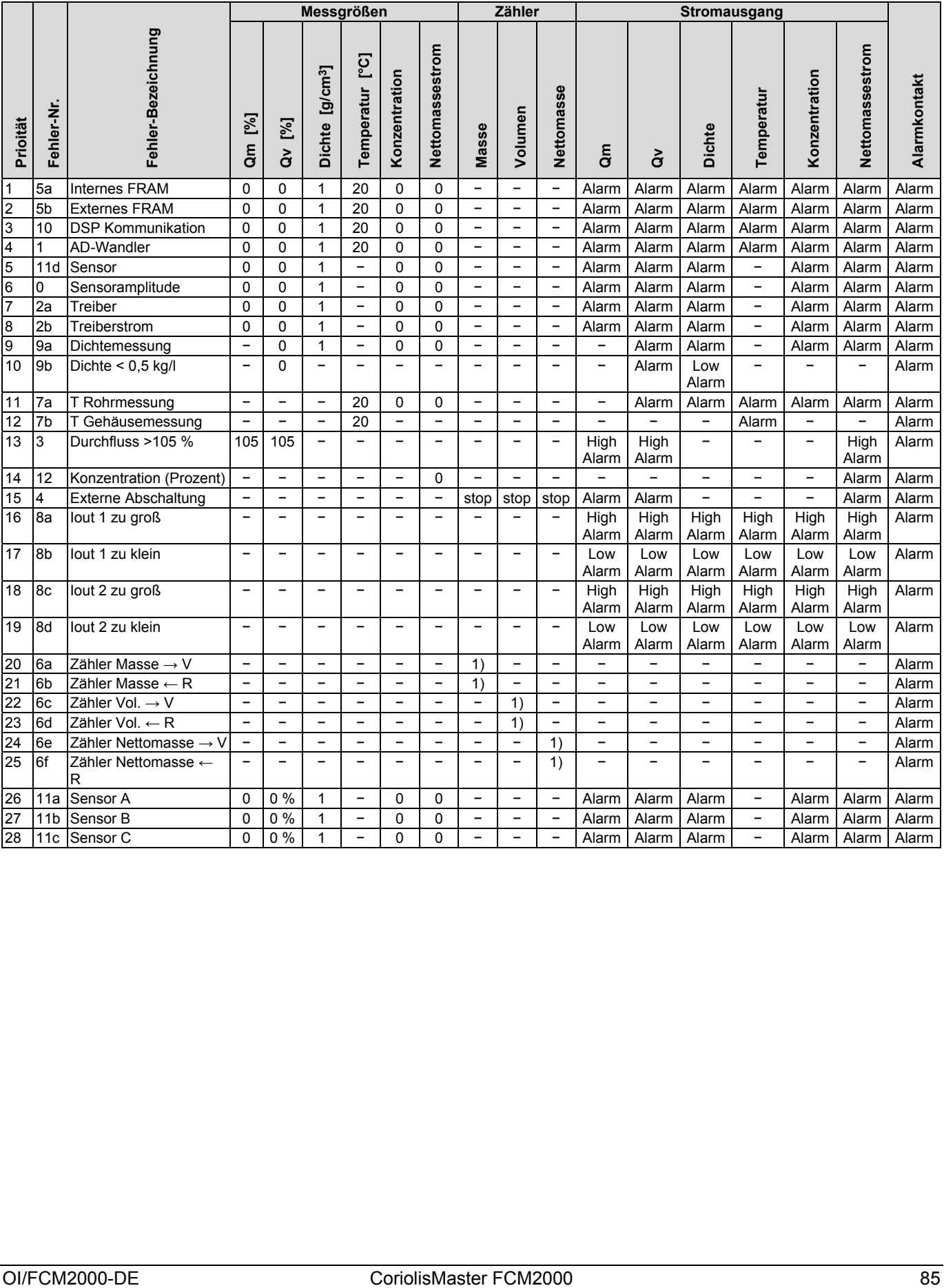

# **Fehlermeldungen**

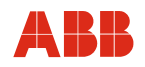

# **7.2 Beschreibung der Warnungen**

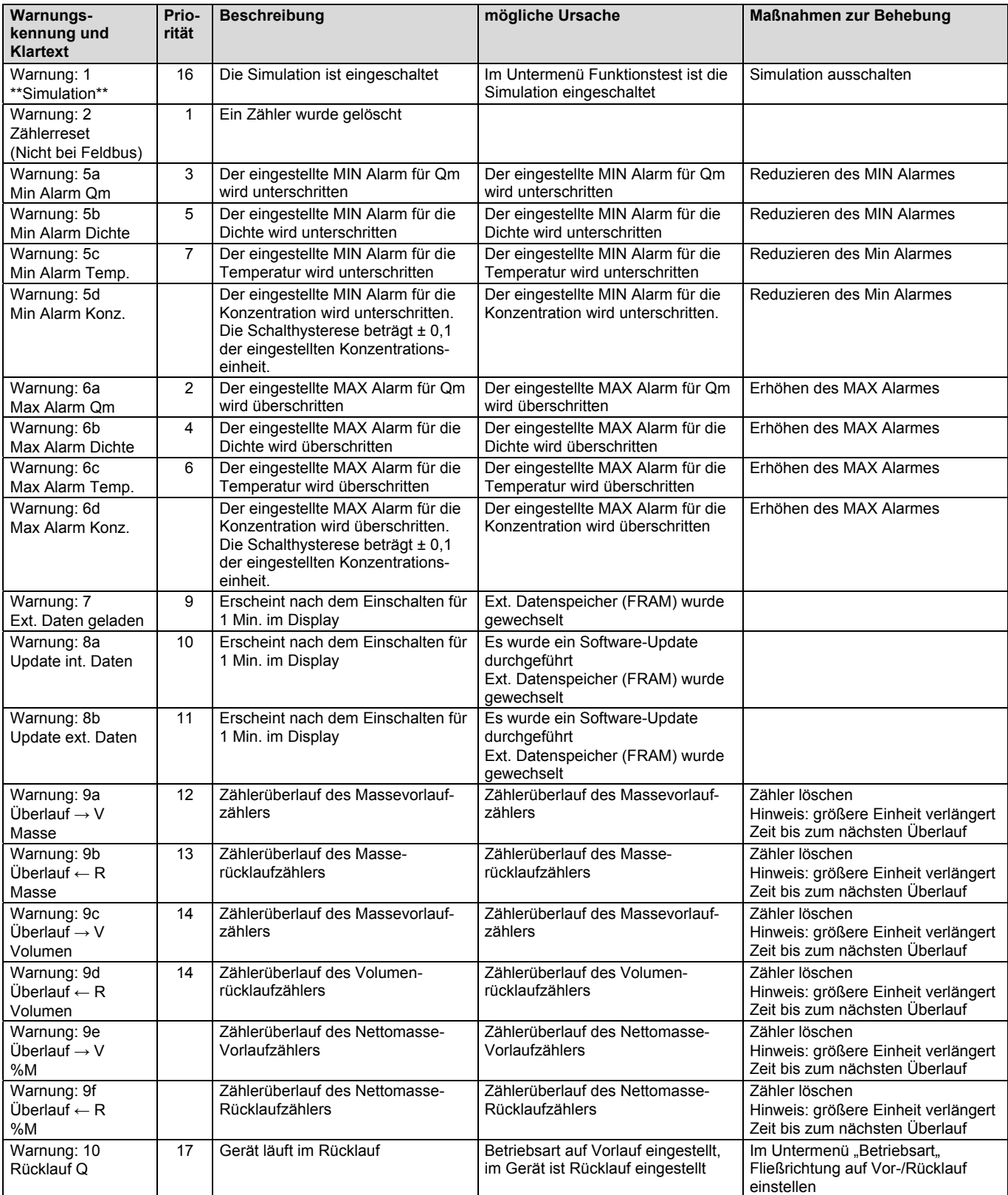

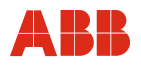

## **7.3 Beschreibung der Fehlermeldungen**

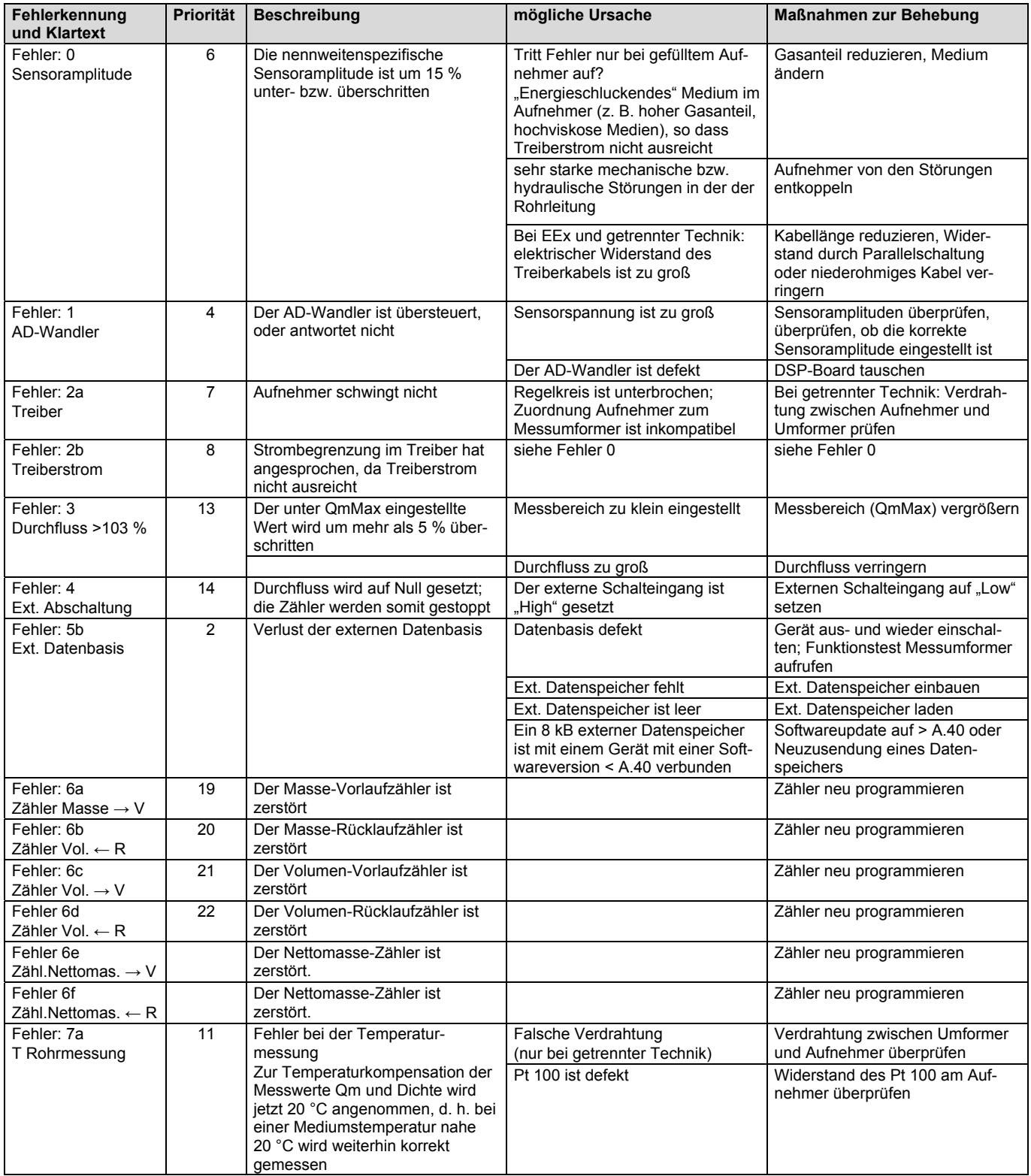

# **Fehlermeldungen**

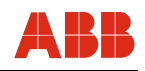

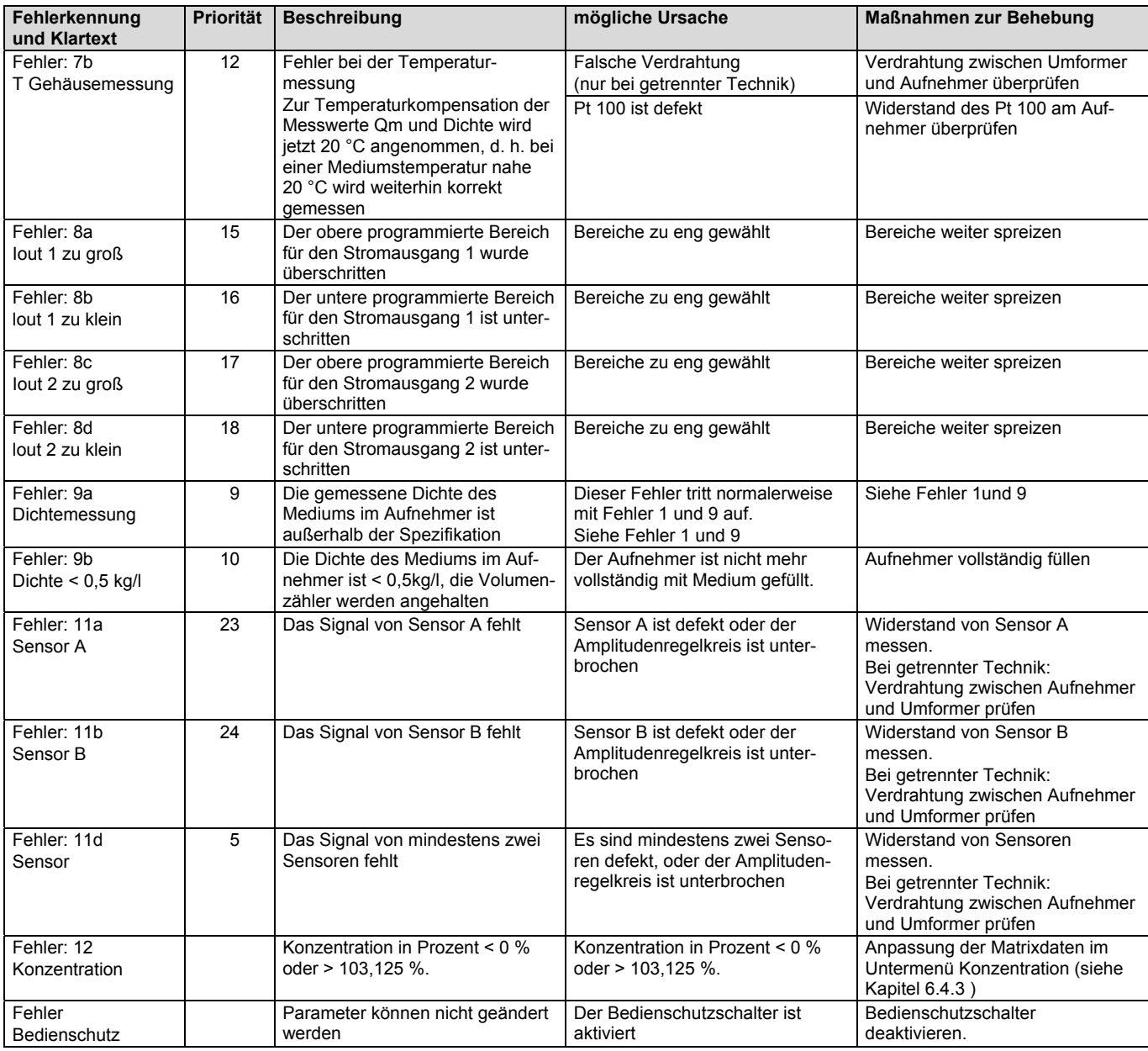

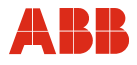

### **8 Wartung / Reparatur**

Alle Reparatur- oder Wartungsarbeiten dürfen nur von qualifiziertem Kundendienstpersonal vorgenommen werden.

Bei Austausch oder Reparatur einzelner Komponenten müssen Original-Ersatzteile verwendet werden.

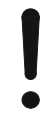

#### **ACHTUNG - Beschädigung von Bauteilen!**

Die elektronischen Bauteile auf den Leiterplatten können durch statische Elektrizität schwer beschädigt werden (EGB-Richtlinien beachten).

Vor der Berührung von elektronischen Bauteilen sicherstellen, dass die statische Aufladung des Körpers abgeleitet wird.

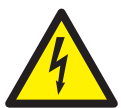

#### **Warnung - Gefahren durch elektrischen Strom!**

Bei geöffnetem Gehäuse ist der EMV-Schutz eingeschränkt und der Berührungsschutz aufgehoben.

Vor dem Öffnen des Gehäuses müssen alle Anschlussleitungen spannungsfrei sein.

#### **8.1 Messwertaufnehmer**

Der Messwertaufnehmer ist weitgehend wartungsfrei. Folgende Punkte sollten jährlich kontrolliert werden:

- Umgebungsbedingungen (Belüftung, Feuchtigkeit),
- Dichtigkeit von Prozessverbindungen,
- Kabeleinführungen und Deckelschrauben,
- Funktionssicherheit der Energieversorgung, des Blitzschutzes und der Betriebserde.

Eine Reinigung der Messwertaufnehmerelektroden muss erfolgen, wenn sich beim Erfassen desselben Durchflussvolumens die Durchflussanzeige am Messumformer ändert. Bei höherer Durchflussanzeige handelt es sich um eine isolierende Verschmutzung, bei niedrigerer Durchflussanzeige um eine kurzschließende Verschmutzung.

Werden Reparaturen an der Auskleidung, den Elektroden oder Magnetspulen erforderlich, ist der Durchflussmesser in das Stammhaus in Göttingen einzusenden.

**WICHTIG (HINWEIS)** 

Wird der Messwertaufnehmer zur Reparatur an das Stammhaus der ABB Automation Products GmbH geliefert, Rücksendeformular im Anhang ausfüllen und dem Gerät beilegen!

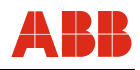

#### **8.2 Reinigung**

Bei der Außenreinigung von Messgeräten ist darauf zu achten, dass das verwendete Reinigungsmittel die Gehäuseoberfläche und die Dichtungen nicht angreift.

#### **8.3 Messumformeraustausch**

Alle Einstellparameter werden in einem externen Datenspeicher gespeichert. Bei einem Austausch der Elektronik werden durch Tauschen des externen Datenspeichers alle Einstellparameter übernommen. Aufnehmerspezifische Daten und Kundeneinstellparameter werden automatisch übernommen.

Bei Austausch des Messumformers ist unbedingt darauf zu achten, dass die Seriennummer auf dem externen Datenspeicher mit der Seriennummer auf dem Aufnehmer übereinstimmt. Im Falle eines Tausches des Messumformers steht bei Fragen unsere Serviceorganisation gerne zur Verfügung.

Beim Tausch eines Messumformers gegen einen Messumformer mit geringerem Softwarestand empfehlen wir in jedem Fall unsere Serviceorganisation zu kontaktieren.

#### **8.4 Steckplatz des externen Speichermoduls**

Der Steckplatz für den externen Datenspeicher befindet sich vorne auf der Displayplatte bei der kompakten Version (siehe Abb. 15) und auf der Anschlussplatte im Feldgehäuse bei der getrennten Technik (siehe Abb. 35).

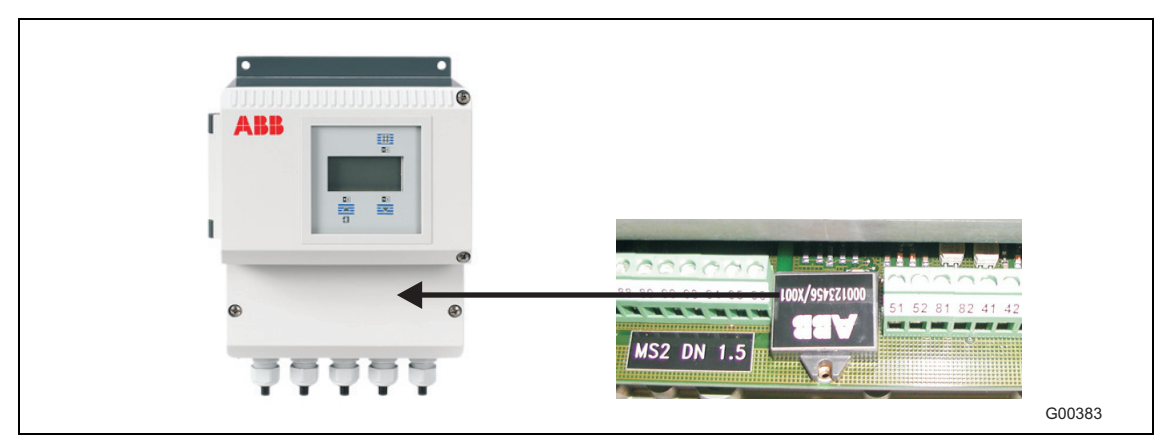

Abb. 35: Position des externen Speichermoduls im Feldgehäuse

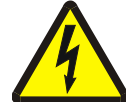

#### **Warnung - Gefahren durch elektrischen Strom!**

Bei geöffnetem Gehäuse ist der EMV-Schutz eingeschränkt und der Berührungsschutz aufgehoben.

• Alle Anschlussleitungen müssen spannungsfrei sein.

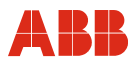

### **9 Ersatzteilliste**

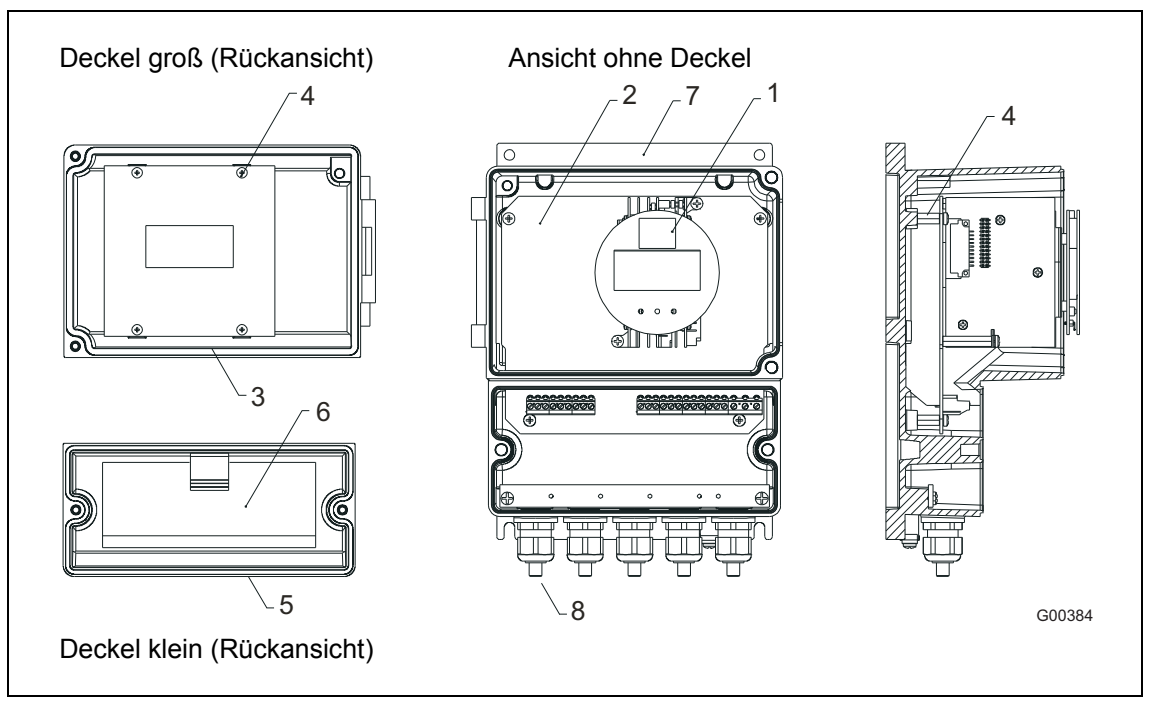

Abb. 36: Ersatzteile Messumformer Feldgehäuse

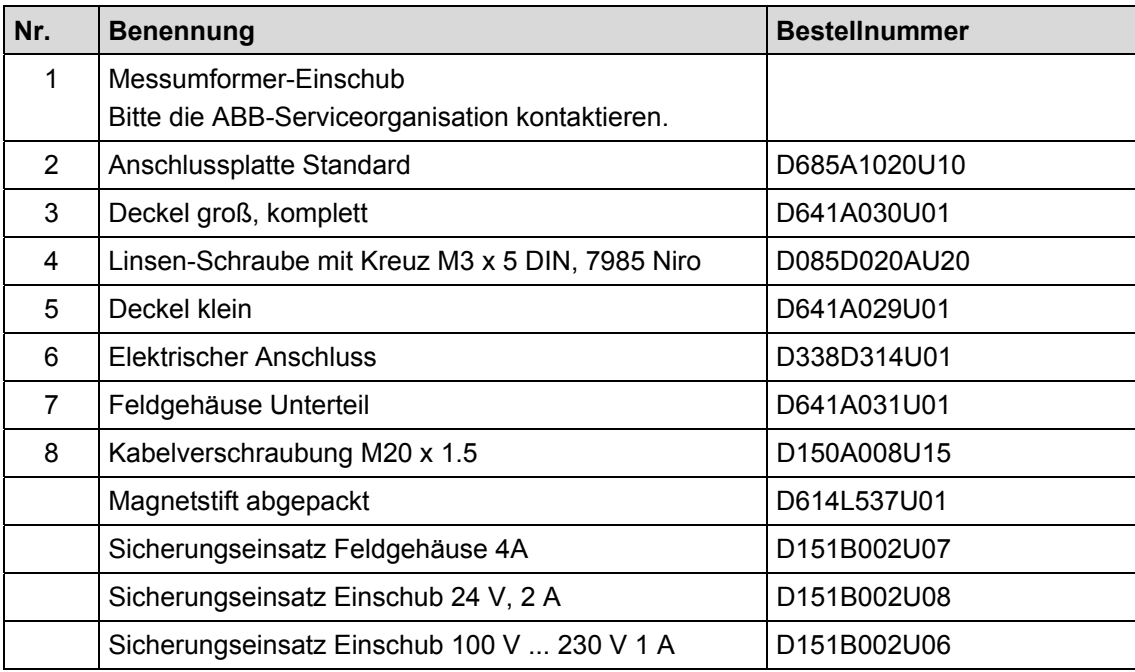

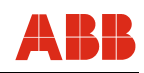

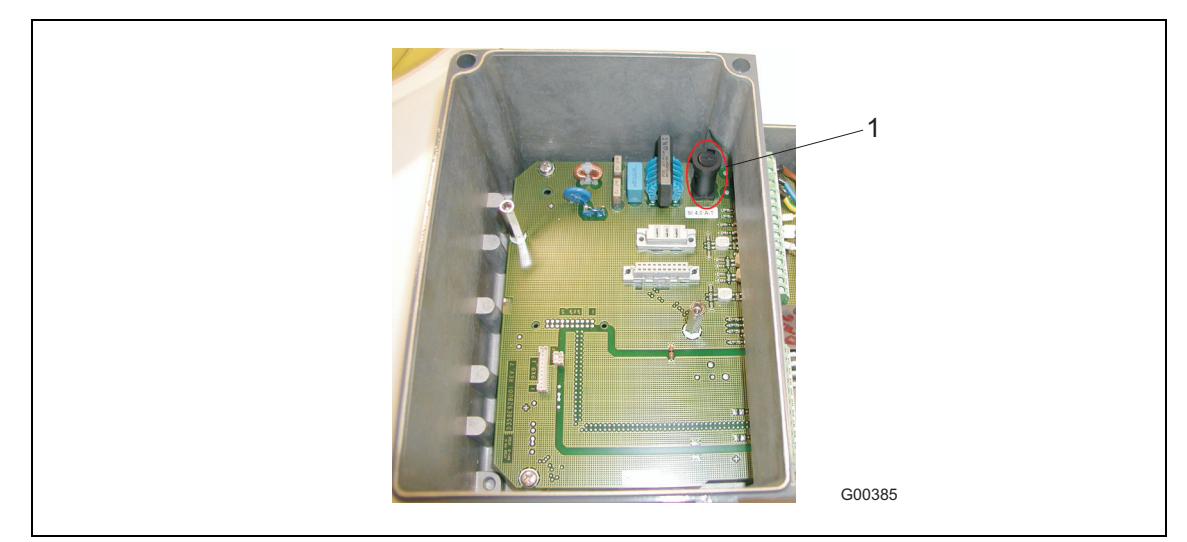

Abb. 37: Sicherung im Feldgehäuse

1 Sicherungseinsatz Feldgehäuse

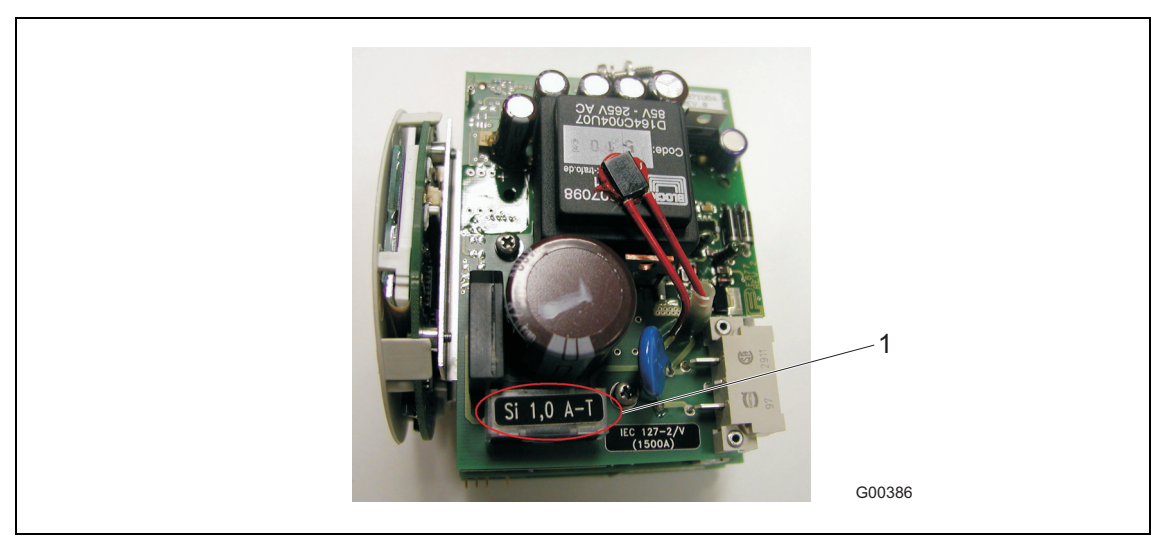

Abb. 38: Sicherung im Messumformer-Einschub 1 Sicherungseinsatz Einschub

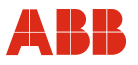

### **10 Technische Daten**

### **10.1 Modell FCM2000-MS2**

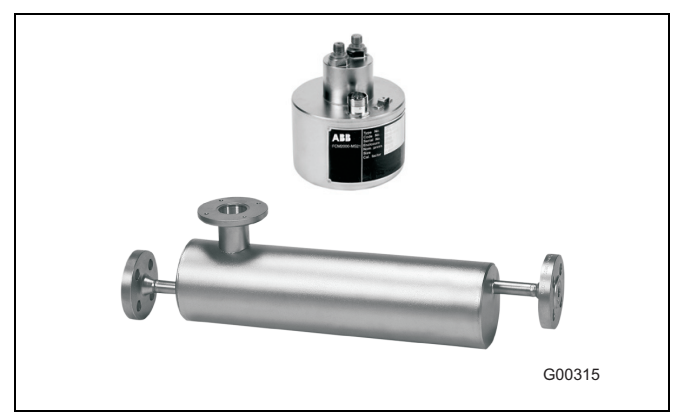

Abb. 39: Messwertaufnehmer FCM2000-MS2

#### **Nennweiten**

"S" (DN 1,5); "T" (DN 3); "U" (DN 6)

#### **Messbereiche Durchfluss**

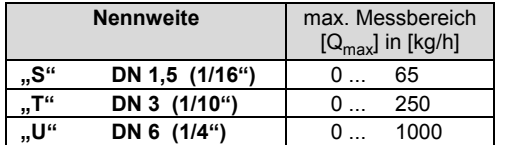

Schutzart: IP 65

#### **Messwertabweichung Durchfluss**

 $\pm$  0,4 % v. M.  $\pm$  0,02 % v. Q<sub>max</sub>  $\pm$  0,25 % v. M.  $\pm$  0,02 % v. Q<sub>max</sub> ± 0,15 % v. M. ± 0,01 % v. Qmax (Abweichung vom Messwert + Nullpunktabweichung)

#### **Reproduzierbarkeit Durchfluss**

0.1 % v. M. bei nom. Abweichung  $\pm$  0.15 % 0,15 % v. M. bei nom. Abweichung ± 0,25 % und 0,4 %

#### **Messbereich Dichte**

0,5 ... 3,5 kg/dm3

#### **Messwertabweichung Dichte**

Standardkalibrierung ± 10 g/l Temperaturbereich 0 ... 100 °C (32 ... 212 °F) Erweiterte Dichtekalibrierung auf Anfrage

#### **Messwertabweichung Temperatur**

 $-50$  ... 180 °C ( $-58$  ... 356 °F) < 1 °K (1,8 °F)

#### **Referenzbedingungen**

**Kalibriermedium**  Wasser 25 °C (77 °F) (+ 5 K / - 5 K) Druck 0,5 ... 6 bar (7,3 ... 87,0 psi)

#### **Umgebungstemperatur**

-40 … 60 °C (-40 … 140 °F)

#### **Hilfsenergie**

Netzspannung lt. Typenschild UN ± 1 %

#### **Aufwärmphase**  30 Min.

#### **Installation nach dieser Spezifikation**

keine sichtbare Gasphase keine äußeren mechanischen oder hydraulischen Störungen, insbesondere Kavitation

#### **Ausgangskalibrierung**

Impulsausgang

**Einfluss des Analogausganges auf die Messgenauigkeit**  Wie Impulsausgang  $\pm$  0,1 % v. M.

#### **Werkstoffe und weitere technische Daten**

**Werkstoffe Aufnehmer**  Mediumsberührte Teile 1.4435/316L Gehäuse 1.4404

#### **Mediumstemperatur**

Standard: -50 ... 180 °C (-58 ... 356 °F): DN 3 (1/10"), DN 6 (1/4") -50 ... 125 °C (-58 ... 257 °F): DN 1,5 (1/16") -50 ... 180 °C (-58 ... 356 °F): DN1,5 (1/16") (optional) Die Daten der Ausführung für den Betrieb im explosionsgeschützten Bereich sind dem entsprechenden Kapitel zu entnehmen.

#### **Umgebungstemperatur**

 $-20$  ... 50 °C (-4 ... 122 °F) Die Daten der Ausführung für den Betrieb im explosionsgeschützten Bereich sind dem entsprechenden Kapitel zu entnehmen.

#### **Prozessanschlüsse**

G1/4" ISO 228-1 1/4" NPT ASME B1.201 Flansch DIN/ASME für DN 6 (1/4") Rohrverschraubung DIN 11851 für DN 6 (1/4") Tri-Clamp DIN 32676 (ISO 2852) für DN 6 (1/4") Der max. zul. Betriebsdruck wird vom jeweiligen Prozessanschluss, der Mediumstemperatur, den Schrauben und Dichtungswerkstoff bestimmt.

#### **Druckstufe**

Flansch PN 40, PN 100, Cl 150, Cl 600 Gewinde G 1/4", 1/4" NPT, PN 100 ... PN 410 (je Option)

#### **Installation**

Für genaue Installationshinweise ist die Betriebsanleitung zu beachten.

### **Technische Daten**

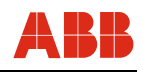

#### **Druckverlustkurven**

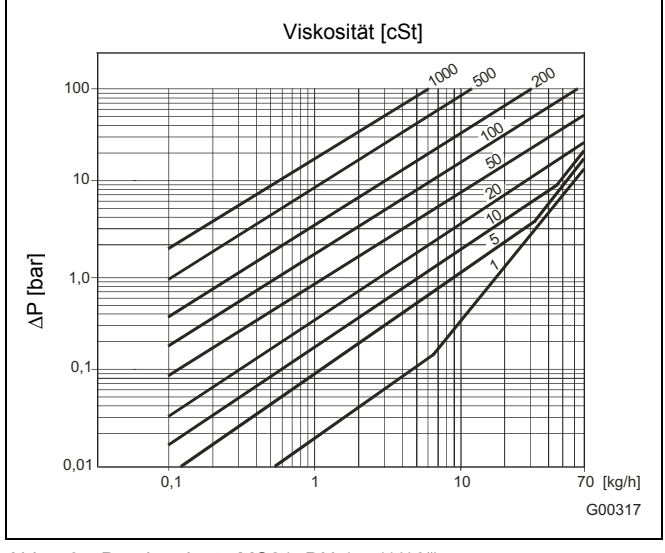

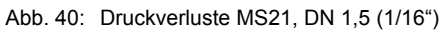

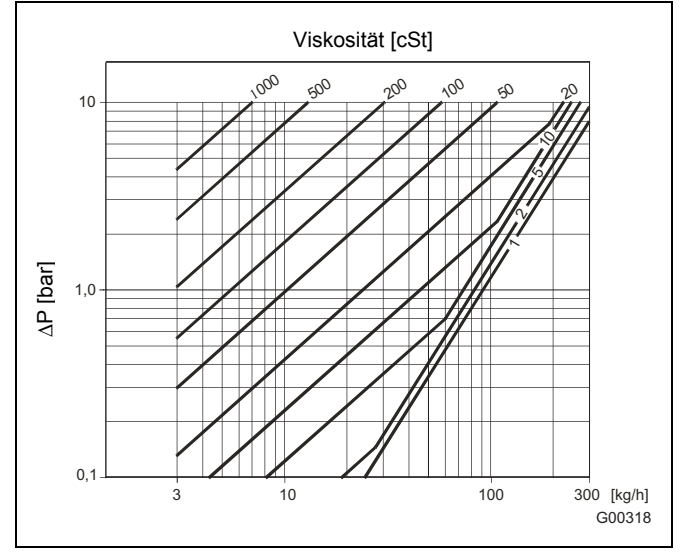

Abb. 41: Druckverluste MS21, DN 3 (1/10")

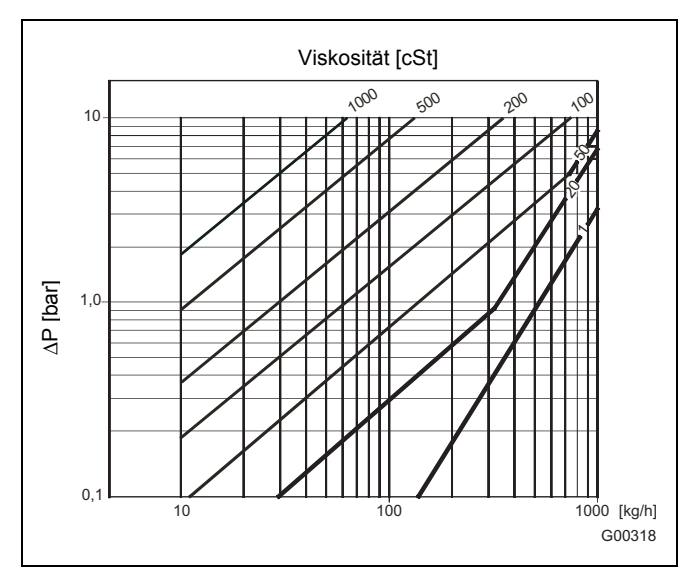

Abb. 42: Druckverluste MS21, DN 6 (1/4")

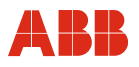

#### **10.2 Messumformer**

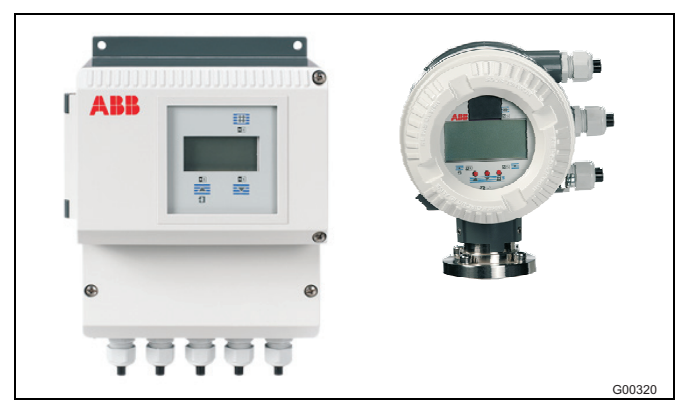

Abb. 43: Messumformer FCM2000-ME2, Feldgehäuse

#### **Messbereich**

Frei einstellbar zwischen 0,01  $Q_{max}$  und 1  $Q_{max}$ 

#### **Schutzart**

IP 65 / IP 67, NEMA 4X

#### **Elektrische Anschlüsse**

Kabelverschraubung M20 x 1,5 oder 1/2" NPT Max. Signalkabellänge für getrennte Bauweise 50 m (größere Längen auf Anfrage)

#### **Hilfsenergie**

Versorgungsspannung 100 ... 230 V AC (Toleranz -15 % und +10 %), 47 ... 63 Hz 20,4 ... 26,4 V AC, 47 ... 63 Hz 20,4 ... 31,2 V DC Oberwelligkeit: ≤ 5 %

#### **Leistungsaufnahme**

 $S \leq 25 \text{ VA}$ 

#### **Ansprechzeit**

Als Sprungfunktion 0 ... 99 % (entspr.  $5 \tau$ ) ≥ 1 s

#### **Umgebungstemperatur**

-40 ... 60 °C (-40 ... 140 °F) Bei einem Betrieb unter -20 °C (-4 °F), ist das Display nicht mehr ablesbar und die Elektronik sollte mit möglichst geringen Vibrationen betrieben werden. Die volle Funktionssicherheit bei Temperaturen über -20 °C (-4 °F) ist gegeben.

#### **Bauform**

Feldgehäuse und Messumformer-Kompaktgerät aus Leichtmetallguss, lackiert Mittelteil: RAL 7012, dunkelgrau Deckel: RAL 9002, hellgrau Farbanstrich: 80 ... 120 µm dick

#### **Vor-/Rücklaufmessung**

Die Signalisierung erfolgt im Display durch Richtungspfeile und durch Optokoppler zur ext. Signalisierung.

#### **Display**

Das Grafikdisplay wird 2-zeilig genutzt und verfügt über eine LED-Hintergrundbeleuchtung. Beide Zeilen frei konfigurierbar zur Anzeige von Massedurchfluss, Volumendurchfluss, Dichte oder Temperatur. Durchflusszählung, 7-stellig mit Überlaufzähler und physikalischer Einheit für Masse oder Volumen.

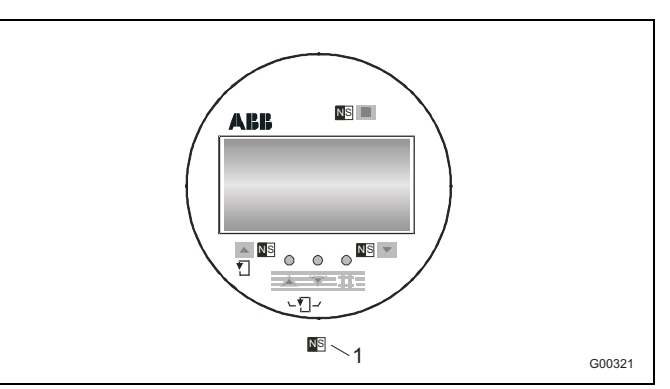

Abb. 44

1 Punkte zur Magnetstifteingabe

### **Technische Daten**

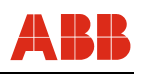

Nachdem die vier Befestigungsschrauben gelöst sind, ist das Display in 4 Positionen montierbar. Damit ist eine optimale Ablesbarkeit gewährleistet.

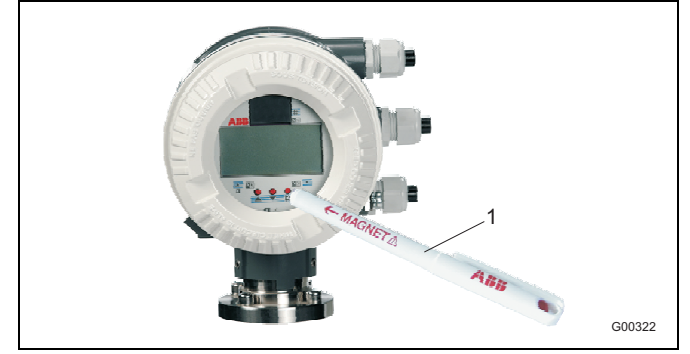

Abb. 45: Magnetstiftbedienung

1 Magnetstift

Mit Hilfe des Magnetstiftes erfolgt die Parametrierung bei geschlossenem Gehäusedeckel im Kompaktgerät oder im Feldgehäuse.

#### **Parameter-Einstellung**

Die Dateneingabe ist in mehreren Sprachen zusätzlich über drei Bedientasten am Messumformer möglich.

Das Messumformergehäuse kann in jede Richtung um ca. 180° gedreht werden. Das Display ist in 4 Positionen montierbar, damit eine optimale Ablesbarkeit gewährleistet ist. Im Multiplexbetrieb lassen sich Durchflussanzeigen in %, physikalischer Einheit oder Bargraph, Zählerstand, Vor- oder Rücklauf, TAG-Nr. zusätzlich zur Auswahl der 1. und 2. Displayzeile darstellen.

#### **Datensicherung**

Über FRAM, Speicherung aller Daten über 10 Jahre ohne Hilfsenergie bei Abschaltung oder Ausfall der Netzspannung. Zusätzliche Sicherheit bietet ein weiteres FRAM im Messumformer durch Datenaustausch bzw. Datenablage von Prozessinformationen. Hard- und Softwareerkennung gemäß NAMUR-Empfehlung NE53.

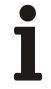

#### **Wichtig**

Das Gerät entspricht den NAMUR-Empfehlungen NE21. und NE43. Elektromagnetische Verträglichkeit von Betriebsmitteln der Prozess- und Laborleittechnik und EMV Richtlinie 2014/30/EU (EN 61326) sowie der Niederspannungsrichtlinie 2014/35/EU (EN 61010-1).

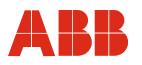

# **11 Anhang**

### **11.1 Mitgeltende Dokumente**

- Datenblatt (DS/FCM2000)
- Inbetriebnahmeanleitung (CI/FCM2000-xx)
- Ex-Sicherheitshinweise (SI/FCM2000/FM/CSA)
- Schnittstellenbeschreibung für Geräte mit HART-Kommunikation (D184B108U07 / 08)

### **11.2 Zulassungen und Zertifizierungen**

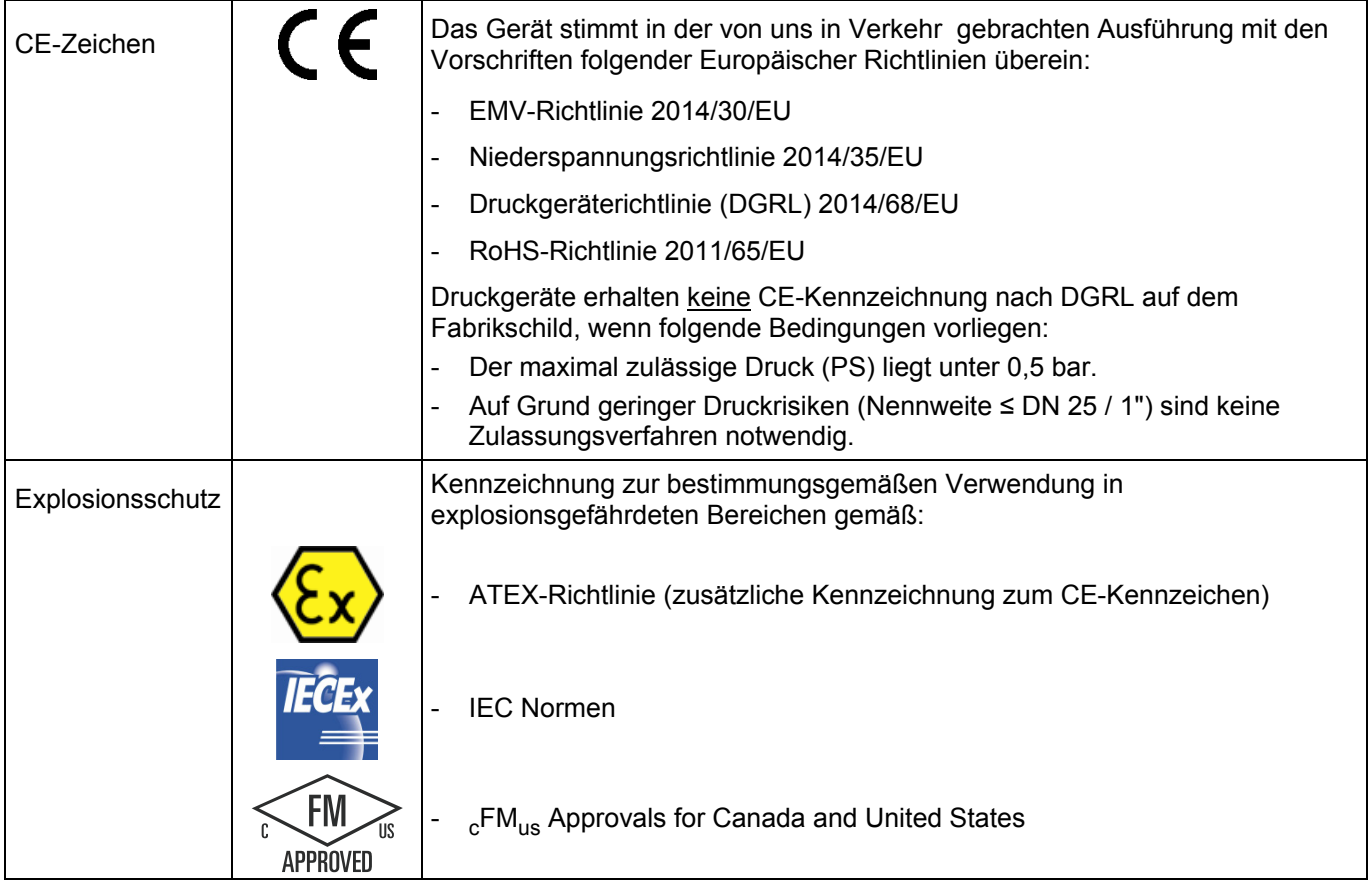

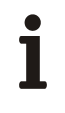

### **WICHTIG (HINWEIS)**

Alle Dokumentationen, Konformitätserklärungen und Zertifikate stehen im Download-Bereich von ABB zur Verfügung. www.abb.com/flow

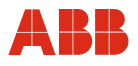

# **11.3 Übersicht Einstellparameter und technische Ausführung**

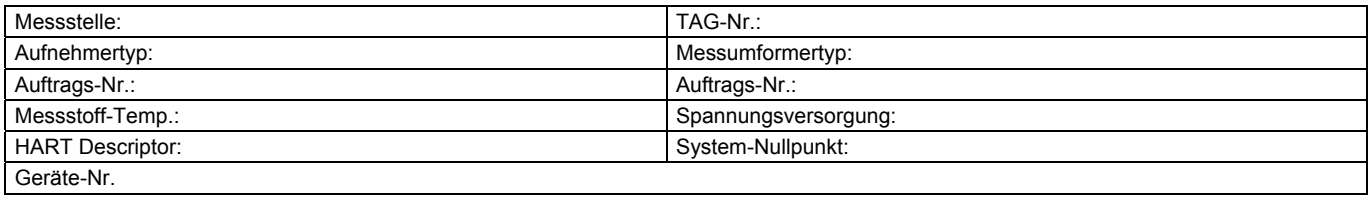

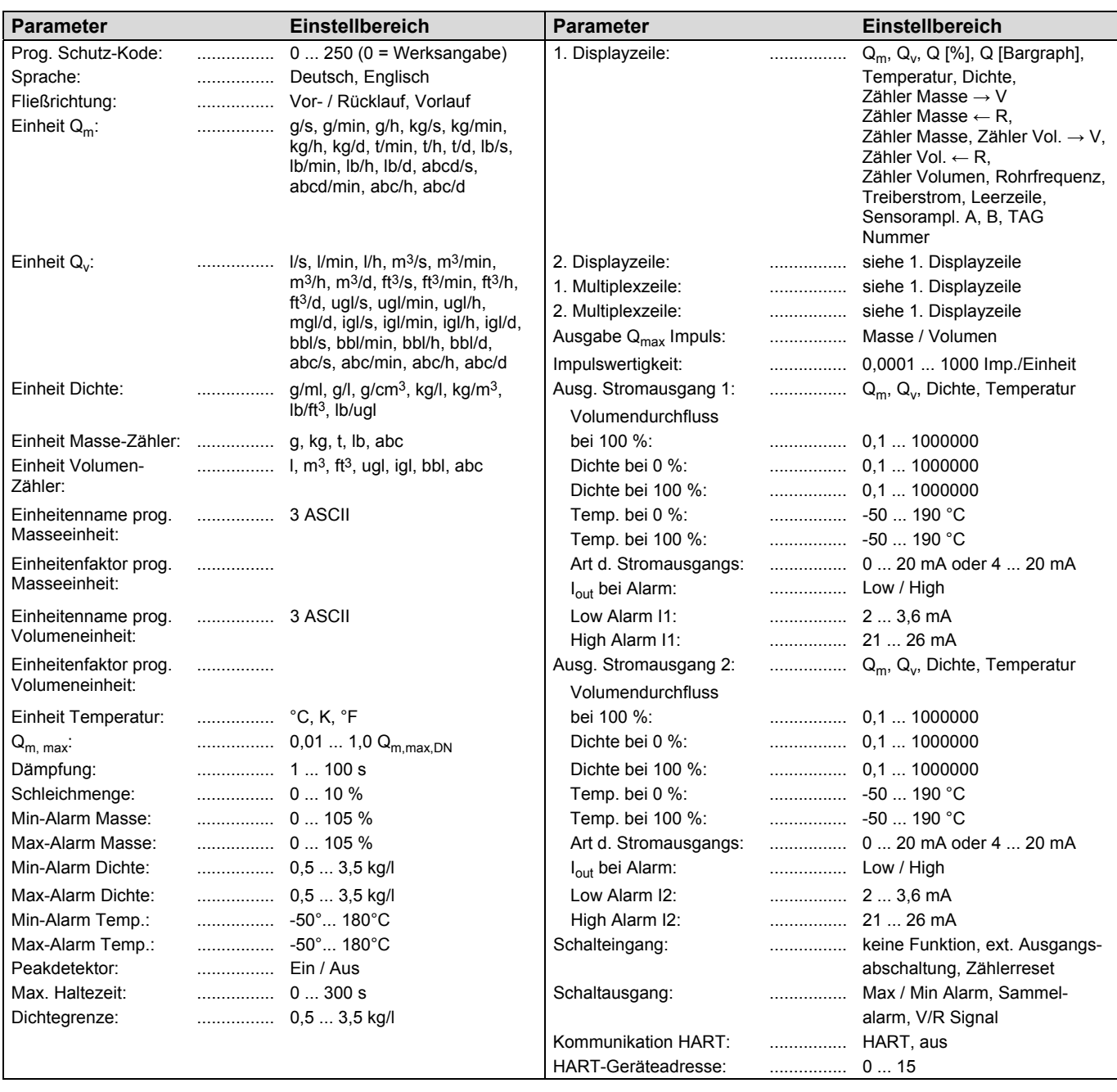

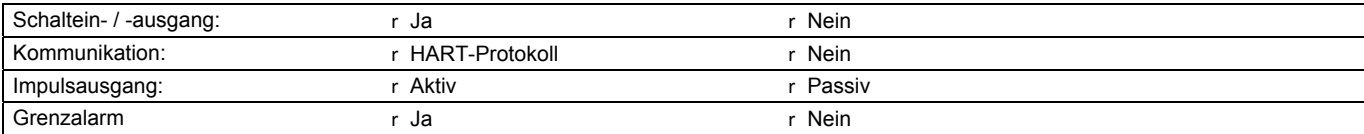

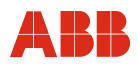

#### **11.4 Rücksendeformular**

# **Erklärung über die Kontamination von Geräten und Komponenten**

Die Reparatur und / oder Wartung von Geräten und Komponenten wird nur durchgeführt, wenn eine vollständig ausgefüllte Erklärung vorliegt.

Andernfalls kann die Sendung zurückgewiesen werden. Diese Erklärung darf nur von autorisiertem Fachpersonal des Betreibers ausgefüllt und unterschrieben werden.

#### **Angaben zum Auftraggeber:**

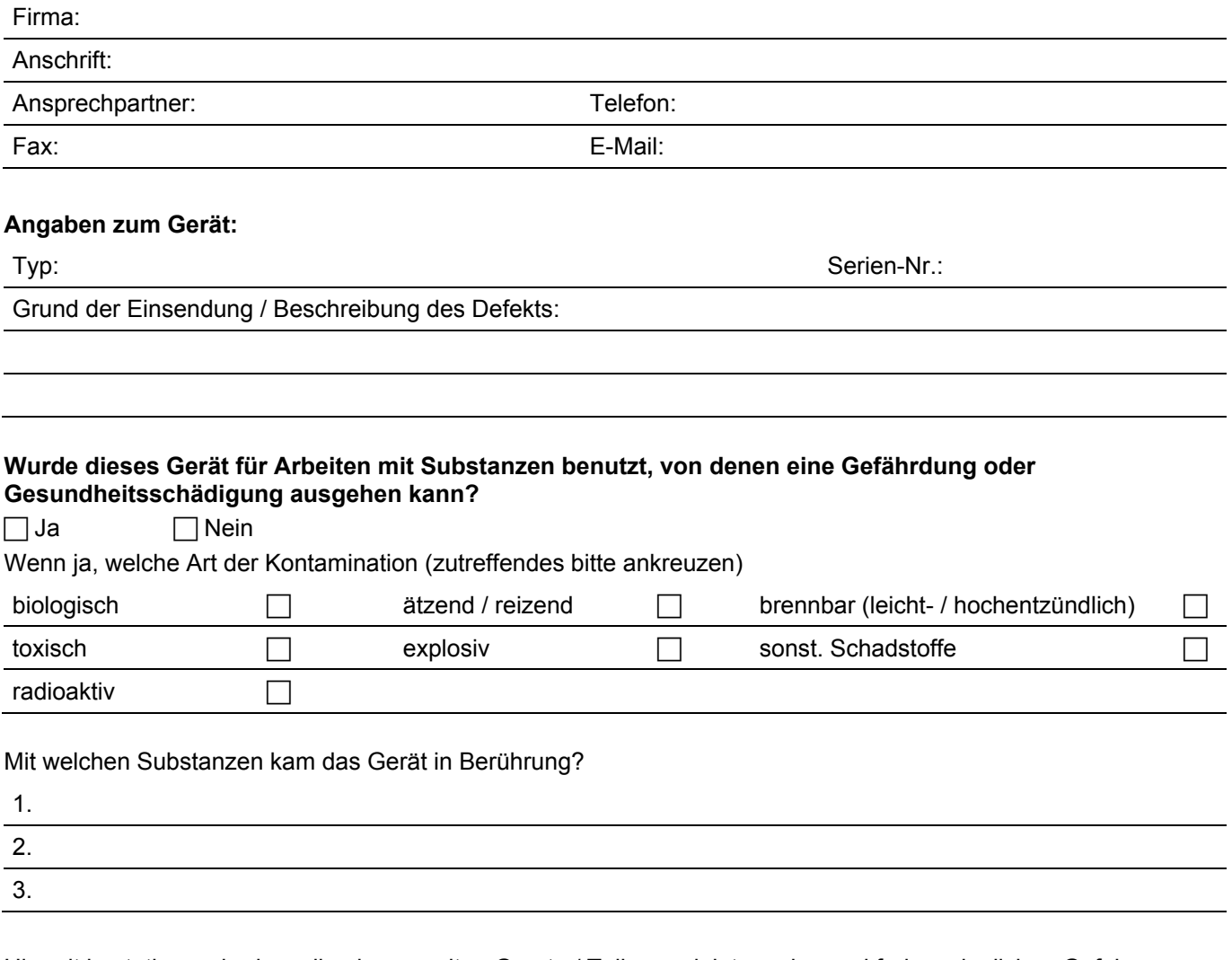

Hiermit bestätigen wir, dass die eingesandten Geräte / Teile gereinigt wurden und frei von jeglichen Gefahrenbzw. Giftstoffen entsprechend der Gefahrenstoffverordnung sind.

Ort, Datum Unterschrift und Firmenstempel

ABB bietet umfassende und kompetente Beratung in über 100 Ländern, weltweit.

#### **www.abb.de/durchfluss**

ABB optimiert kontinuierlich ihre Produkte, deshalb sind Änderungen der technischen Daten in diesem Dokument vorbehalten.

Printed in the Fed. Rep. of Germany (07.2017)

© ABB 2017

OI/FCM2000-DE Rev. L

OI/FCM2000-DE Rev.L

D184B111U01

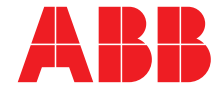

**ABB Automation Products GmbH Measurement & Analytics**  Instrumentation Sales Oberhausener Straße 33 40472 Ratingen Deutschland Tel: 0800 1114411 Fax: 0800 1114422 Mail: vertrieb.messtechnikprodukte@de.abb.com

**ABB Automation Products GmbH Measurement & Analytics**  Im Segelhof 5405 Baden-Dättwil Schweiz Tel: +41 58 586 8459 Fax: +41 58 586 7511 Mail: instr.ch@ch.abb.com

**ABB AG Measurement & Analytics**  Clemens-Holzmeister-Str. 4 1109 Wien Österreich Tel: +43 1 60109 3960 Fax: +43 1 60109 8309 Mail: instr.at@at.abb.com